Министерство образования и науки Астраханской области Государственное автономное образовательное учреждение **А с т р а х а н с к о й о б л а с т и в ы с ш е г о о б р а з о в а н и я « А с т р а х а н с к и й г о с у д а р с т в е н н ы й а р х и т е к т у р н о - с т р о и т е л ь н ы й у н и в е р с и т е т »**   $(T A O V A O BO \ \& A T A C V)$ 

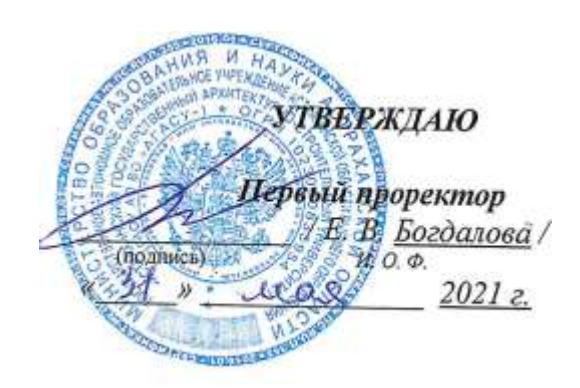

*.*

## **РАБОЧАЯ ПРОГРАММА ДИСЦИПЛИНЫ**

**Наименование дисциплины** и информатика *(указывается наименование в соответствии с учебным планом)* По направлению подготовки \_\_\_\_\_\_\_\_\_21.03.02 Землеустройство и кадастры *(указывается наименование направления подготовки в соответствии с ФГОС ВО)* **Направленность (профиль) Кадастр недвижимости** *(указывается наименование профиля в соответствии с ОПОП)* **Кафедра \_\_**Системы автоматизированного проектирования и моделирования\_\_\_\_\_\_\_\_\_\_\_

Квалификация выпускника **\_\_\_\_\_\_\_\_\_\_\_\_\_ бакалавр\_** 

**Астрахань – 2021**

#### **Разработчик:**

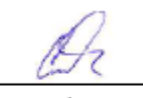

П.Н. Садчиков

(занимаемая должность, фамилия) ученая степень, ученое звание)

доцент, к.т.н.

(подпись)

(инициалы,

Рабочая программа рассмотрена и утверждена на заседании кафедры «Системы автоматизированного проектирования и моделирования» протокол № 8 от 19. 0. 20 4 г. Exercice O.U. Заведующий кафедрой (подпись)

И. О. Ф.

 *(подпись) (инициалы, фамилия)*

**Согласовано:**

Председатель МКН«Землеустройство и кадастры» 1 Emperiso 8 cm Направленность (профиль) "Кадастр недвижимости" (подпись)  $H, O, \Phi$ 

Начальник УМУ

Специалист УМУ

Начальник УИТ

/И.В. Аксютина/ И. О. Ф. (подпись) /Е.С. Коваленко / И. О. Ф. (подпись)

 $\frac{1}{\sqrt{C.B. \prod p \text{h} \cdot \text{op}}}}$  И. О. Ф. (поллись)

Р.С. Хайдикешова/ Заведующая научной библиотекой И. О. Ф.

# Содержание

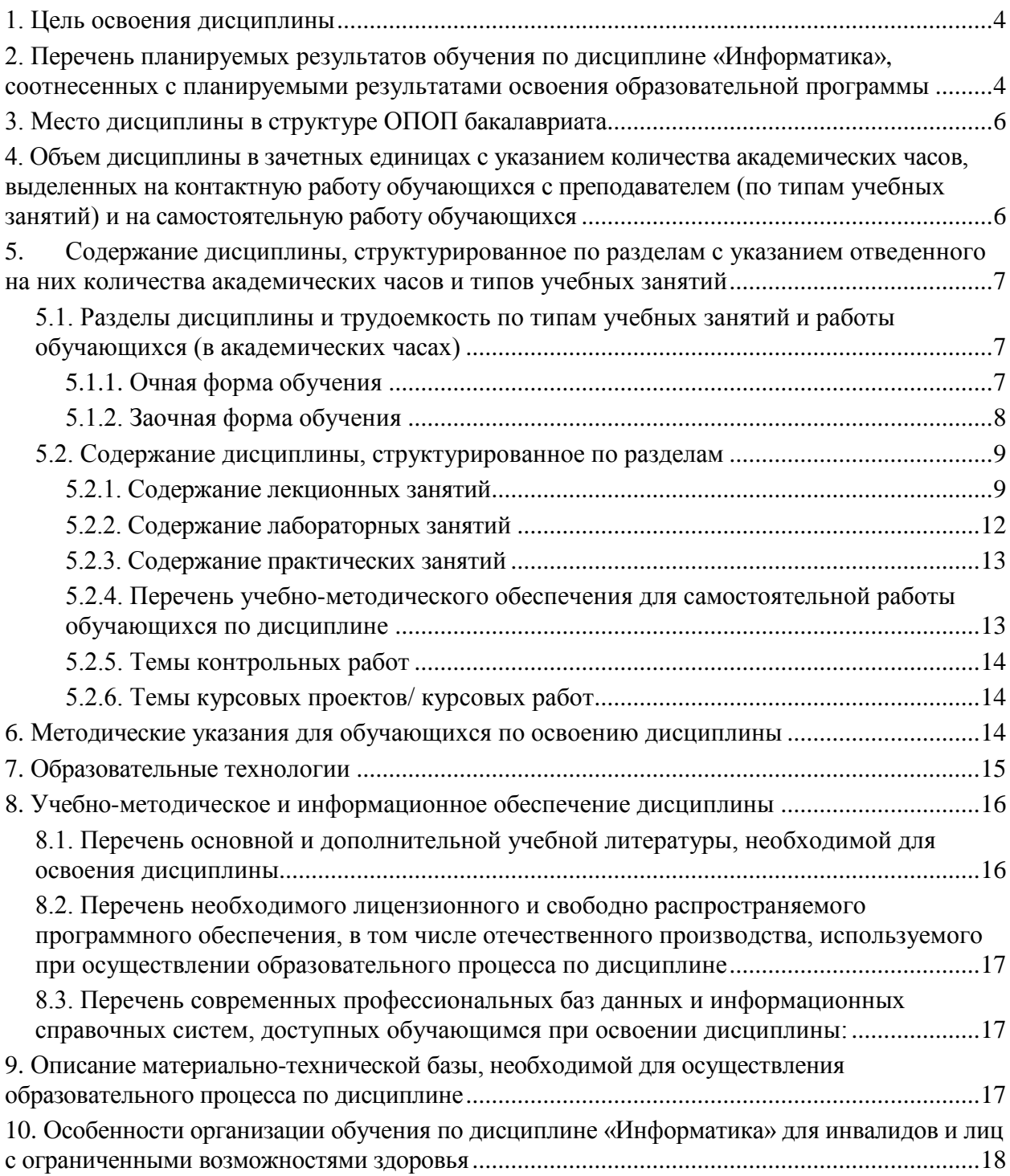

#### **1. Цель освоения дисциплины**

<span id="page-3-0"></span>Целью освоения дисциплины «Информатика» является формирование компетенций у обучающихся в соответствии с требованиями Федерального государственного образовательного стандарта высшего образования по направлению подготовки 21.03.02 «Землеустройство и кадастры».

### <span id="page-3-1"></span>**2. Перечень планируемых результатов обучения по дисциплине «Информатика», соотнесенных с планируемыми результатами освоения образовательной программы**

В результате освоения дисциплины обучающийся должен овладеть следующими компетенциями:

ОПК – 9: Способен понимать принципы работы современных информационных технологий и использовать их для решения задач профессиональной деятельности

ПК – 6: способностью использовать знание современных технологий сбора, систематизации, обработки и учета информации об объектах недвижимости, современных географических и земельно-информационных системах (далее - ГИС и ЗИС)

В результате освоения дисциплины обучающийся должен овладеть следующими результатами обучения по дисциплине:

#### **знать:**

- Компьютерные технологии планирования инженерно-геодезических изысканий в области землеустройства и кадастров (ОПК – 9.1)
- Порядок систематизации, учета и ведения правовой документации с использованием современных информационных технологий (ОПК – 9.1)
- Программное обеспечение, применяемое для камеральной обработки инженерногеодезических работ (ОПК – 9.1)
- Методы цифровой обработки космических изображений (ОПК 9.1)
- Требования режима секретности, сохранности служебной, коммерческой и государственной тайны, неразглашения сведений конфиденциального характера (ПК – 6.1)
- Законодательство Российской Федерации в сфере государственного кадастрового учета, землеустройства, градостроительства, лесного законодательства, жилищного законодательства и смежных областях знаний (ПК – 6.1)
- Основные принципы работы в автоматизированных модулях программного комплекса ГКН Ведомственные акты и порядок ведения ГКН (ПК – 6.1)
- Порядок предоставления сведений, содержащихся в государственном кадастре недвижимости (ПК – 6.1)
- Административный регламент Федеральной службы государственной регистрации, кадастра и картографии по предоставлению государственной услуги по предоставлению сведений, внесенных в государственный кадастр недвижимости (ПК – 6.1)
- Порядок ведения архива и правила хранения документов (ПК 6.1)
- Инструкции по эксплуатации копировально-множительной техники (ПК 6.1)
- Методы работы с информацией в глобальных компьютерных сетях (ПК 6.1)
- Нормативно-правовые акты Российской Федерации, регламентирующие действия по использованию электронной цифровой подписи Перечень типовых ошибок при ведении ГКН (ПК $-6.1$ )

**уметь:**

- Использовать программные комплексы, применяемые для ведения ГКН и ЕГРП (ОПК 9.2)
- Работать с информацией в глобальных компьютерных сетях, включая Единый портал государственных услуг (ОПК – 9.2)
- Оформлять, вести и хранить документы в соответствии с требованиями законодательства Российской Федерации и организации (ОПК – 9.2)
- Применять средства криптографической защиты и электронную подпись (ПК 6.2)
- Использовать программные комплексы, применяемые для ведения ГКН (ПК 6.2)
- Логически, верно, аргументировано и ясно строить устную и письменную речь (ПК 6.2)
- Проверять соответствие представленных документов нормам законодательства Российской Федерации (ПК – 6.2)
- Вести электронный документооборот (ПК 6.2)
- Применять в работе знание норм законодательства Российской Федерации в сфере государственного кадастрового учета, землеустройства, градостроительства и смежных областях знаний (ПК – 6.2)
- Выявлять типовые ошибки в данных ГКН (ПК 6.2)

#### **владеть навыками**:

- Обеспечения сопровождения информационного взаимодействия при ведении ГКН  $(O\Pi K - 9.3)$
- Приема и регистрация документов, поступивших в порядке информационного взаимодействия от органов государственной власти и органов местного самоуправления для внесения сведений в ГКН (ОПК – 9.3)
- Информационного взаимодействия с органами государственной власти и местного самоуправления в рамках действующего законодательства Российской Федерации  $(OIIK - 9.3)$
- Подготовки и направления запросов в органы государственной власти, органы местного самоуправления, органы технической инвентаризации на предоставление документов, необходимых для осуществления государственного кадастрового учета и для предоставления сведений, внесенных в государственный кадастр недвижимости (ПК – 6.3)
- Внесения сведений, поступивших в порядке внутриведомственного взаимодействия  $(\Pi K - 6.3)$
- Рассмотрения заявлений/запросов и документов, поступивших с ними и необходимых для осуществления кадастровых действий: проверка представленных документов на предмет отсутствия оснований для отказа или приостановления кадастровых действий, включая проведение пространственного анализа сведений ГКН (ПК – 6.3)
- Подготовки протокола проверки документов в соответствии с кадастровыми процедурами (ПК  $-6.3$ )
- Принятия решения по результатам выполнения кадастровых процедур (ПК 6.3)
- Направления документов по результатам рассмотрения заявления о кадастровом учете и документов, необходимых для осуществления кадастрового учета, для выдачи/отправки заявителю Формирование архива документов ГКН, в том числе в электронном виде (ПК – 6.3)
- Осуществления проверки внесенных данных, в том числе пространственный анализ сведений ГКН (ПК – 6.3)
- Выявления и исправления технических ошибок, допущенных при ведении ГКН, кадастровых ошибок в сведениях ГКН и подготовки соответствующих протоколов и решений (ПК – 6.3)
- Систематизация и ведение архива кадастровых дел на бумажном носителе (ПК 6.3)

#### **3. Место дисциплины в структуре ОПОП бакалавриата**

<span id="page-5-0"></span>Дисциплина Б1.О.07 «Информатика» реализуется в рамках Блока 1 «Дисциплины» (модули) обязательной части.

Дисциплина базируется на результатах обучения, полученных в рамках изучения следующих дисциплин: «Информатика и информационно-коммуникационные технологии», изучаемой в средней школе.

<span id="page-5-1"></span>**4. Объем дисциплины в зачетных единицах с указанием количества академических часов, выделенных на контактную работу обучающихся с преподавателем (по типам учебных занятий) и на самостоятельную работу обучающихся**

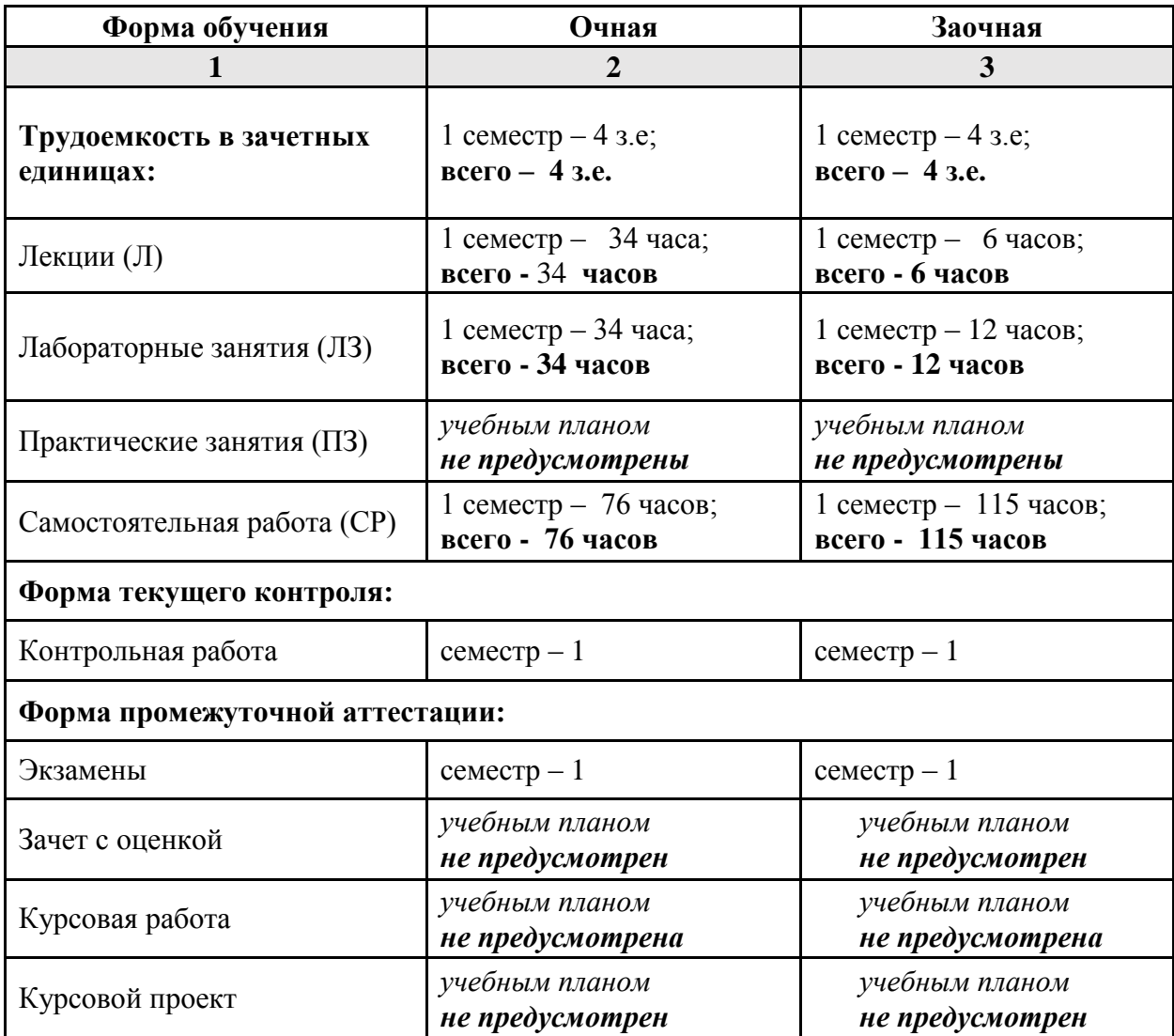

**5. Содержание дисциплины, структурированное по разделам с указанием отведенного на них количества академических часов и типов учебных занятий**

*5.1. Разделы дисциплины и трудоемкость по типам учебных занятий и работы обучающихся (в академических часах)*

## **5.1.1. Очная форма обучения**

<span id="page-6-2"></span><span id="page-6-1"></span><span id="page-6-0"></span>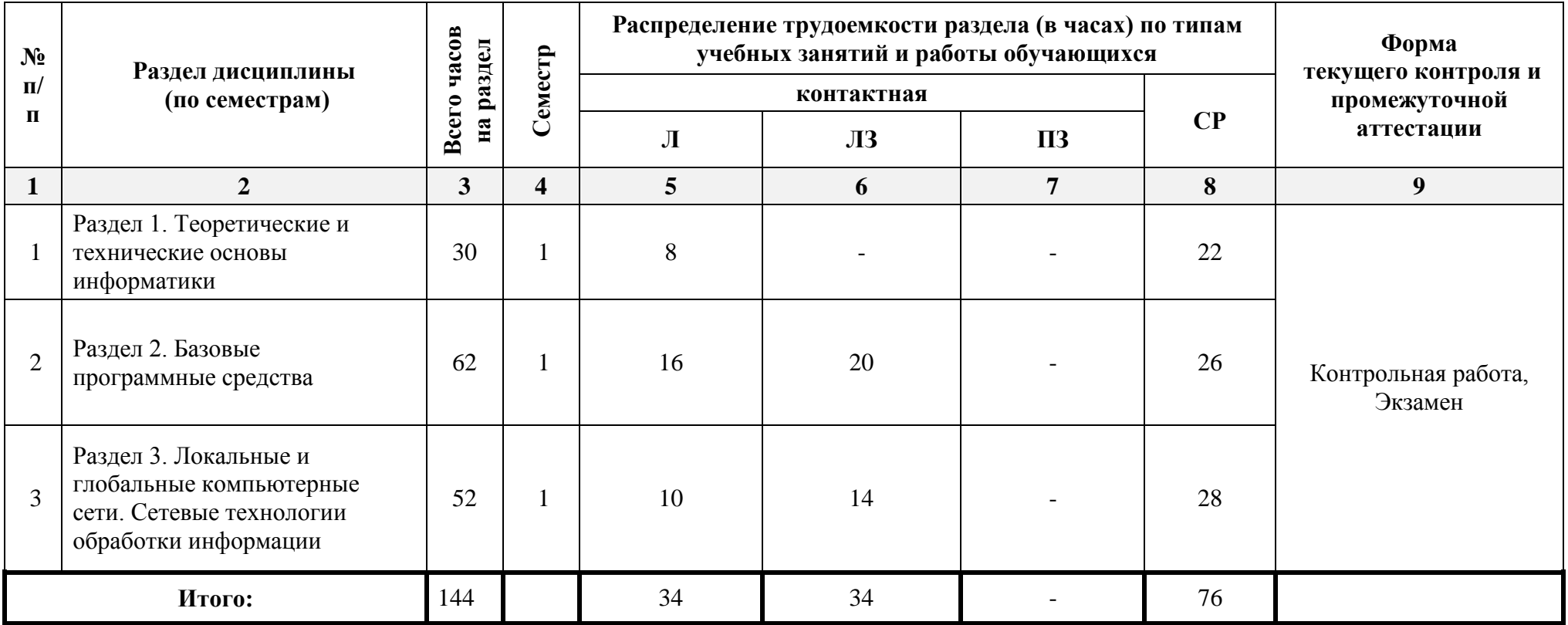

# **5.1.2. Заочная форма обучения**

<span id="page-7-0"></span>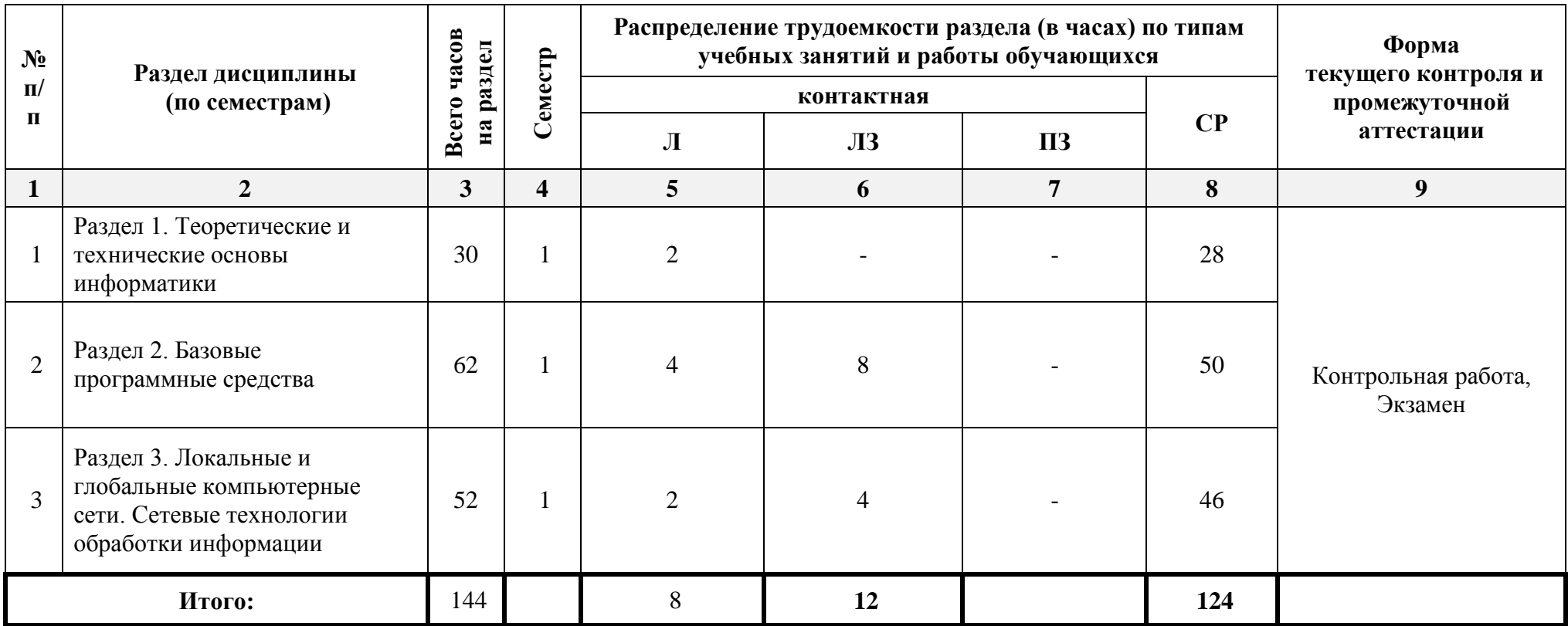

# *5.2. Содержание дисциплины, структурированное по разделам*

# **5.2.1. Содержание лекционных занятий**

<span id="page-8-1"></span><span id="page-8-0"></span>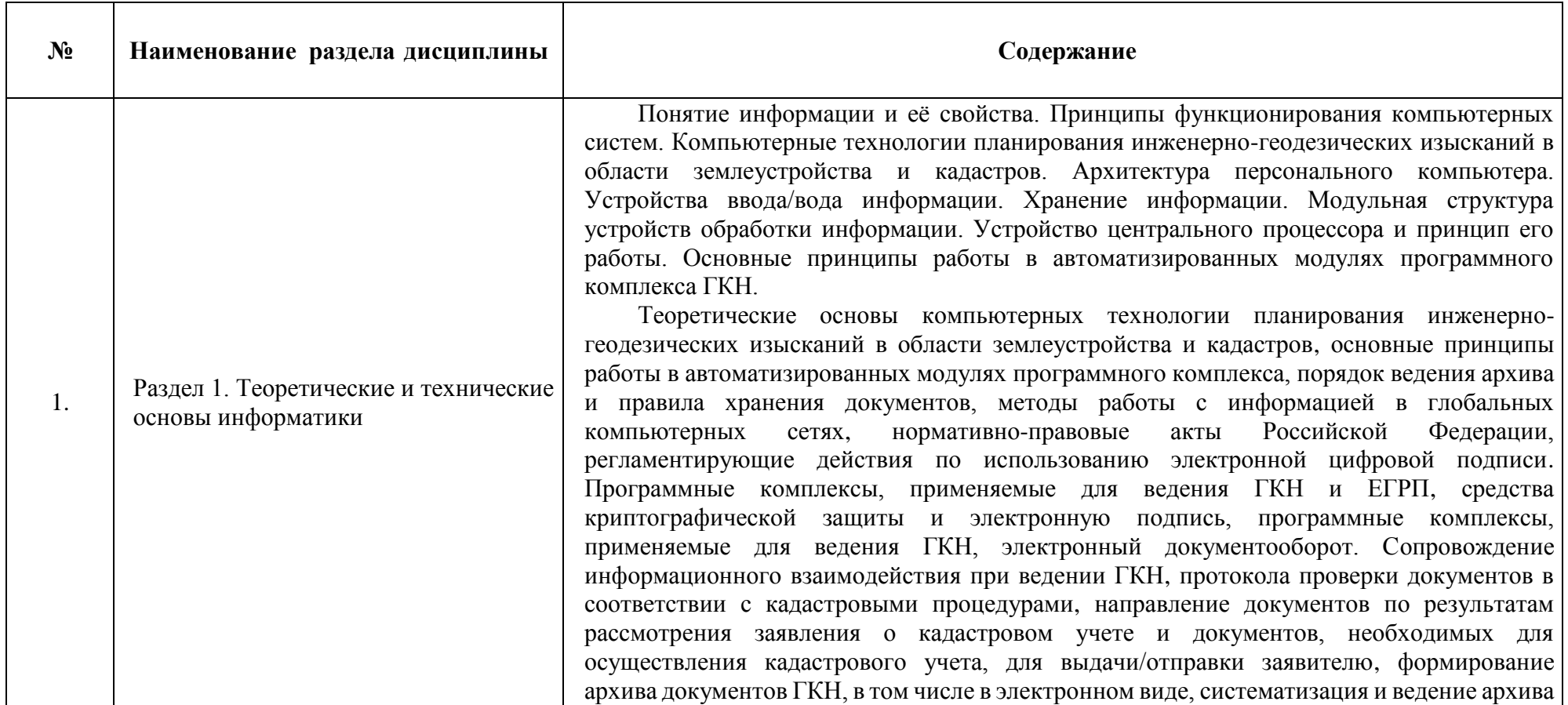

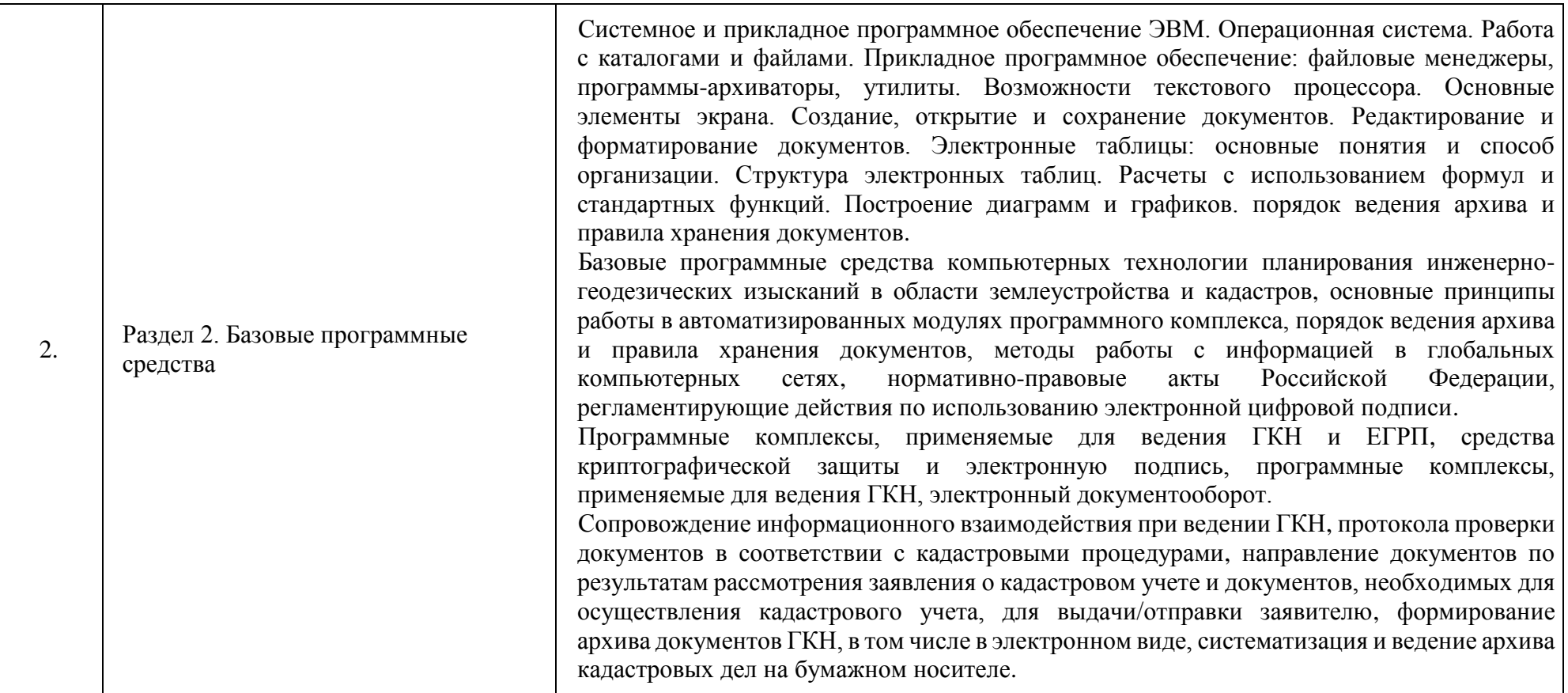

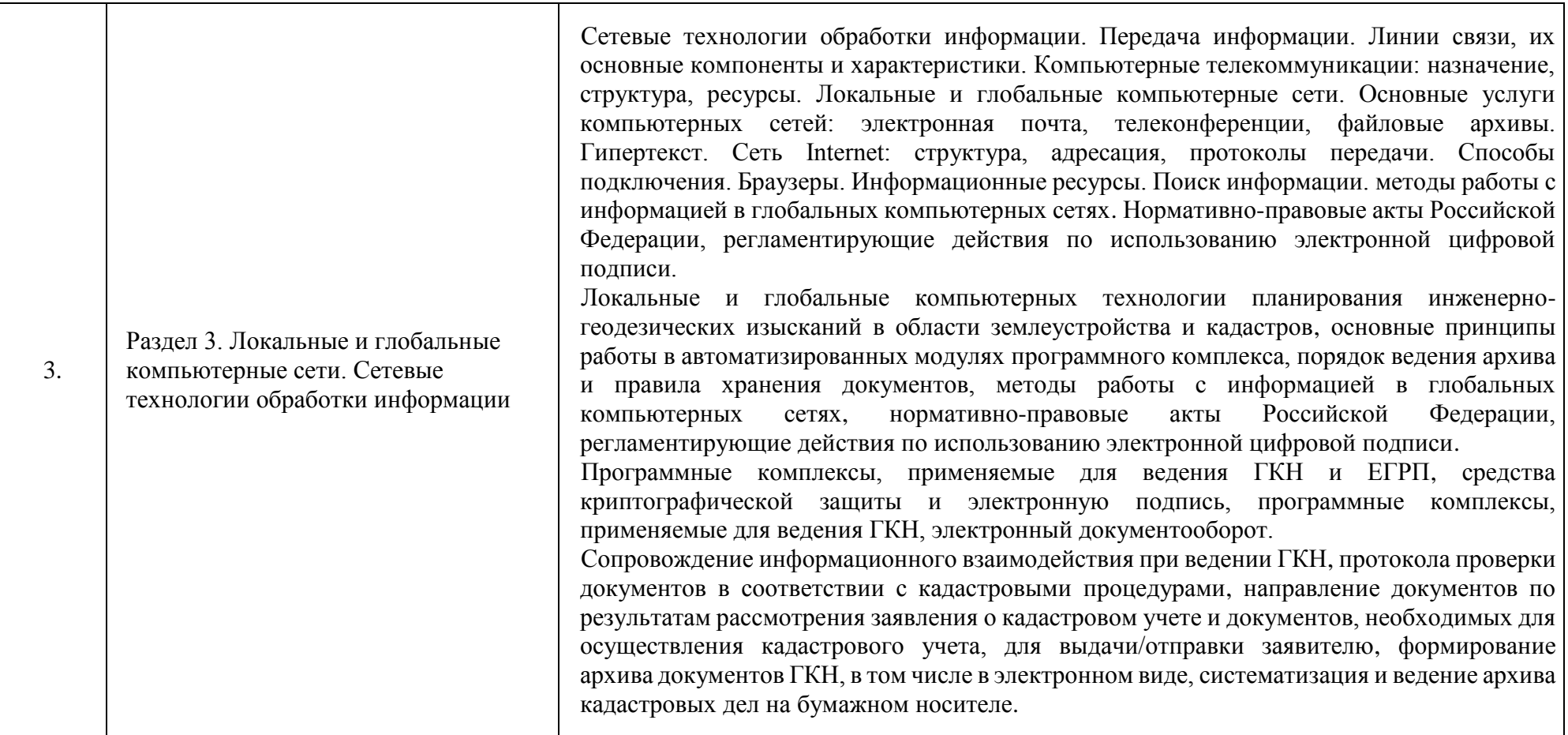

<span id="page-11-0"></span>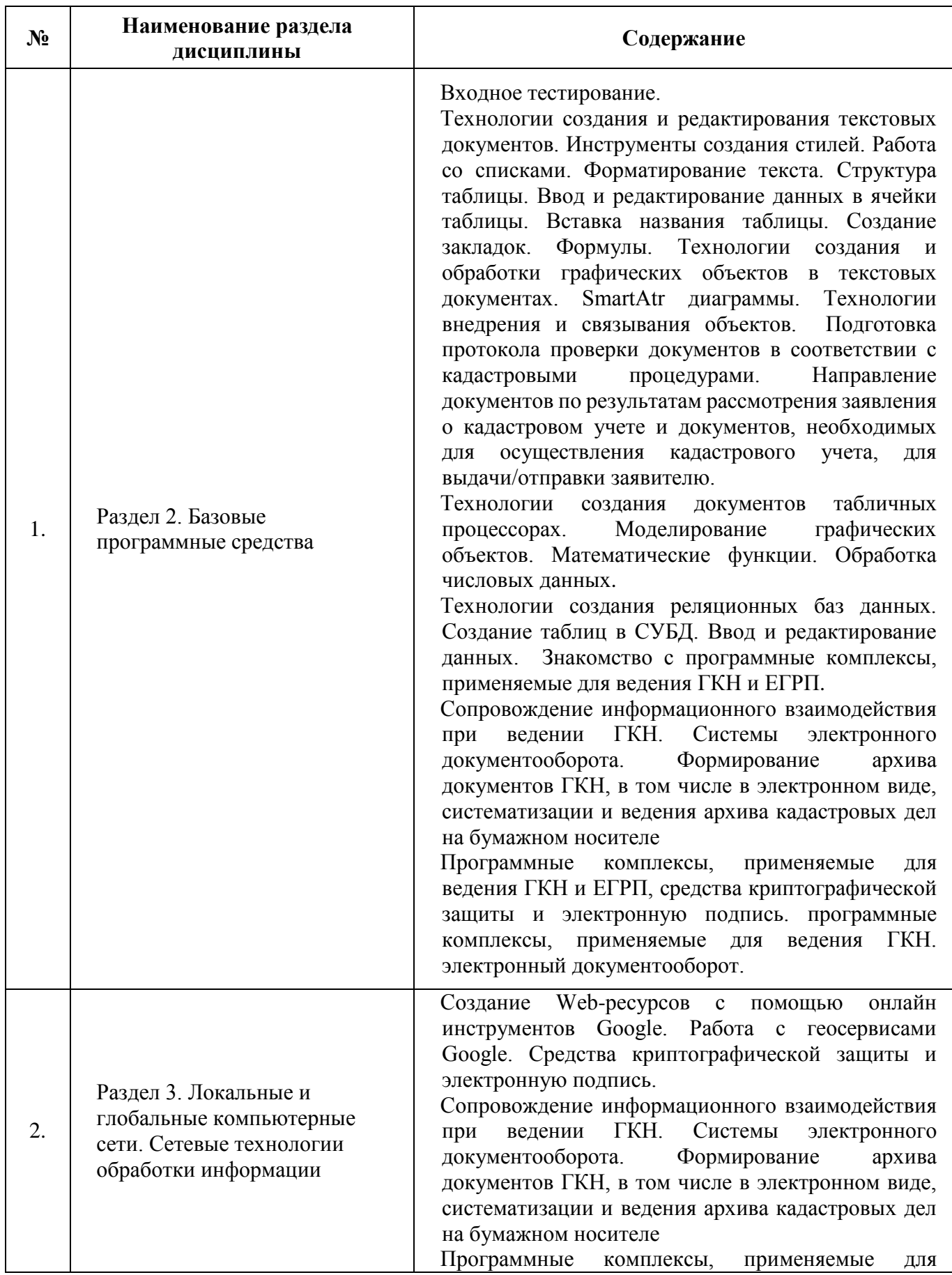

## **5.2.2. Содержание лабораторных занятий**

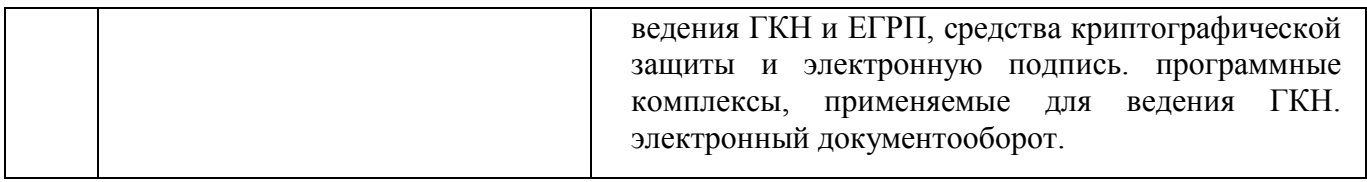

## **5.2.3. Содержание практических занятий**

<span id="page-12-0"></span>*Учебным планом не предусмотрены.*

## <span id="page-12-1"></span>**5.2.4. Перечень учебно-методического обеспечения для самостоятельной работы обучающихся по дисциплине**

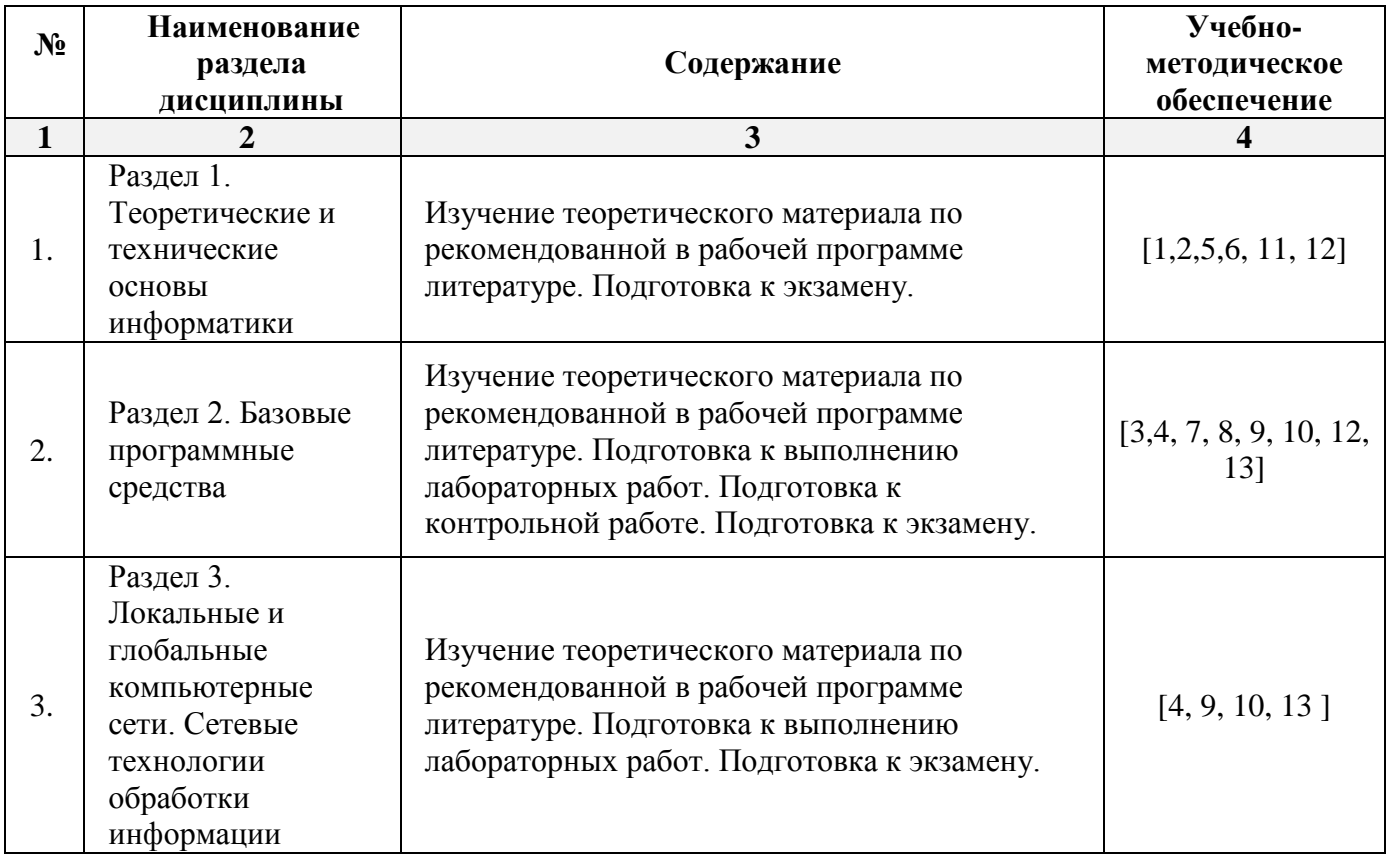

**Очная форма**

## **Заочная форма**

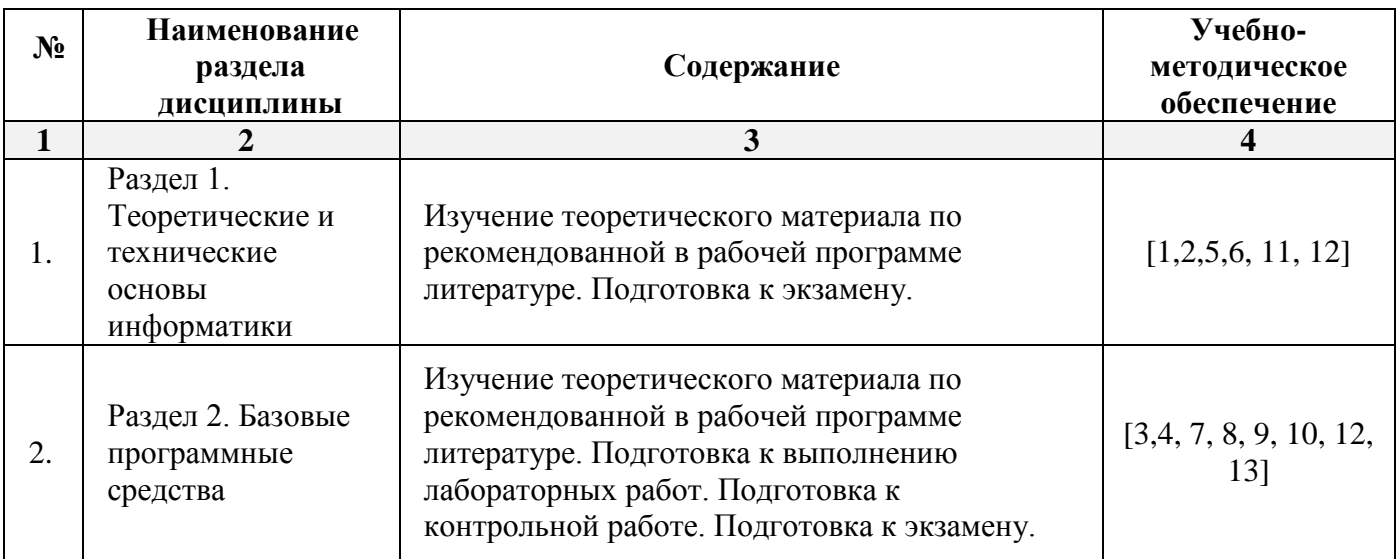

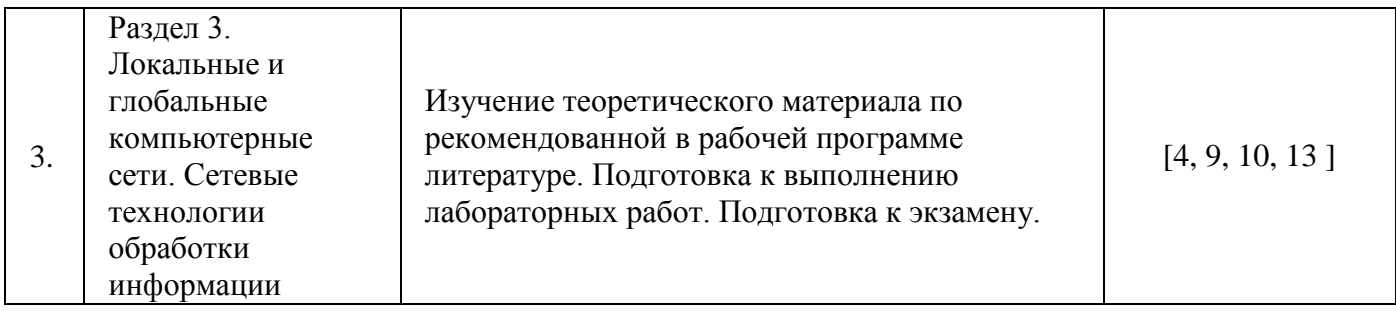

## <span id="page-13-0"></span>**5.2.5. Темы контрольных работ**

Оформление документов в текстовых редакторах.

#### **5.2.6. Темы курсовых проектов/ курсовых работ**

<span id="page-13-2"></span><span id="page-13-1"></span>*Учебным планом не предусмотрены.*

#### **6. Методические указания для обучающихся по освоению дисциплины**

#### **Организация деятельности студента**

#### **Лекция**

В ходе лекционных занятий необходимо вести конспектирование учебного материала, обращать внимание на категории, формулировки, раскрывающие содержание тех или иных явлений и процессов, научные выводы и практические рекомендации. Необходимо задавать преподавателю уточняющие вопросы с целью уяснения теоретических положений, разрешения спорных ситуаций. Целесообразно добавлять свой конспект лекции, делая в нем соответствующие записи из литературы, рекомендованной преподавателем и предусмотренной учебной программой.

#### **Лабораторное занятие**

Работа в соответствии с методическими указания по выполнению лабораторных работ.

#### **Самостоятельная работа**

Самостоятельная работа студента над усвоением учебного материала по учебной дисциплине может выполняться в помещениях для самостоятельной работы, а также в домашних условиях. Содержание самостоятельной работы студента определяется учебной программой дисциплины, методическими материалами, заданиями и указаниями преподавателя.

Самостоятельная работа в аудиторное время может включать:

- решение прикладных задач с использованием программных средств ЭВМ;
- работу со справочной и методической литературой;
- $-$  и др.

Самостоятельная работа во внеаудиторное время может состоять из:

- подготовки к лабораторным занятиям;
- изучения учебной и научной литературы;
- выполнения заданий, выданных на лабораторных занятиях;
- выделения наиболее сложных и проблемных вопросов по изучаемой теме, получения разъяснений и рекомендаций по данным вопросам от преподавателей кафедры на их еженедельных консультациях;
- проведения самоконтроля путем ответов на вопросы текущего контроля знаний.

#### **Контрольная работа**

Теоретическая и практическая части контрольной работы выполняются по установленным темам (вариантам) с использованием практических материалов, полученных на лабораторных занятиях и при прохождении практики. К каждой теме контрольной работы рекомендуется примерный перечень основных вопросов, список необходимой литературы. Необходимо изучить литературу, рекомендуемую для выполнения контрольной работы. Чтобы полнее раскрыть тему, следует использовать дополнительные источники и материалы. Инструкция по выполнению контрольной работы находится в методических материалах по дисциплине.

#### **Подготовка к экзамену**

- Подготовка студентов к экзамену включает три стадии:
- самостоятельная работа в течение учебного семестра;
- непосредственная подготовка в дни, предшествующие экзамену;
- подготовка к ответу на вопросы, содержащиеся в билете.

#### **7. Образовательные технологии**

<span id="page-14-0"></span>Перечень образовательных технологий, используемых при изучении дисциплины «Информатика».

Традиционные образовательные технологии

Обучение дисциплине «Информатика» проводится с использованием традиционных образовательных технологий, ориентирующихся на организацию образовательного процесса, предполагающую прямую трансляцию знаний от преподавателя к студенту (преимущественно на основе объяснительно-иллюстративных методов обучения). Учебная деятельность студента носит в таких условиях, как правило, репродуктивный характер. Форма учебных занятий по дисциплине «Информатика» с использованием традиционных технологий:

Лекция – последовательное изложение материала в дисциплинарной логике, осуществляемое преимущественно вербальными средствами (монолог преподавателя).

Лабораторное занятие – организация учебной работы с реальными материальными и информационными объектами, экспериментальная работа с аналоговыми моделями реальных объектов.

#### **Интерактивные технологии**

По дисциплине «Информатика» лекции и лабораторные занятия проводятся с использованием следующих интерактивных технологий:

**Лекция-визуализация** - представляет собой визуальную форму подачи лекционного материала средствами ТСО или аудиовидеотехники (видео-лекция). Чтение такой лекции сводится к развернутому или краткому комментированию просматриваемых визуальных материалов (в виде схем, таблиц, графов, графиков, моделей). Лекция-визуализация помогает студентам преобразовывать лекционный материал в визуальную форму, что способствует формированию у них профессионального мышления за счет систематизации и выделения наиболее значимых, существенных элементов.

**Работа в малых группах** – это одна из самых популярных стратегий, так как она дает всем обучающимся возможность участвовать в работе, практиковать навыки сотрудничества, межличностного общения (в частности, умение активно слушать, вырабатывать общее мнение, разрешать возникающие разногласия).

**Лабораторное занятие в форме практикума** – организация учебной работы, направленная на решение комплексной учебно-познавательной задачи, требующей от студента применения как научно-теоретических знаний, так и практических навыков.

## **8. Учебно-методическое и информационное обеспечение дисциплины**

## <span id="page-15-1"></span><span id="page-15-0"></span>*8.1. Перечень основной и дополнительной учебной литературы, необходимой для освоения дисциплины*

#### *а) основная учебная литература:*

- 1. Бондарев В.А. Информатика. В 2-х частях. Ч.1. Windows, Word, Excel : учебное пособие / Бондарев В.А., Фёдоров И.В., Фёдоров С.В.. — Омск : Омский государственный технический университет, 2021. — 144 c. — ISBN 978-5-8149-3335-5 (ч.1.), 978-5-8149-3334-8. — Текст : электронный // IPR SMART : [сайт]. — URL: https://www.iprbookshop.ru/124822.html
- 2. Бондарев В.А. Информатика. В 2-х частях. Ч.2. MS Access, Internet, HTML, MS PowerPoint : учебное пособие / Бондарев В.А., Фёдоров И.В., Фёдоров С.В.. — Омск : Омский государственный технический университет, 2021. — 109 c. — ISBN 978-5-8149-3336-2 (ч.2.), 978-5-8149-3334-8. — Текст : электронный // IPR SMART : [сайт]. — URL: <https://www.iprbookshop.ru/124823.html>
- 3. Бондаренко И.С. Информатика : практикум / Бондаренко И.С.. Москва : Издательский Дом МИСиС, 2020. — 54 c. — Текст : электронный // IPR SMART : [сайт]. — URL: <https://www.iprbookshop.ru/106712.html>
- 4. Каримов А.М. Информатика и информационные технологии в профессиональной деятельности : практикум / Каримов А.М., Смирнов С.В., Марданов Г.Д.. — Казань : Казанский юридический институт МВД России, 2020. — 120 c. — Текст : электронный // IPR SMART : [сайт]. — URL:<https://www.iprbookshop.ru/108619.html>
- 5. Лопушанский В.А. Информатика и компьютер : учебное пособие / Лопушанский В.А., Ядрихинская Е.А., Алькади Усама Жамил. — Воронеж : Воронежский государственный университет инженерных технологий, 2020. — 130 c. — ISBN 978-5-00032-480-6. — Текст : электронный // IPR SMART : [сайт]. — URL:<https://www.iprbookshop.ru/106439.html>
- 6. Кулеева Е.В. Информатика. Базовый курс : учебное пособие / Кулеева Е.В.. Санкт-Петербург : Санкт-Петербургский государственный университет промышленных технологий и дизайна, 2019. — 174 c. — ISBN 978-5-7937-1769-4. — Текст : электронный // IPR SMART : [сайт]. — URL: https://www.iprbookshop.ru/102423.html

#### *б) дополнительная учебная литература:*

- 7. Старыгина С.Д. Информатика: технологии и офисное программирование : учебное пособие / Старыгина С.Д., Нуриев Н.К., Нургалиева А.А.. — Казань : Казанский национальный исследовательский технологический университет, 2018. — 232 c. — ISBN 978-5-7882-2565-4. — Текст : электронный // IPR SMART : [сайт]. — URL[: https://www.iprbookshop.ru/100670.html](https://www.iprbookshop.ru/100670.html)
- 8. Родыгин А.В. Информатика. MS Office : учебное пособие / Родыгин А.В.. Новосибирск : Новосибирский государственный технический университет, 2018. — 95 c. — ISBN 978-5- 7782-3638-7. — Текст : электронный // IPR SMART : [сайт]. — URL: https://www.iprbookshop.ru/91362.html
- 9. Вельц О.В. Информатика : лабораторный практикум / Вельц О.В., Хвостова И.П.. Ставрополь : Северо-Кавказский федеральный университет, 2017. — 197 c. — Текст : электронный // IPR SMART : [сайт]. — URL: https://www.iprbookshop.ru/69384.html
- 10. Гаряева В.В. Информатика : учебно-методическое пособие к практическим занятиям и самостоятельной работе по направлениям подготовки 09.03.01 Информатика и вычислительная техника и 09.03.02 Информационные системы и технологии / Гаряева В.В.. — Москва : Московский государственный строительный университет, Ай Пи Эр Медиа, ЭБС АСВ, 2017. — 99 c. — ISBN 978-5-7264-1782-0. — Текст : электронный // IPR SMART : [сайт]. — URL: https://www.iprbookshop.ru/73557.html
- 11. Давыдов И.С. Информатика : учебное пособие / Давыдов И.С.. Санкт-Петербург : Проспект Науки, 2017. — 480 c. — ISBN 978-5-903090-19-8. — Текст : электронный // IPR SMART : [сайт]. — URL: https://www.iprbookshop.ru/80092.html

## *в) перечень учебно-методического обеспечения:*

12. Садчиков, П.Н. Методические указания по выполнению контрольных и лабораторных работ по дисциплине «Информатика». АИСИ. 2015. 38 с. [http://edu.aucu.](http://edu.aucu/)

## *г) перечень онлайн курсов:*

13. https://www.intuit.ru/studies/courses/4/4/info

<span id="page-16-0"></span>*8.2. Перечень необходимого лицензионного и свободно распространяемого программного обеспечения, в том числе отечественного производства, используемого при осуществлении образовательного процесса по дисциплине*

- 7-Zip
- $-$  Office 365 A1
- Adobe Acrobat Reader DC
- Google Chrome
- VLC media player
- Apache Open Office
- Office Pro Plus Russian OLPNL Academic Edition
- Kaspersky Endpoint Security
- Internet Explorer
- Microsoft Azure Dev Tools for Teaching

## <span id="page-16-1"></span>*8.3. Перечень современных профессиональных баз данных и информационных справочных систем, доступных обучающимся при освоении дисциплины:*

- Электронная информационно-образовательная среда Университета: (http://edu.aucu.ru), (http://moodle.aucu.ru);
- Электронно-библиотечные системы «Университетская библиотека» (http://biblioclub.ru/);
- Электронно-библиотечная система «IPRbooks» (www.iprbookshop.ru).
- Научная электронная библиотека [\(http://www.elibrary.ru/\)](http://www.elibrary.ru/)
- «Электронно-библиотечная система «Университетская библиотека» [\(https://biblioclub.com/\)](https://biblioclub.com/);
- Научная электронная библиотека [\(http://www.elibrary.ru/\)](http://www.elibrary.ru/)
- База данных «Scopus» [\(https://www.scopus.com/\)](https://www.scopus.com/)

## <span id="page-16-2"></span>**9. Описание материально-технической базы, необходимой для осуществления образовательного процесса по дисциплине**

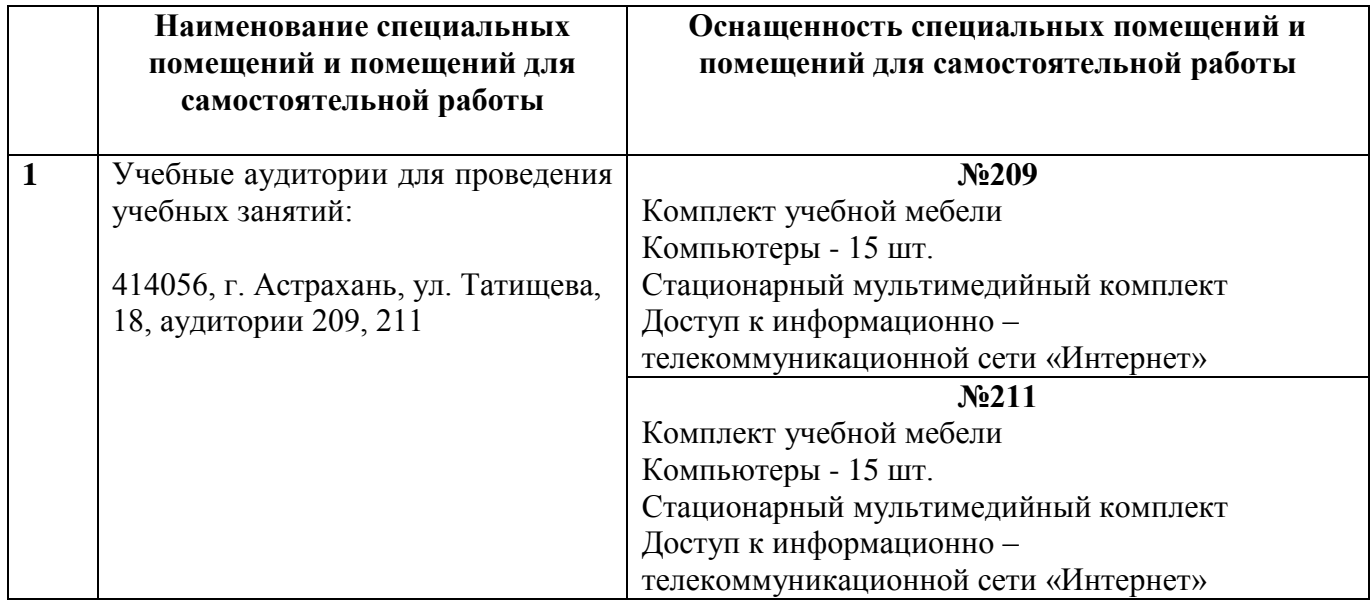

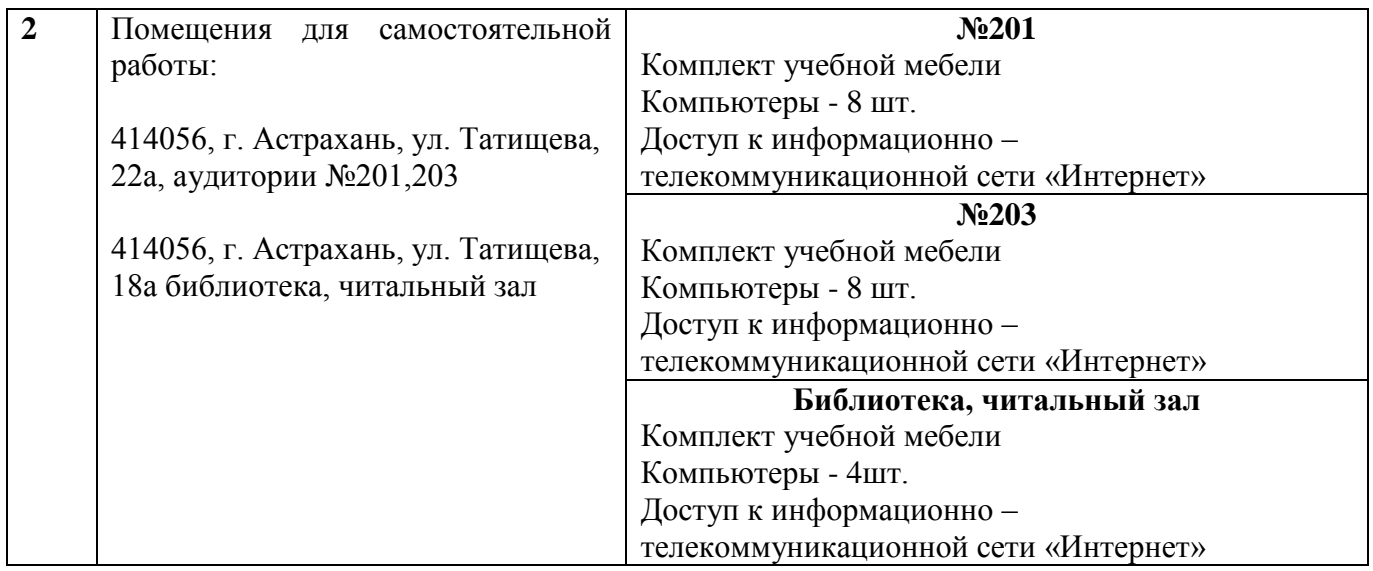

<span id="page-17-0"></span>**10. Особенности организации обучения по дисциплине «Информатика» для инвалидов и лиц с ограниченными возможностями здоровья**

Для обучающихся из числа инвалидов и лиц с ограниченными возможностями здоровья на основании письменного заявления дисциплина «Информатика» реализуется с учетом особенностей психофизического развития, индивидуальных возможностей и состояния здоровья.

#### **Аннотация**

к рабочей программе дисциплины «Информатика» по направлению подготовки 21.03.02 «Землеустройство и кадастры». направленность (профиль) «Кадастр недвижимости»

Общая трудоемкость дисциплины составляет 4 зачетные единицы. Форма промежуточной аттестации: экзамен.

Целью учебной дисциплины «Информатика» является формирование компетенций, обучающихся требованиями  $\bf{B}$ соответствии  $\mathbf{c}$ Федерального государственного образовательного стандарта высшего образования  $\overline{10}$ направлению 21.03.02 «Землеустройство и кадастры» направленность (профиль) «Кадастр недвижимости».

Учебная дисциплина «Информатика» входит в Блок 1 «Дисциплины (модули)», базовой части. Для освоения дисциплины необходимы знания, полученные при изучении следующих дисциплин: «Информатика и информационно-коммуникационные технологии», изучаемых в средней школе.

Краткое содержание дисциплины:

Раздел 1. Теоретические и технические основы информатики. Понятие информации и её свойства. Принципы функционирования компьютерных систем. Архитектура персонального компьютера. Устройства ввода/вода информации. Хранение информации. Модульная структура устройств обработки информации. Устройство центрального процессора и принцип его работы.

Раздел 2. Базовые программные средства. Системное и прикладное программное обеспечение ЭВМ. Операционная система. Работа с каталогами и файлами. Прикладное программное обеспечение: файловые менеджеры, программы-архиваторы, утилиты. Возможности текстового процессора. Основные элементы экрана. Создание, открытие и сохранение документов. Редактирование и форматирование документов. Электронные таблицы: основные понятия и способ организации. Структура электронных таблиц. Расчеты с использованием формул и стандартных функций. Построение диаграмм и графиков.

Разлел 3. Локальные и глобальные компьютерные сети. Сетевые технологии обработки информации. Передача информации. Линии связи, их основные компоненты и характеристики. Компьютерные телекоммуникации: назначение, структура, ресурсы. Локальные и глобальные компьютерные сети. Основные услуги компьютерных сетей: электронная почта, телеконференции, файловые архивы. Гипертекст. Сеть Internet: структура, адресация, протоколы передачи. Способы подключения. Браузеры. Информационные ресурсы. Поиск информации.

Заведующий кафедрой

(полпись)

1 Elgamenco 0.11 1

#### РЕЦЕНЗИЯ

#### на рабочую программу, оценочные и методические материалы Б1.О.07 «Информатика» (наименование дисциплины с указанием блока)

ОПОП ВО по направлению подготовки 21.03.02 «Землеустройство и кадастры» направленность (профиль) «Кадастр недвижимости»

по программе бакалавриата

Шуршев В.Ф. (далее по тексту рецензент), проведена рецензия рабочей программы, оценочных и методических материалов по дисциплине «Информатика» ОПОП ВО по направлению подготовки 21.03.02 «Землеустройство и кадастры», направленность (профиль) «Кадастр недвижимости», по программе бакалавриата, разработанной в ГАОУ АО ВО "Астраханский государственный архитектурно-строительный университет", на кафедре САПРиМ (разработчик – Садчиков П.Н.).

Рассмотрев представленные на рецензию материалы, рецензент пришел к следующим выводам:

Предъявленная рабочая программа учебной дисциплины «Информатика» (далее по тексту Программа) соответствует требованиям ФГОС ВО по направлению подготовки 21.03.02 «Землеустройство и кадастры», утвержденный приказом Министерства науки и высшего образования Российской Федерации от 12.08.2020г № 978.

Представленная в Программе актуальность учебной дисциплины в рамках реализации ОПОП ВО не подлежит сомнению – дисциплина относится к Блоку 1. «Дисциплины (модули)» основной части.

Представленные в Программе цели учебной дисциплины соответствуют требованиям ФГОС ВО по направлению подготовки 21.03.02 «Землеустройство и кадастры», направленность (профиль) «Кадастр недвижимости».

В соответствии с Программой за дисциплиной «Информатика» закреплена одна компетенция, которая реализуются в объявленных требованиях.

Предложенные в Программе индикаторы компетенций в категориях знать, уметь, иметь практический опыт отражают специфику и содержание дисциплины, а представленные в ОММ показатели и критерии оценивания компетенций по дисциплине на различных этапах их формирования, а также шкалы оценивания позволяют определить степень достижения заявленных результатов, т.е. уровень освоения обучающимися соответствующих компетенций в рамках дисциплины.

Учебная дисциплина «Информатика» взаимосвязана с другими дисциплинами ОПОП ВО по направлению подготовки 21.03.02 «Землеустройство и кадастры», направленность (профиль) «Кадастр недвижимости» и возможность дублирования в содержании не выявлена.

Представленная Программа предполагает использование современных образовательных технологий при реализации различных видов учебной работы. Формы образовательных технологий соответствуют специфике дисциплины.

Представленные и описанные в Программе формы текущей оценки знаний соответствуют специфике дисциплины и требованиям к выпускникам.

Промежуточная аттестация знаний бакалавра, предусмотренная Программой, осуществляется в форме зачета, экзамена. Формы оценки знаний, представленные в Рабочей программе, соответствуют специфике дисциплины и требованиям к выпускникам.

Учебно-методическое обеспечение дисциплины представлено основной, дополнительной литературой, интернет-ресурсами и соответствует требованиям ФГОС ВО направления подготовки 21.03.02 «Землеустройство и кадастры», направленность (профиль) «Кадастр недвижимости».

Материально-техническое обеспечение соответствует требованиям ФГОС ВО направлению подготовки 21.03.02 «Землеустройство и кадастры», направленность (профиль) «Кадастр недвижимости» и специфике дисциплины «Информатика» и обеспечивает использование современных образовательных, в том числе интерактивных методов обучения.

Представленные на рецензию оценочные и методические материалы по направлению подготовки 21.03.02 «Землеустройство и кадастры», разработаны в соответствии с нормативными документами, представленными в Программе. Оценочные и методические материалы по дисциплине «Информатика» предназначены для текущего контроля и промежуточной аттестации и представляет собой совокупность разработанных кафедрой САПРиМ материалов для установления уровня и качества достижения обучающимися результатов обучения.

Задачами оценочных и методических материалов является контроль и управление процессом освоения обучающимися компетенций, заявленных в образовательной программе по направлению подготовки 21.03.02 «Землеустройство и кадастры», направленность (профиль) «Кадастр недвижимости».

Оценочные и методические материалы по дисциплине «Информатика» представлены: перечнем материалов текущего контроля и промежуточной аттестации.

Данные материалы позволяют в полной мере оценить результаты обучения по дисциплине «Информатика» в АГАСУ, а также оценить степень сформированной компетенций.

ОБЩИЕ ВЫВОДЫ

На основании проведенной рецензии можно сделать заключение, что характер, структура, содержание рабочей программы, оценочных и методических материалов дисциплины «Информатика» ОПОП ВО по направлению подготовки 21.03.02 «Землеустройство и кадастры», направленность (профиль) «Кадастр недвижимости», по программе бакалавриата, разработанные Окладниковой С.В. соответствует требованиям ФГОС ВО, современным требованиям отрасли, рынка труда, профессиональных стандартов направлению подготовки 21.03.02 «Землеустройство и кадастры», направленность (профиль) «Кадастр недвижимости» и могут быть использованы к использованию.

Рецензент: профессор кафедры «Прикладная информатика», д.т.н., профессор ФГБОУ ВО «Астраханский государственный технический университет»

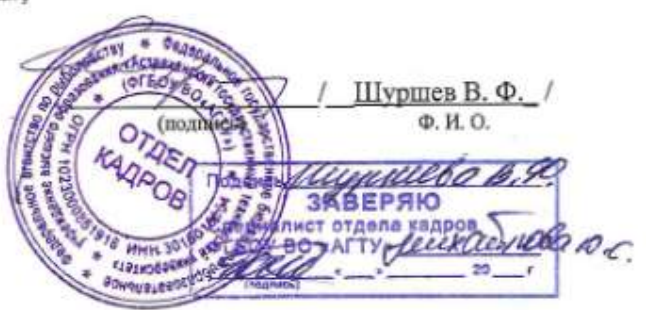

#### РЕЦЕНЗИЯ

#### на рабочую программу, оценочные и методические материалы Б1.О.07 «Информатика» (наименование дисциплины с указанием блока)

ОПОП ВО по направлению подготовки 21.03.02 «Землеустройство и кадастры» направленность (профиль) «Кадастр недвижимости»

по программе бакалавриата

Сокольский В.М. (далее по тексту рецензент), проведена рецензия рабочей программы, оценочных и методических материалов по дисциплине «Информатика» ОПОП ВО по направлению подготовки 21.03.02 «Землеустройство и кадастры», направленность (профиль) «Кадастр недвижимости», по программе бакалавриата, разработанной в ГАОУ АО ВО "Астраханский государственный архитектурно-строительный университет", на кафедре САПРиМ (разработчик – Садчиков П.Н.).

Рассмотрев представленные на рецензию материалы, рецензент пришел к следующим выводам:

Предъявленная рабочая программа учебной дисциплины «Информатика» (далее по тексту Программа) соответствует требованиям ФГОС ВО по направлению подготовки 21.03.02 «Землеустройство и кадастры», утвержденный приказом Министерства науки и высшего образования Российской Федерации от 12.08.2020г № 978.

Представленная в Программе актуальность учебной дисциплины в рамках реализации ОПОП ВО не подлежит сомнению – дисциплина относится к Блоку 1. «Дисциплины (модули)» основной части.

Представленные в Программе цели учебной дисциплины соответствуют требованиям ФГОС ВО по направлению подготовки 21.03.02 «Землеустройство и кадастры», направленность (профиль) «Кадастр недвижимости».

В соответствии с Программой за дисциплиной «Информатика» закреплена одна компетенция, которая реализуются в объявленных требованиях.

Предложенные в Программе индикаторы компетенций в категориях знать, уметь, иметь практический опыт отражают специфику и содержание дисциплины, а представленные в ОММ показатели и критерии оценивания компетенций по дисциплине на различных этапах их формирования, а также шкалы оценивания позволяют определить степень достижения заявленных результатов, т.е. уровень освоения обучающимися соответствующих компетенций в рамках дисциплины.

Учебная дисциплина «Информатика» взаимосвязана с другими дисциплинами ОПОП ВО по направлению подготовки 21.03.02 «Землеустройство и кадастры», направленность (профиль) «Кадастр недвижимости» и возможность дублирования в содержании не выявлена.

Представленная Программа предполагает использование современных образовательных технологий при реализации различных видов учебной работы. Формы образовательных технологий соответствуют специфике дисциплины.

Представленные и описанные в Программе формы текущей оценки знаний соответствуют специфике дисциплины и требованиям к выпускникам.

Промежуточная аттестация знаний бакалавра, предусмотренная Программой, осуществляется в форме зачета, экзамена. Формы оценки знаний, представленные в Рабочей программе, соответствуют специфике дисциплины и требованиям к выпускникам.

Учебно-методическое обеспечение дисциплины представлено основной, дополнительной литературой, интернет-ресурсами и соответствует требованиям ФГОС ВО направления подготовки 21.03.02 «Землеустройство и кадастры», направленность (профиль) «Кадастр недвижимости».

Материально-техническое обеспечение соответствует требованиям ФГОС ВО направлению подготовки 21.03.02 «Землеустройство и кадастры», направленность (профиль) «Кадастр недвижимости» и специфике дисциплины «Информатика» и обеспечивает использование современных образовательных, в том числе интерактивных методов обучения.

Представленные на рецензию оценочные и методические материалы по направлению подготовки 21.03.02 «Землеустройство и кадастры», разработаны в соответствии с нормативными документами, представленными в Программе. Оценочные и методические материалы по дисциплине «Информатика» предназначены для текущего контроля и промежуточной аттестации и представляет собой совокупность разработанных кафедрой САПРиМ материалов для установления уровня и качества достижения обучающимися результатов обучения.

Задачами оценочных и методических материалов является контроль и управление процессом освоения обучающимися компетенций, заявленных в образовательной программе по направлению подготовки 21.03.02 «Землеустройство и кадастры», направленность (профиль) «Кадастр недвижимости».

Оценочные и методические материалы по дисциплине «Информатика» представлены: перечнем материалов текущего контроля и промежуточной аттестации.

Данные материалы позволяют в полной мере оценить результаты обучения по дисциплине «Информатика» в АГАСУ, а также оценить степень сформированной компетенций.

ОБЩИЕ ВЫВОДЫ

На основании проведенной рецензии можно сделать заключение, что характер, структура, содержание рабочей программы, оценочных и методических материалов дисциплины «Информатика» ОПОП ВО по направлению подготовки 21.03.02 «Землеустройство и кадастры», направленность (профиль) «Кадастр недвижимости», по программе бакалавриата, разработанные Окладниковой С.В. соответствует требованиям ФГОС ВО, современным требованиям отрасли, рынка труда, профессиональных стандартов направлению подготовки 21.03.02 «Землеустройство и кадастры», направленность (профиль) «Кадастр недвижимости» и могут быть использованы к использованию.

Рецензент: Генеральный директор ООО «Системы, технологии и сервиси

Сокольский В. М. / Ф.И.О. (подпись)

## Министерство образования и науки Астраханской области Государственное автономное образовательное учреждение Астраханской области высшего образования **« А с т р а х а н с к и й г о с у д а р с т в е н н ы й а р х и т е к т у р н о - с т р о и т е л ь н ы й у н и в е р с и т е т »**   $(TAOYAOBO \& ATACYN)$

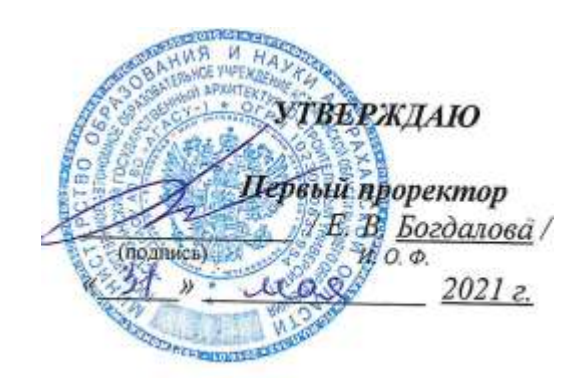

## **ОЦЕНОЧНЫЕ И МЕТОДИЧЕСКИЕ МАТЕРИАЛЫ**

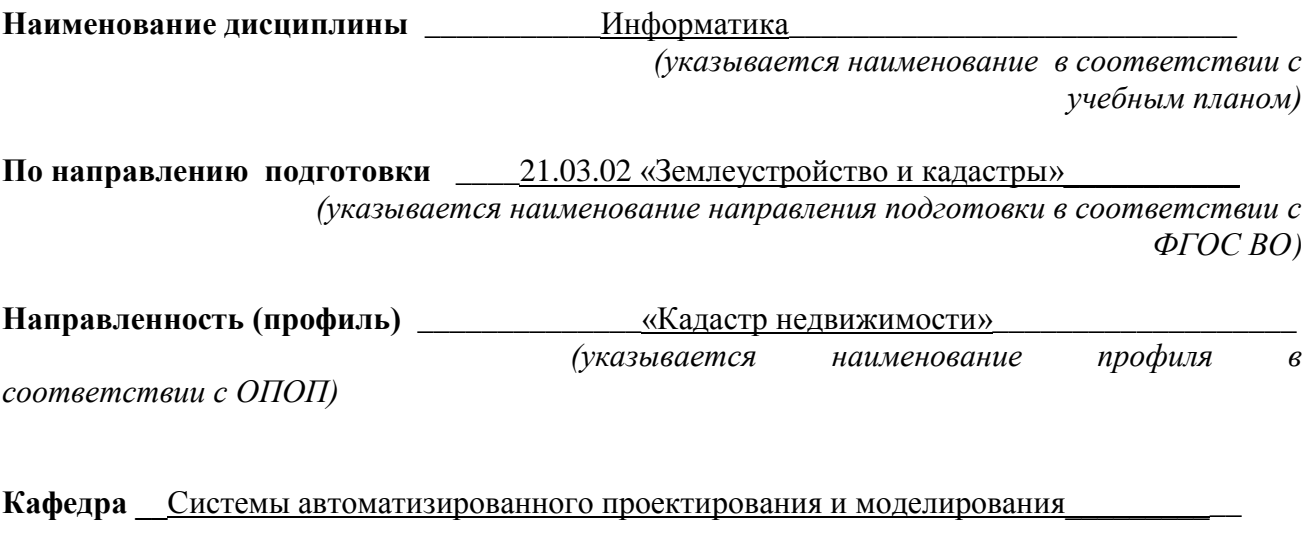

Квалификация выпускника **[18] бакалавр\_** 

## **Разработчик:**

доцент, к.т.н.

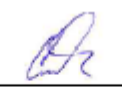

П.Н. Садчиков

(занимаемая должность, фамилия) ученая степень, ученое звание) (подпись)

(инициалы,

Рабочая программа рассмотрена и утверждена на заседании кафедры «Системы автоматизированного проектирования и моделирования» протокол № 8 от 19. 01. 204 г. 1 Equivar 0.4.1 Заведующий кафедрой И.О.Ф. (подпись)

*(подпись) (инициалы, фамилия)*

#### **Согласовано:**

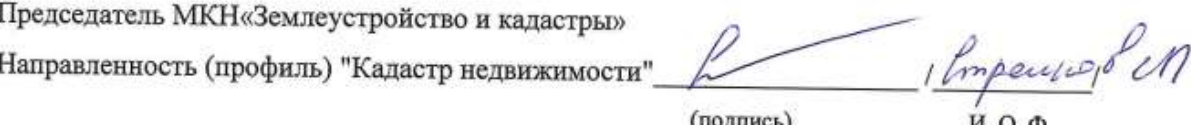

(подпись)

И. О. Ф

Начальник УМУ

He M.B. Presences

Начальник УМО ВО

1 9. A. Gymach 1 (подпись)

**Содержание**

### **1. Оценочные и методические материалы для проведения текущего контроля успеваемости и промежуточной аттестации обучающихся по дисциплине**

Оценочные и методические материалы являются неотъемлемой частью рабочей программы дисциплины (далее РПД) и представлены в виде отдельного документа.

#### **1.1.Перечень компетенций с указанием этапов их формирования в процессе освоения образовательной программы**

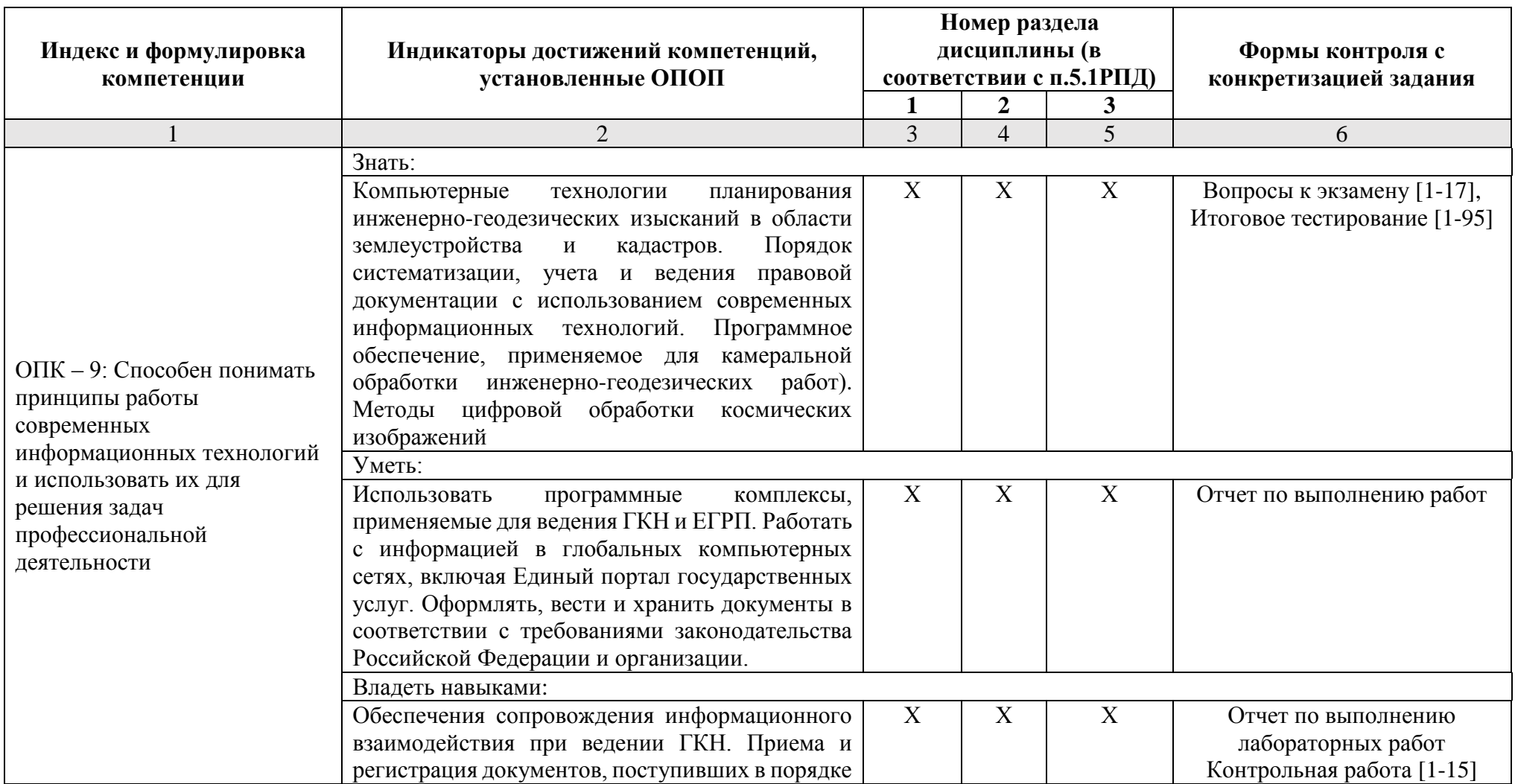

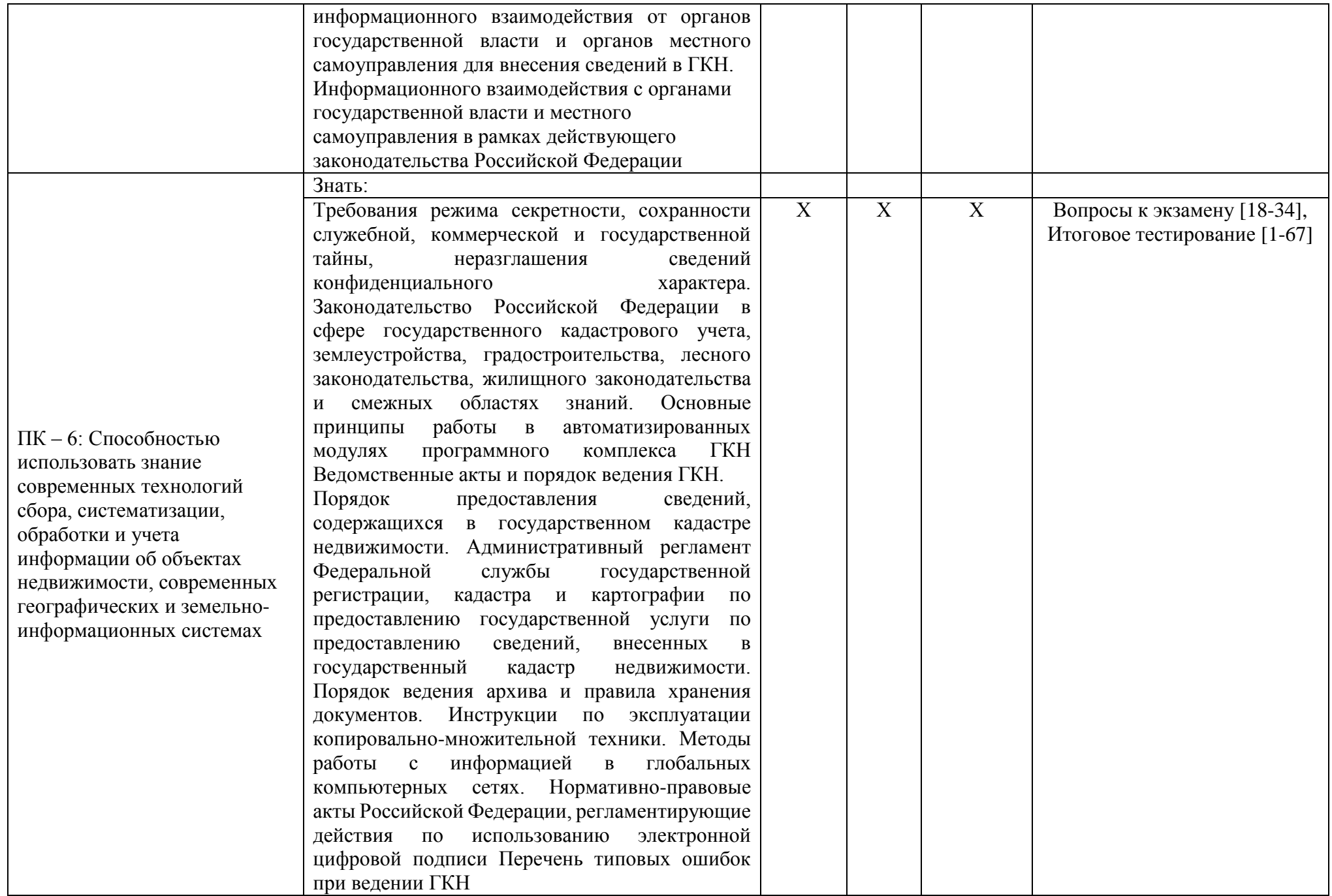

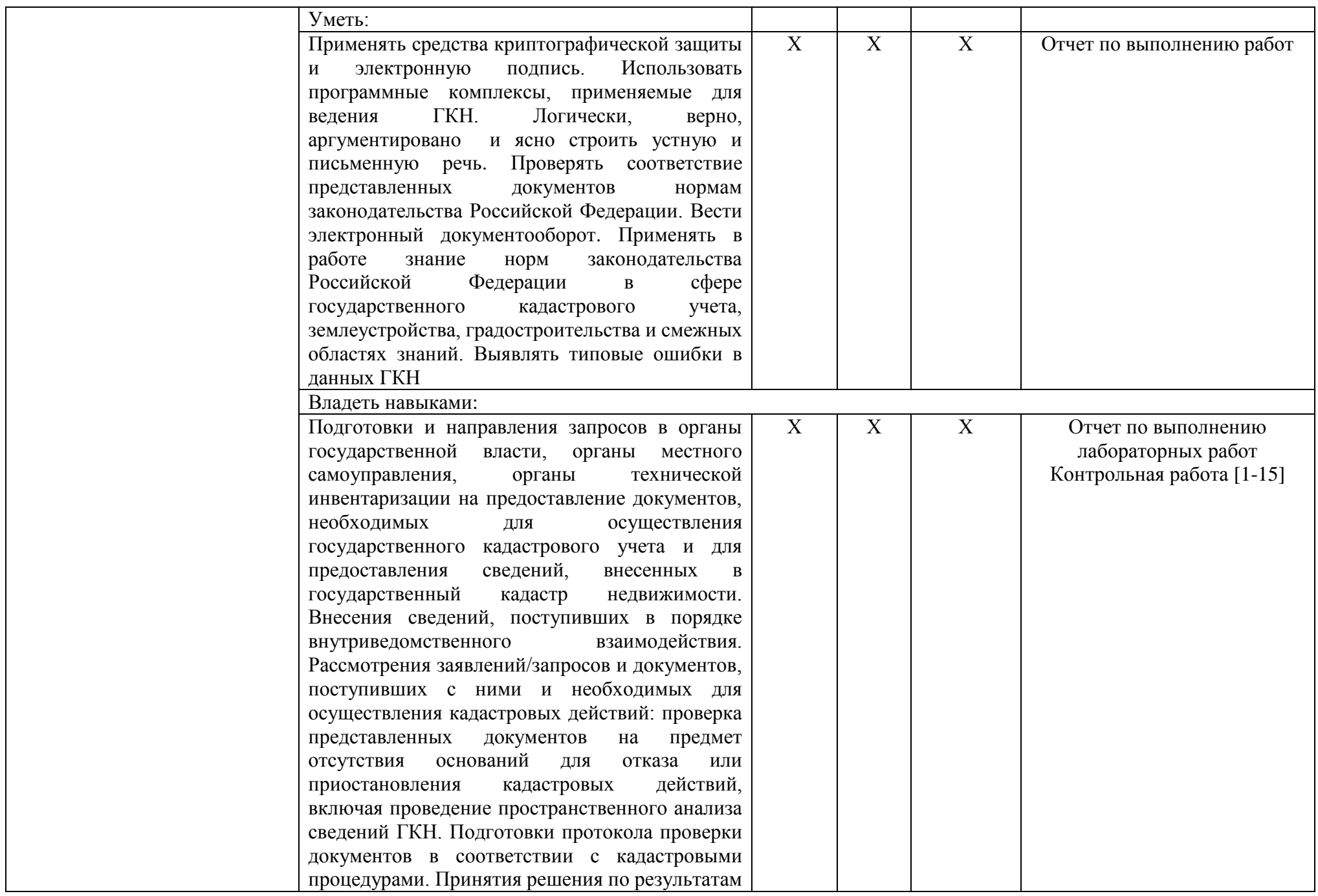

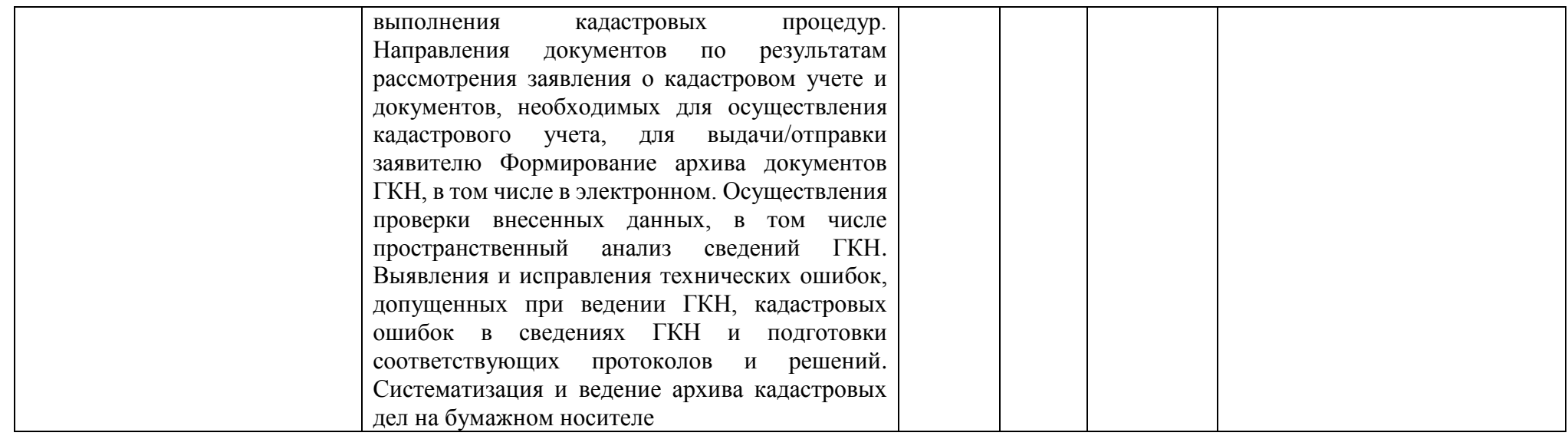

**1.2. Описание показателей и критериев оценивания компетенций на различных этапах их формирования, описание шкал оценивания.**

## **1.2.1. Перечень оценочных средств текущего контроля успеваемости**

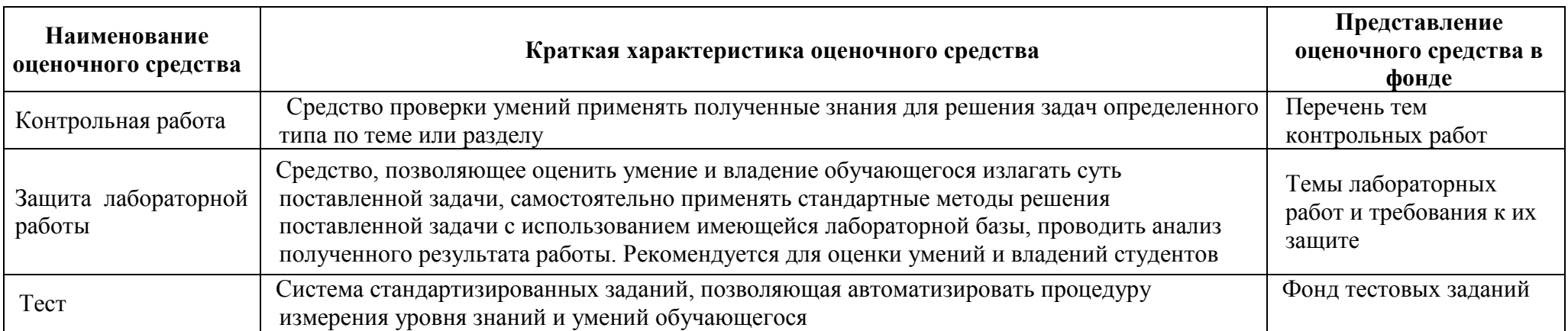

**1.2.2. Описание показателей и критериев оценивания компетенций по дисциплине на различных этапах их формирования, описание шкал оценивания**

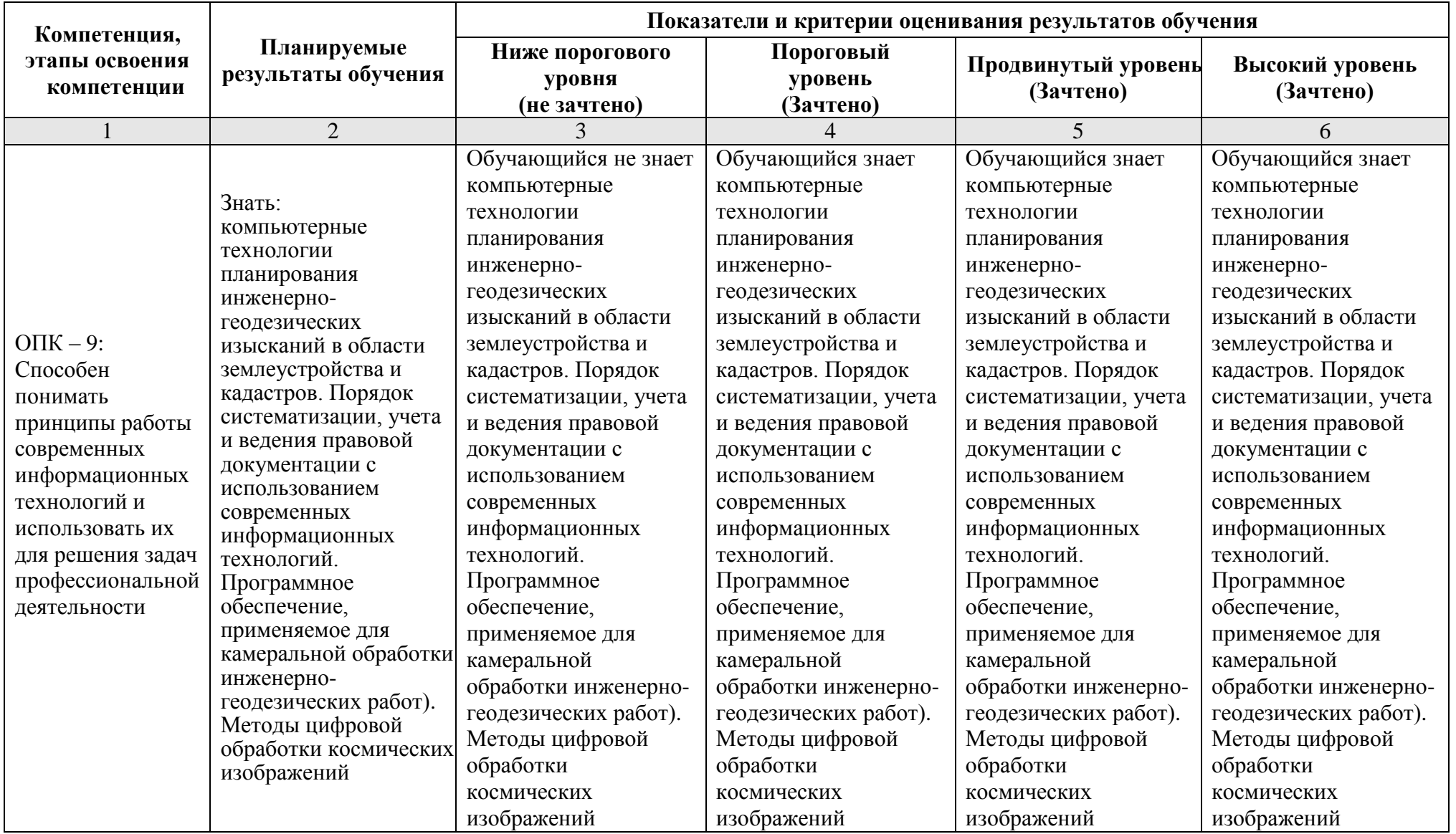

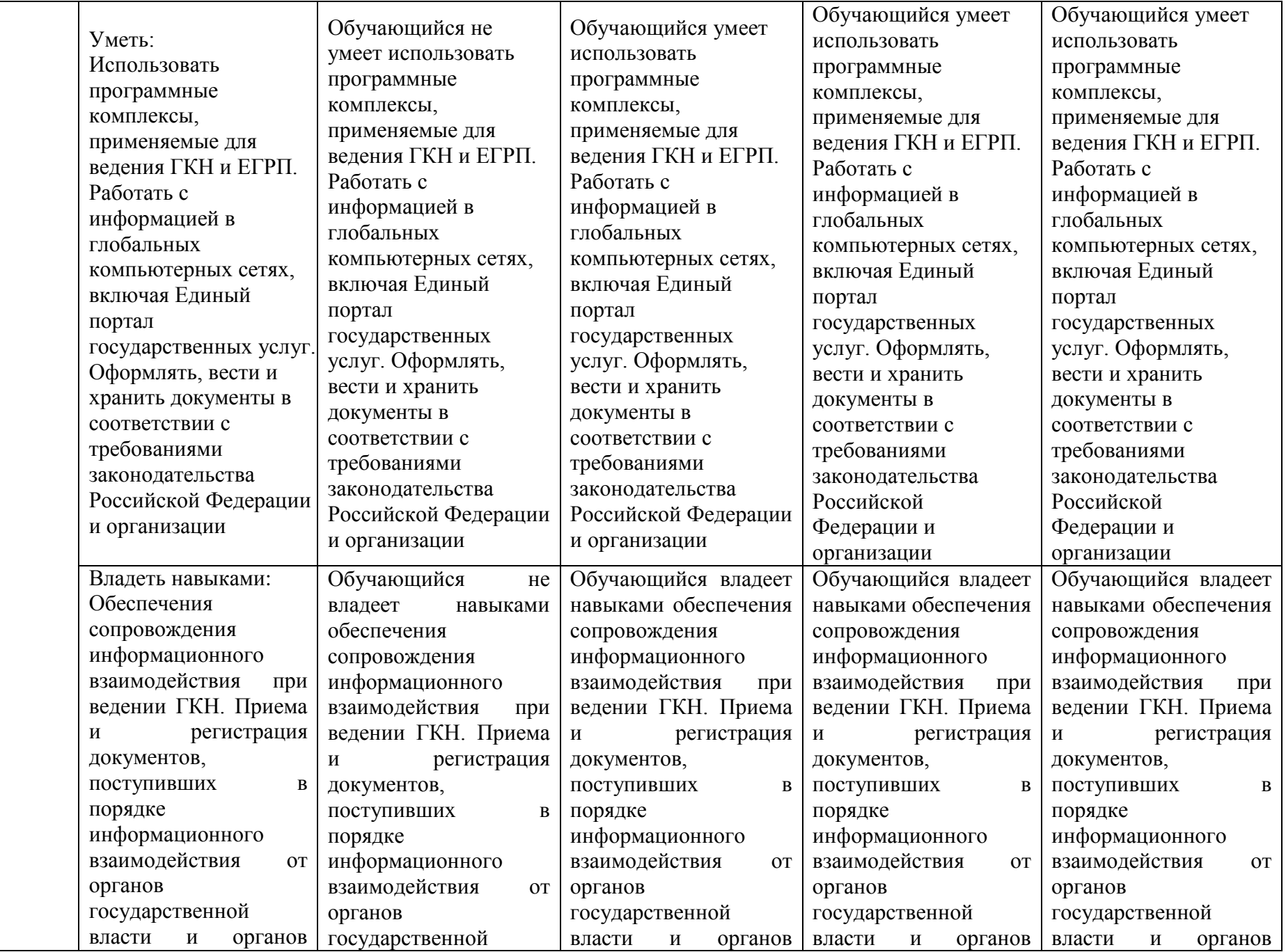

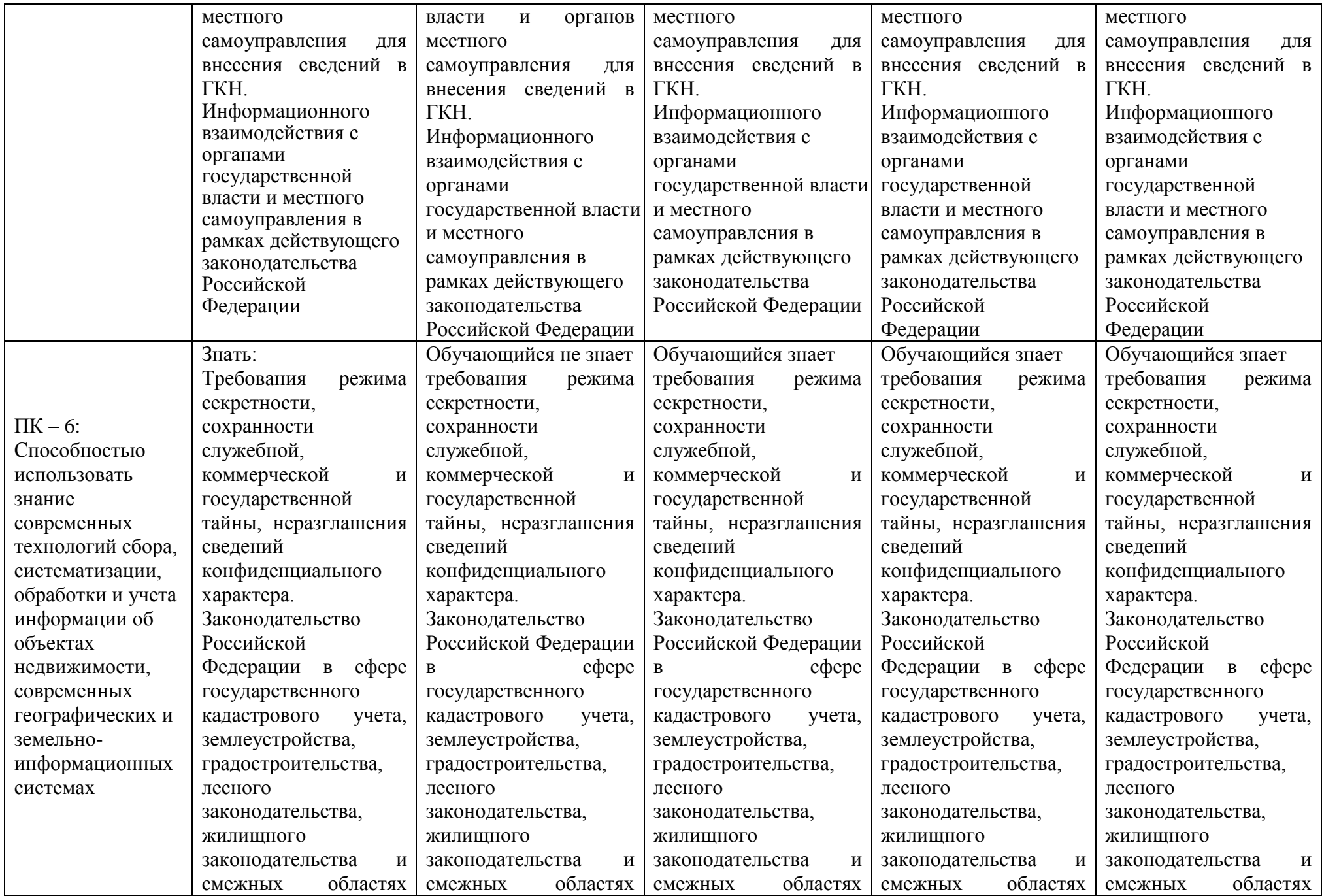

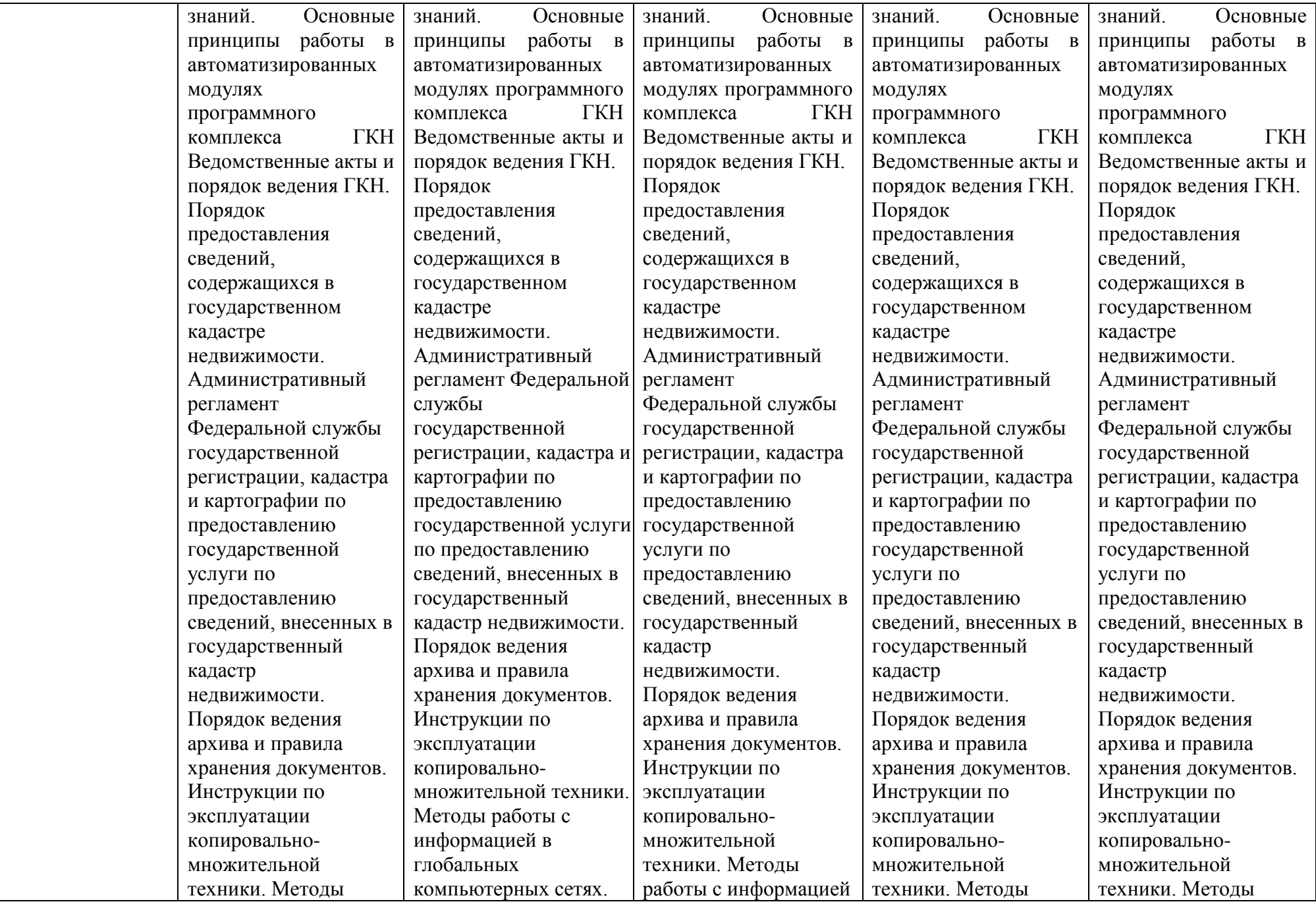

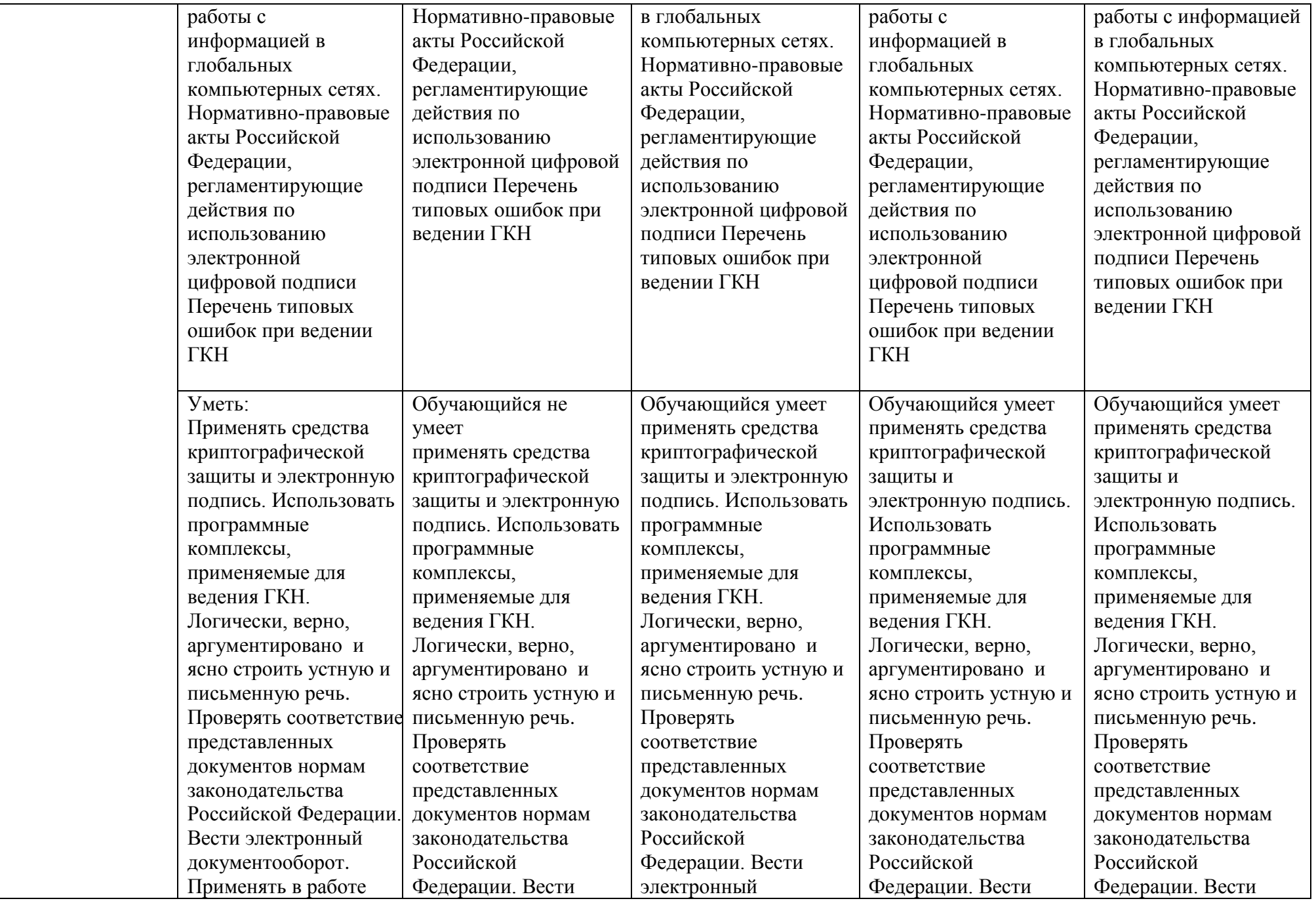

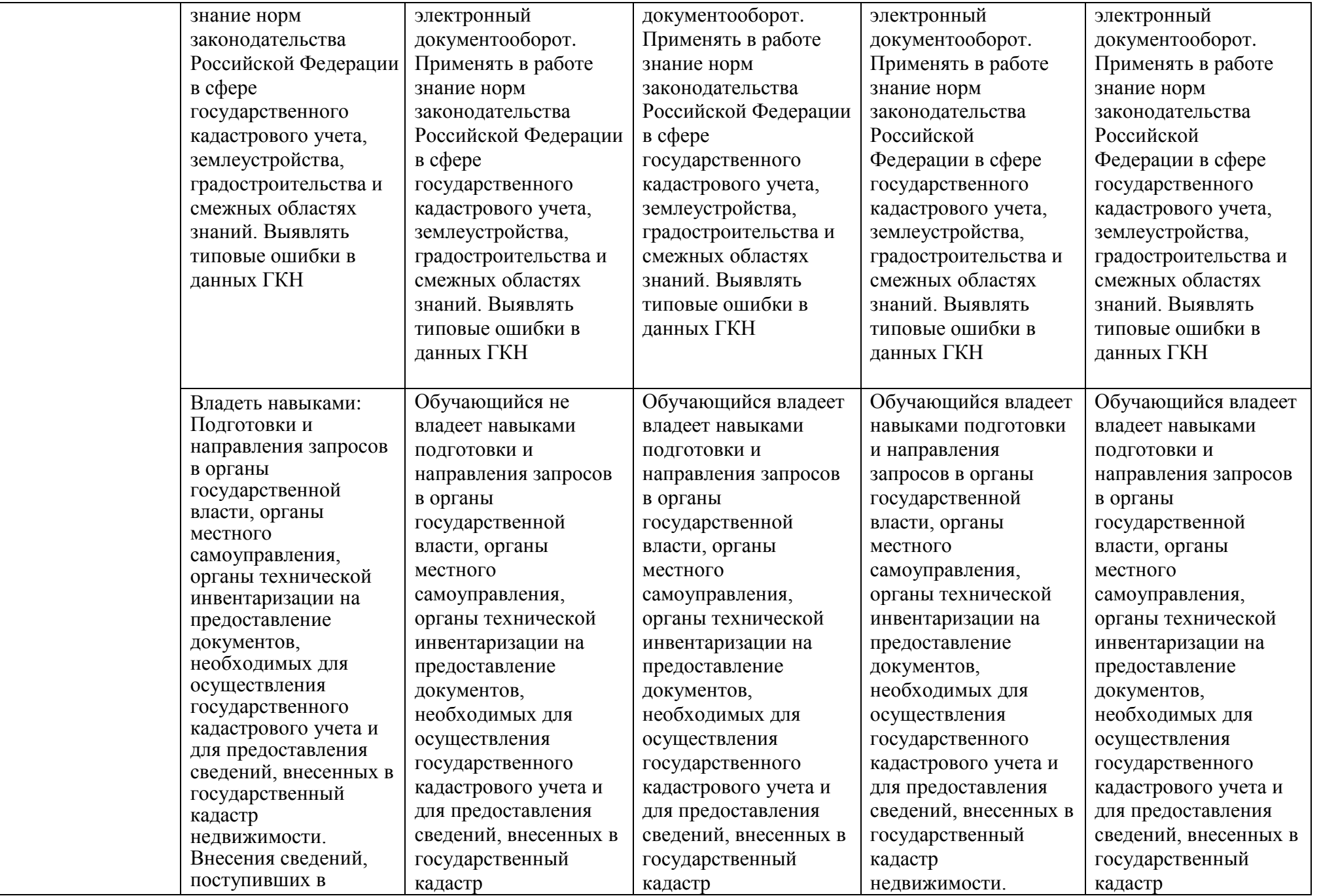
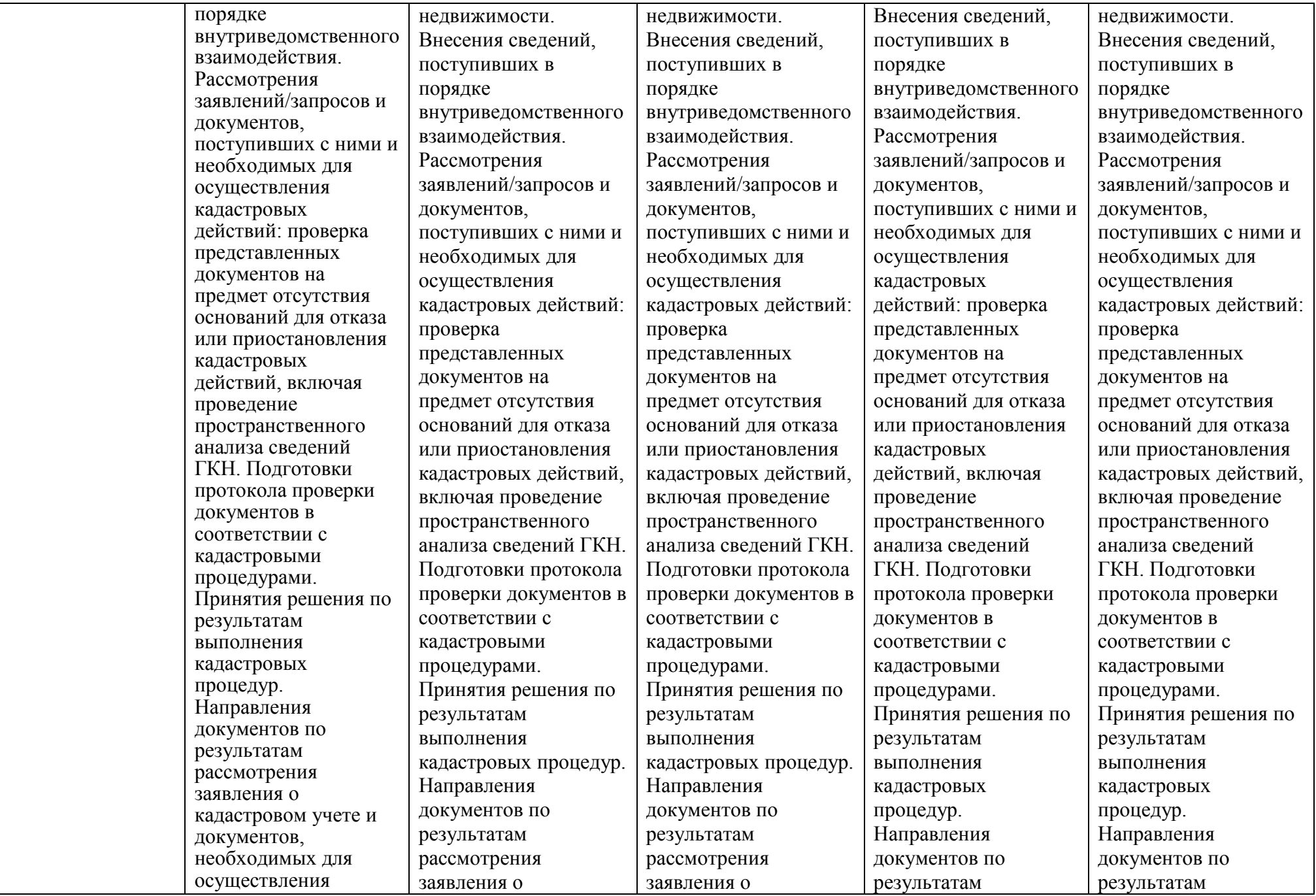

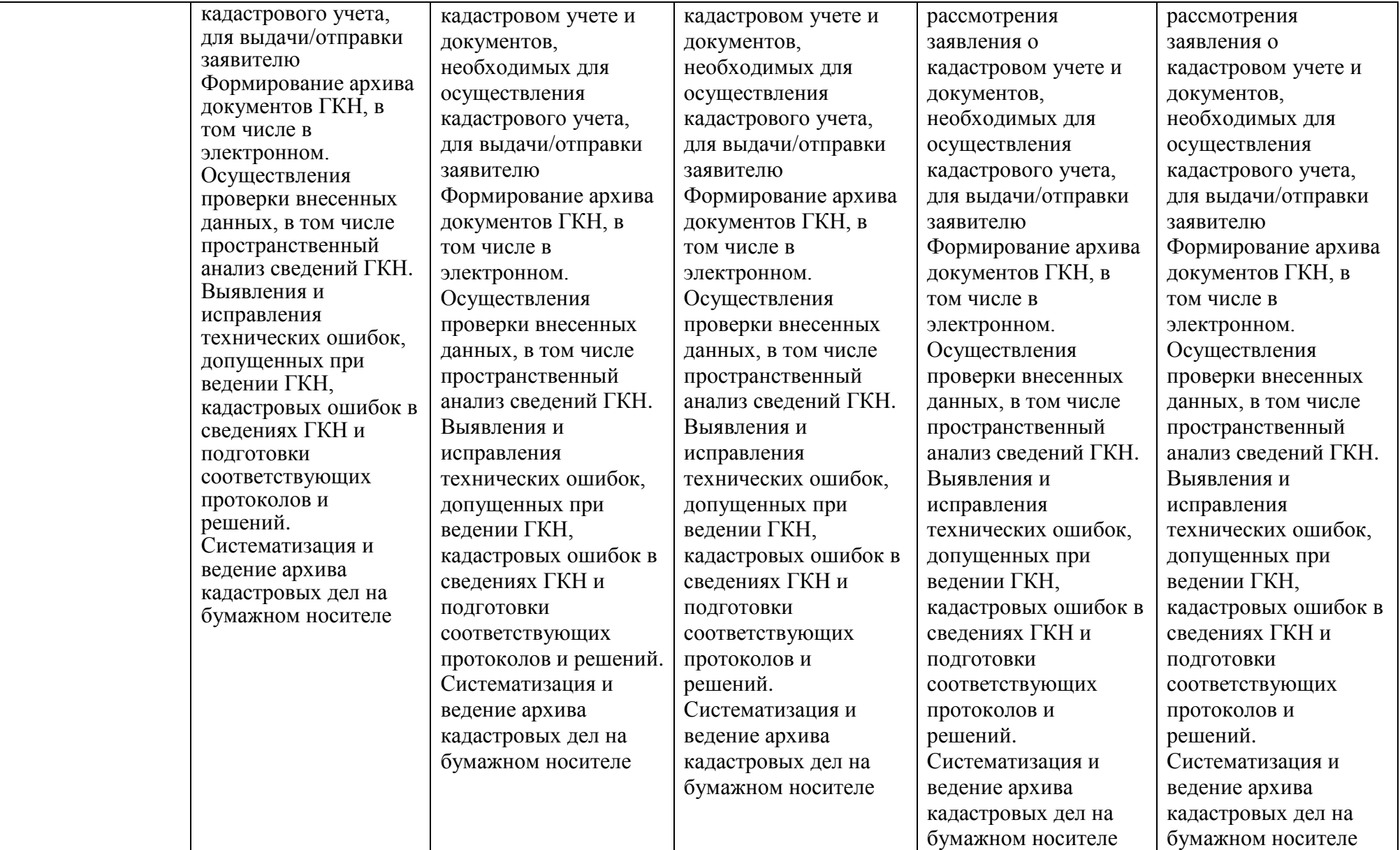

# **1.2.3. Шкала оценивания**

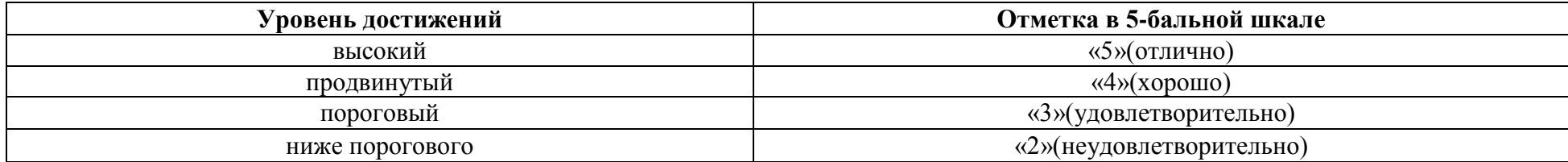

**2. Типовые контрольные задания или иные материалы, необходимые для оценки знаний, умений, навыков, характеризующих этапы формирования компетенций в процессе освоения образовательной программы** 

# **ТИПОВЫЕ ЗАДАНИЯ ДЛЯ ПРОВЕДЕНИЯ ПРОМЕЖУТОЧНОЙ АТТЕСТАЦИИ:**

# **2.1. Экзамен**

*а) типовые вопросы к экзамену (см. приложение 1);*

*б) критерии оценки.* 

При оценке знаний на экзамене учитывается:

1. Уровень сформированности компетенций.

2. Уровень усвоения теоретических положений дисциплины, правильность формулировки основных понятий и закономерностей.

- 3. Уровень знания фактического материала в объеме программы.
- 4. Логика, структура и грамотность изложения вопроса.
- 5. Умение связать теорию с практикой.
- 6. Умение делать обобщения, выводы.

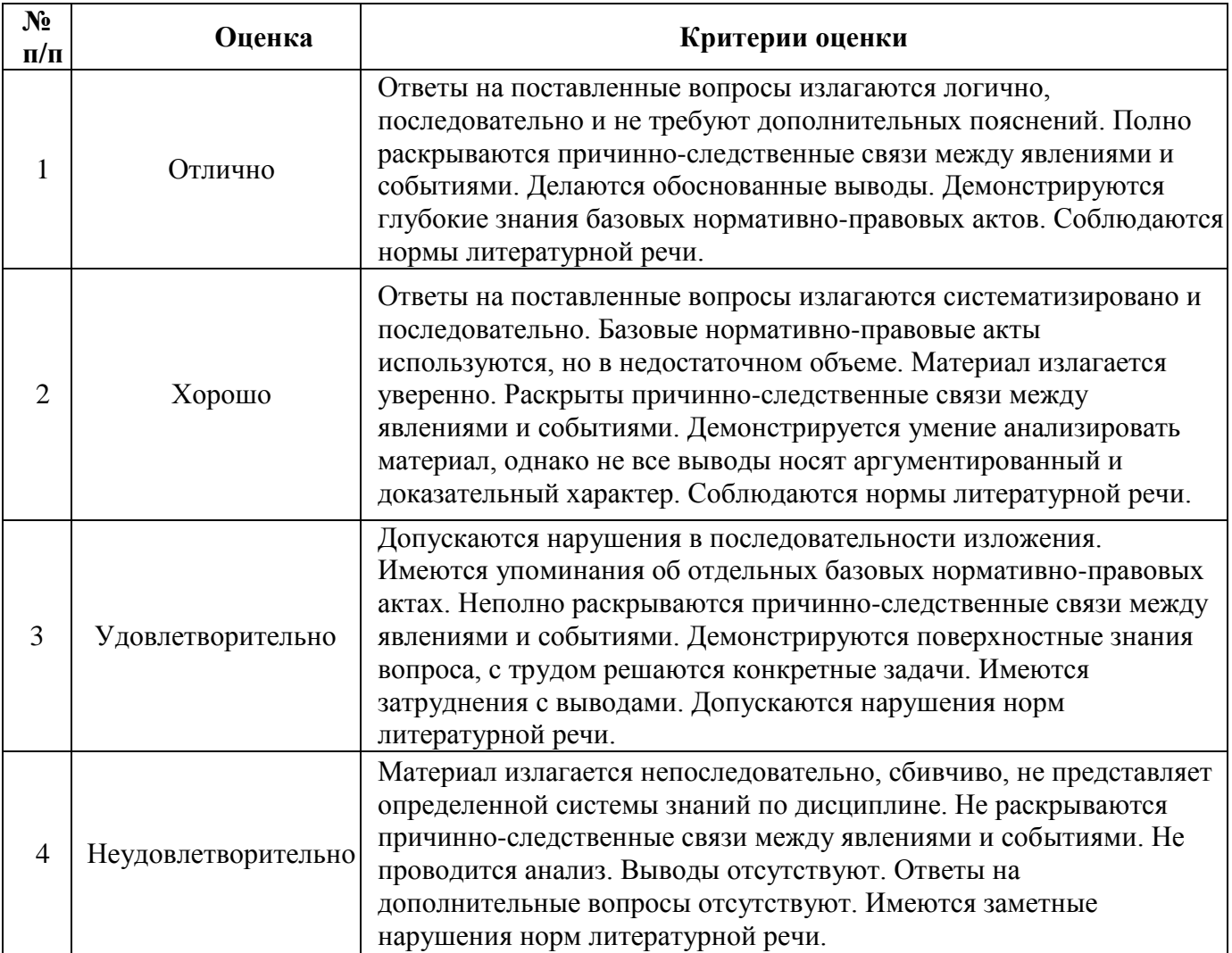

# **ТИПОВЫЕ ЗАДАНИЯ ДЛЯ ПРОВЕДЕНИЯ ТЕКУЩЕГО КОНТРОЛЯ:**

# **2.2. Защита лабораторной работы**

- *а) типовые задания лабораторных работ (см. приложение 2);*
- *б) критерии оценки.*

При оценке знаний на защите лабораторной работы учитывается:

1. Уровень сформированности компетенций.

2. Уровень усвоения теоретических положений дисциплины, правильность формулировки основных понятий и закономерностей.

- 3. Уровень знания фактического материала в объеме программы.
- 4. Логика, структура и грамотность изложения вопроса.
- 5. Умение связать теорию с практикой.
- 6. Умение делать обобщения, выводы.

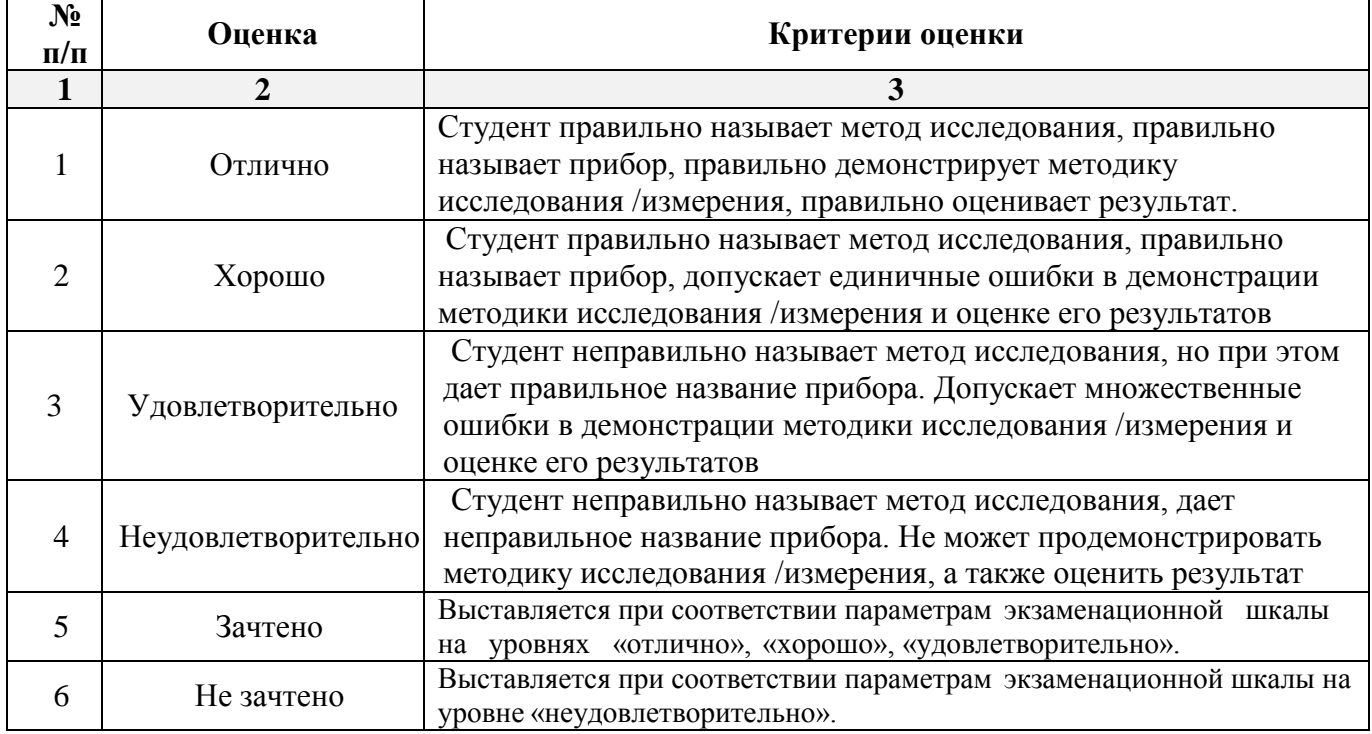

#### **2.3. Контрольная работа**

*а) типовые задания для контрольной работы (Приложение 3)*

*б) критерии оценивания*

Выполняется в письменной форме. При оценке работы студента учитывается:

1. Правильное раскрытие содержания основных вопросов темы, правильное решение задач.

2. Самостоятельность суждений, творческий подход, научное обоснование раскрываемой проблемы.

3. Наличие в конце работы полного списка литературы.

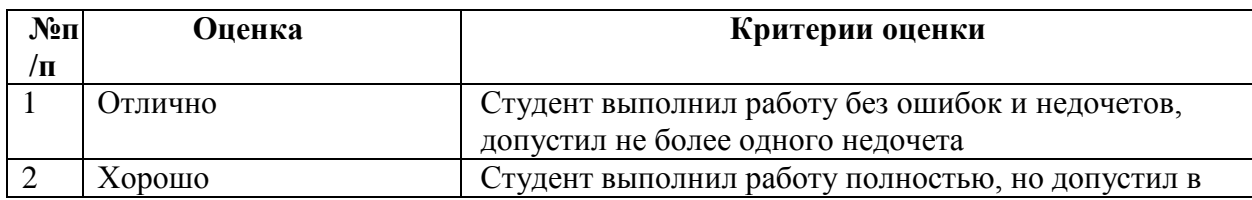

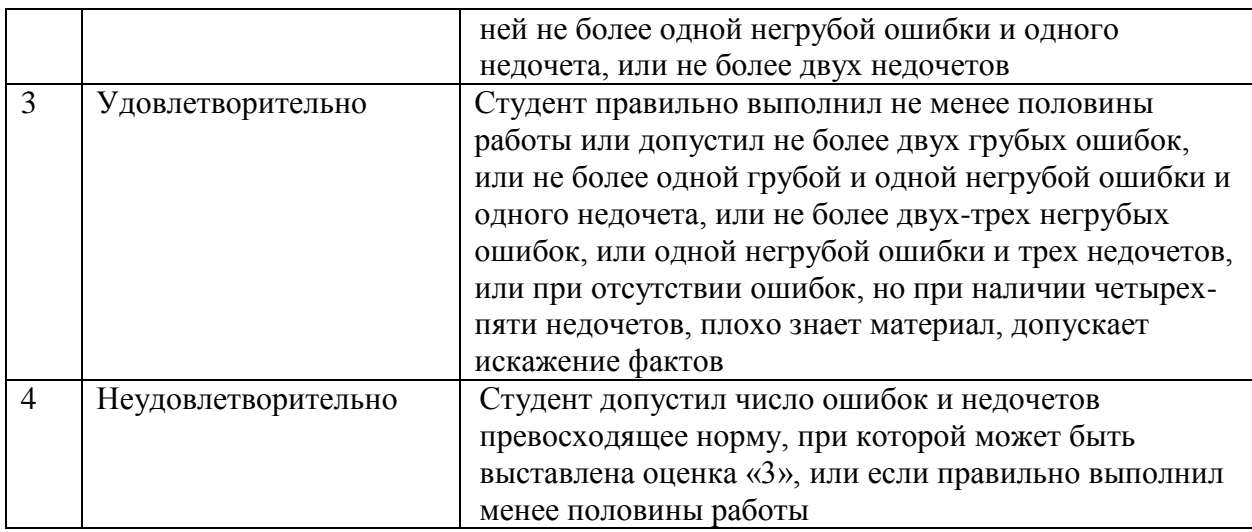

# 2.3. Тест

 $a)$ типовой комплект заданий для входного тестирования (Приложение 4) типовой комплект заданий для итогового тестирования (Приложение 4)

#### $\tilde{\sigma}$ ) критерии оценки.

При оценке знаний по результатам тестов учитывается:

Уровень сформированности компетенций.  $1.$ 

 $2.$ Уровень усвоения теоретических положений дисциплины, правильность формулировки основных понятий и закономерностей.

- $\overline{3}$ . Уровень знания фактического материала в объеме программы.
- $\overline{4}$ . Логика, структура и грамотность изложения вопроса.
- 5. Умение связать теорию с практикой.
- Умение делать обобщения, выводы.  $6<sub>l</sub>$

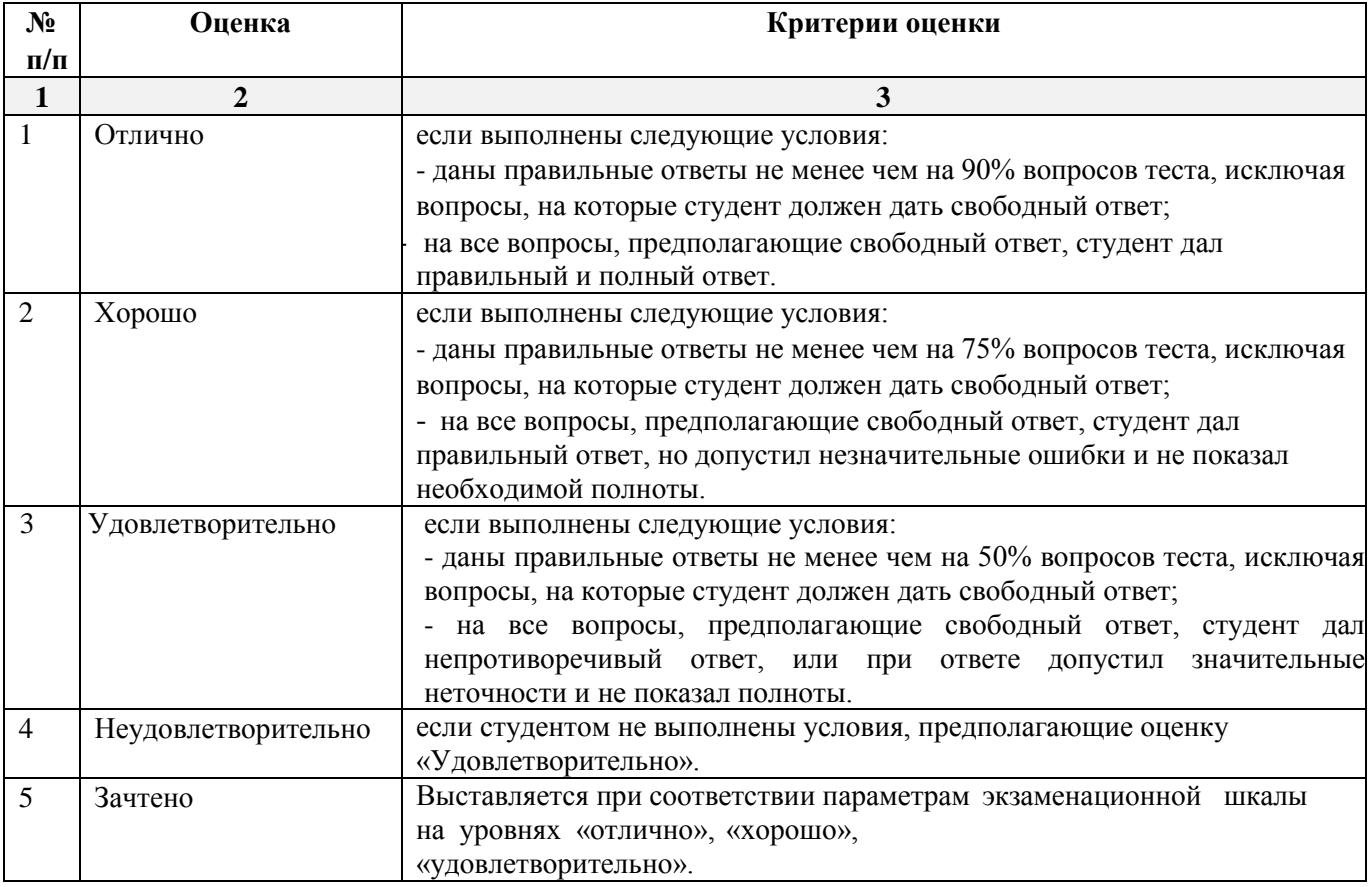

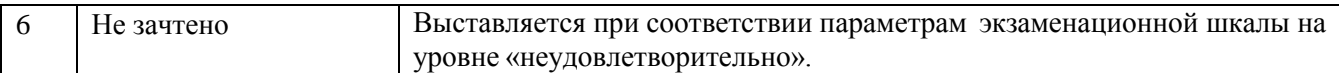

# **3**. **Перечень и характеристики процедуры оценивания знаний, умений, навыков, характеризующих этапы формирования компетенций**

Процедура проведения текущего контроля успеваемости и промежуточной аттестации обучающихся по дисциплине регламентируется локальным нормативным актом.

# **Перечень и характеристика процедур текущего контроля и промежуточной аттестации по дисциплине**

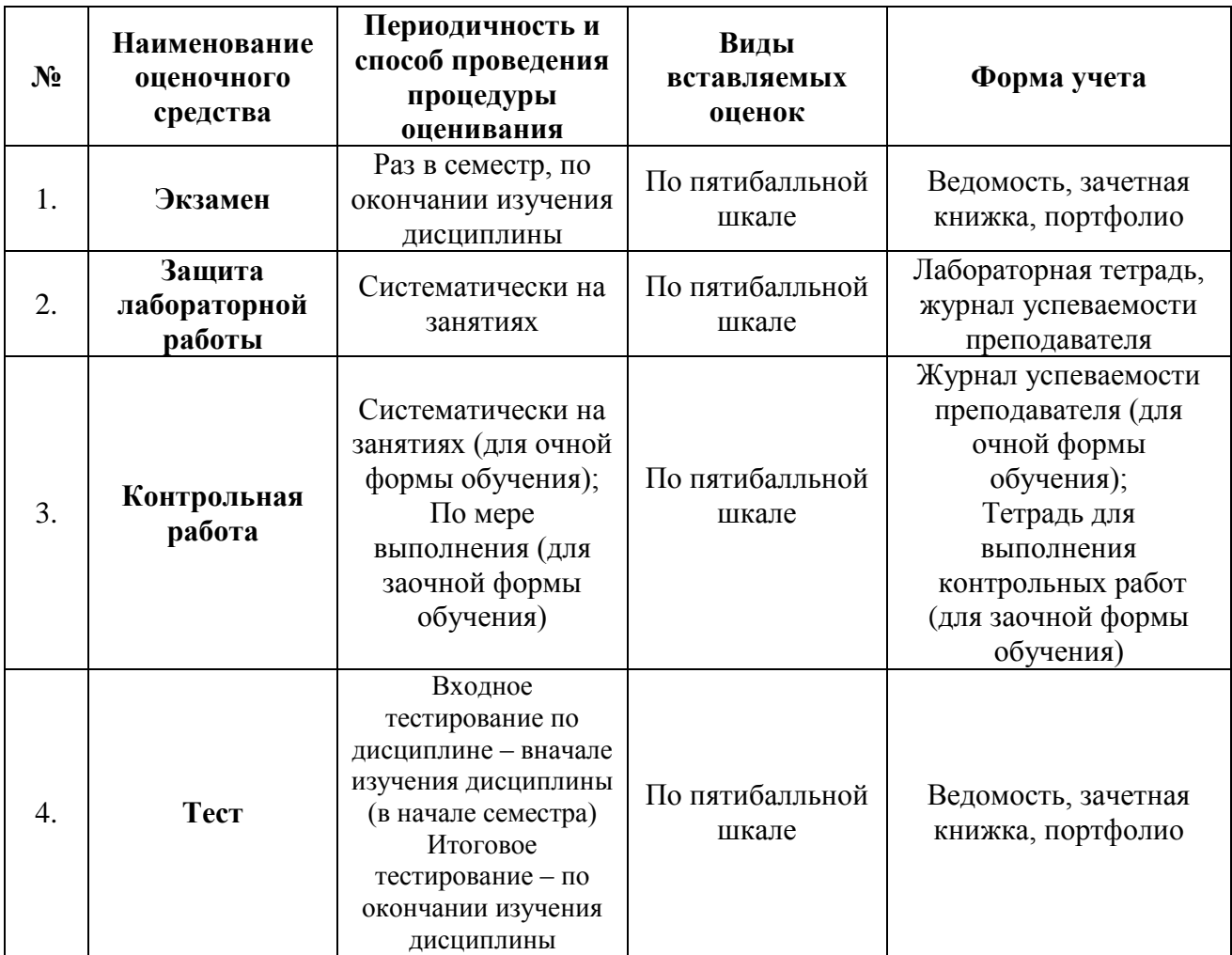

# *Приложение 1*

#### **Типовые вопросы к экзамену**

#### **по дисциплине** «**Информатика»**

# *Знать - ОПК - 9*

- 1. Понятие информации и её свойства.
- 2. Принципы функционирования компьютерных систем.
- 3. Компьютерные технологии планирования инженерно-геодезических изысканий в области землеустройства и кадастров.
- 4. Архитектура персонального компьютера.
- 5. Возможности текстового процессора.
- 6. Основные элементы экрана.
- 7. Создание, открытие и сохранение документов.
- 8. Редактирование и форматирование документов.
- 9. Электронные таблицы: основные понятия и способ организации.
- 10. Структура электронных таблиц.
- 11. Расчеты с использованием формул и стандартных функций.
- 12. Построение диаграмм и графиков. порядок ведения архива и правила хранения документов
- 13. Сетевые технологии обработки информации.
- 14. Линии связи, их основные компоненты и характеристики.
- 15. Локальные и глобальные компьютерные сети.
- 16. Основные услуги компьютерных сетей: электронная почта, телеконференции, файловые архивы.
- 17. Сеть Internet: структура, адресация, протоколы передачи.
- 18. Компьютерные технологии планирования инженерно-геодезических изысканий в области землеустройства и кадастров.
- 19. Программные комплексы, применяемые для ведения ГКН и ЕГРП
- 20. Сопровождение информационного взаимодействия при ведении ГКН

#### *Знать - ПК-6*

- 21. Устройства ввода/вода информации.
- 22. Хранение информации.
- 23. Модульная структура устройств обработки информации.
- 24. Устройство центрального процессора и принцип его работы.
- 25. Системное и прикладное программное обеспечение ЭВМ.
- 26. Операционная система.
- 27. Работа с каталогами и файлами.
- 28. Прикладное программное обеспечение: файловые менеджеры, программы-архиваторы, утилиты.
- 29. Основные принципы работы в автоматизированных модулях программного комплекса ГКН.
- 30. Поиск информации. методы работы с информацией в глобальных компьютерных сетях.
- 31. Нормативно-правовые акты Российской Федерации, регламентирующие действия по использованию электронной цифровой подписи.
- 32. Передача информации.
- 33. Компьютерные телекоммуникации: назначение, структура, ресурсы.
- 34. Гипертекст.
- 35. Способы подключения.
- 36. Браузеры.
- 37. Информационные ресурсы.
- 38. Основные принципы работы в автоматизированных модулях программного комплекса ГКН
- 39. Порядок ведения архива и правила хранения документов
- 40. Методы работы с информацией в глобальных компьютерных сетях
- 41. Нормативно-правовые акты Российской Федерации, регламентирующие действия по использованию электронной цифровой подписи
- 42. Средства криптографической защиты и электронную подпись
- 43. Программные комплексы, применяемые для ведения ГКН
- 44. Электронный документооборот
- 45. Протокол проверки документов в соответствии с кадастровыми процедурами
- 46. Документы по результатам рассмотрения заявления о кадастровом учете и документов, необходимых для осуществления кадастрового учета, для выдачи/отправки заявителю
- 47. Формирование архива документов ГКН
- 48. Систематизация и ведение архива кадастровых дел на бумажном носителе

# **Типовые задания лабораторных работ по дисциплине Информатика**

# *Владеть навыками: ОПК-6, ПК-9*

#### **Лабораторно-практическая работа «Построение модели конфигурации ПК»**

**Цель**: формирование практических навыков моделирования конфигурации персонального компьютера.

### **ПРАКТИЧЕСКОЕ ЗАДАНИЕ**

- 1. Изучить структурную, функциональную и конструкционную организацию ПК. Используя Интернет-ресурс http://assembly-pc.narod.ru/index.html изучить теоретические сведения по разделам «Компоненты ПК», «Процесс сборки ПК». Выполнить задания 1-3. Пройти тест.
- 2. В соответствии с заданной конфигурацией (таблица 1) проведите подбор оборудования ПК, используя ресурсы интернет-магазинов по продаже цифровой техники. При выборе оборудования важно учитывать конфигурацию ПК, совместимость комплектующих и их соотношение цена-качество. Для проверки совместимости выбранного оборудования необходимо воспользоваться одним из on-line конфигураторов, например: https://www.dns-shop.ru/configurator/, https://www.citilink.ru/configurator, https://www.regard.ru/cfg, https://hyperpc.ru/configurator, https://www.oldi.ru/catalog/configurator, https://www.xcom-shop.ru/pc-configurator, http://brigo.ru/configurator\_pc/pro.

Таблица 1.

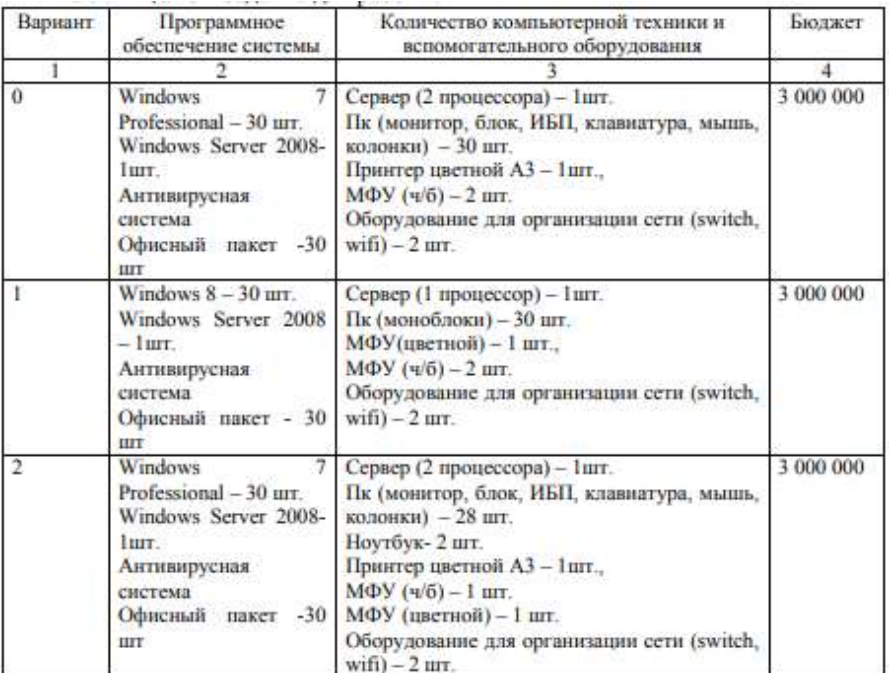

**Лабораторно-практическая работа «Услуги и сервисы в сети Интернет»**

**Цель**: формирование практических навыков работы с основными сервисами Яндекс. **ПРАКТИЧЕСКОЕ ЗАДАНИЕ**

В целях безопасности рекомендуется открыть окно браузера в режиме *«Новое окно в режиме инкогнито»*. Справочную информацию по работе с сервисами можно получить по адресу [https://yandex.ru/support/.](https://yandex.ru/support/)

1. Для получения доступа к ресурсам Яндекс необходимо зарегистрировать свой аккаунт [\(https://yandex.ru/support/id/index.html\)](https://yandex.ru/support/id/index.html) на странице регистрации (https://passport.yandex.ru/registration). Заполните все обязательные поля регистрационной формы. Включите для своего аккаунта двухфакторную аутентификацию (https://yandex.ru/support/id/authorization/twofa.html). Войдите своим аккаунтом в сервисы Яндекс.

2. Откройте сервис ЯндексПочта. Выполните настройку своего почтового ящика. Заполните информацию об отправителе, добавьте подписи, заполните адресную книгу (Контакты) электронными адресами своих одногруппников. Создайте правила обработки входящей почты, настройте управление рассылками. Напишите приветственное письмо и сделайте его рассылку своим одногруппникам. Отправьте им ответное письмо, в котором прикрепите рабочий файл любого формата. В разделе «Мои папки» создайте папку «Мои одногруппники» и переместите в нее письма, полученные от одногруппников.

3. Откройте сервис ЯндексКалендарь. Заполните календарь расписанием учебных занятий на текущую неделю.

4. Откройте ЯндексЗаметки. Создайте в них новые актуальные для Вас заметки.

5. Откройте ЯндексДиск. Создайте на нем 2-3 папки, названия которых соответствуют названию изучаемых Вами дисциплин и папку «Одногруппники». Скопируйте в каждую из папок несколько файлов различных форматов. Для любого выбранного Вами файла откройте в режиме чтения общий доступ для ваших одногруппников. Аналогично откройте полный доступ к одной из папок. Так же получите приглашения от своих одногруппников для доступа к их ресурсам. Ознакомьтесь с содержанием предоставленных Вам ресурсов.

6. Откройте ЯндексПоиск. Найдите в интернет публикацию на английском языке по теме «artificial intelligence». Сохраните найденные подборки по теме. Англоязычный вариант публикации и ссылку на нее сохраните на созданном Вами ранее ресурсе ЯндексДиске в исходном формате.

7. Откройте сервис ЯндексПереводчик. Выполните перевод публикации из п.6 на русский язык. Результаты перевода сохраните в файле формата docx.

8. Откройте ЯндексМессенджер. Создайте тематический чат по обсуждению найденной Вами статьи и пригласите в него своих одногруппников. Так же примите участие в обсуждении публикаций, найденных Вашими одногруппниками.

#### **Лабораторно-практическая работа «Информационно-правовые системы»**

**Цель**: изучить правовые основы российского законодательства в сфере информационной безопасности, используя СПС «Гарант».

#### **ПРАКТИЧЕСКОЕ ЗАДАНИЕ**

1. Изучите основы работы с интернет версией системы «Гарант» [\(http://edu.garant.ru](http://edu.garant.ru/) )

2. Выполните практические задания [\(http://edu.garant.ru/garant/learning](http://edu.garant.ru/garant/learning) )

3. Изучите правовые основы российского законодательства в сфере информационной безопасности. Подготовьте ответы на контрольные вопросы:

- 3.1. Дайте определение понятию «угроза информационной безопасности Российской Федерации». Какие основные информационные угрозы выделены в Доктрине информационной безопасности Российской Федерации?
- 3.2. Определите понятие «обеспечение информационной безопасности». Дайте определение понятию «средства обеспечения информационной безопасности».
- 3.3. Как разделяется информация в зависимости от порядка ее предоставления или распространения в соответствии с Федеральным законом «Об информации, информационных технологиях и о защите информации»?
- 3.4. Как разделяется информация в зависимости от категории доступа в соответствии с Федеральным законом «Об информации, информационных технологиях и о защите информации»?
- 3.5. Дайте определение понятию «информация», «информационные технологии», «информационно-телекоммуникационная сеть», «обладатель информации».
- 3.6. Определите понятия «доступ к информации», «конфиденциальность информации», «предоставление информации», «распространение информации», «электронное сообщение», «документированная информация», «электронный документ», «сайт в сети Интернет», «страница сайта в сети Интернет», «доменное имя», «сетевой адрес», «владелец сайта в сети Интернет» и «провайдер хостинга», «единая система идентификации и аутентификации».
- 3.7. Какой перечень сведений конфиденциального характера определен в Указе Президента РФ от 6 марта 1997 г. № 188? Какова цель Федерального закона «О персональных данных»? Дайте определение понятию «персональные данные».
- 3.8. Какие правила обработки персональных данных в общедоступных источниках персональных данных установлены в Федеральном законе «О персональных данных»?

4. Изучите технологию тестирования объектов на наличие вируса, проведение профилактических и реабилитационных мер зараженных объектов на примере программного продукта «Лаборатории Касперского» [\(https://opentip.kaspersky.com/](https://opentip.kaspersky.com/) ).

# **Лабораторно-практическая работа «Информационные технологии создания и обработки текстовой информации»**

**Цель**: формирование навыков применения современных информационных технологий для обработки текстовых документов при решении профессиональных задач

#### **ПРАКТИЧЕСКОЕ ЗАДАНИЕ**

1. С помощью аккаунта Яндекс\_ID войдите в Сервисы Яндекс – Документы.

2. Создайте новый документ: LR\_1\_Document\_1

3. Настройте параметры документы: Используя вкладку Макет: ориентация документа – книжная, размер – А4, поля/настраиваемые поля: левое – 2 см, правое – 1,5 см, верхнее – 2 см, нижнее – 1,5 см. Используя вкладку Вставка/Колонтитулы: положение верхнего и нижнего колонтитулов – 0,4 см, текст нижнего и верхнего колонтитулов: FreeSerif, 10 пт., нижний колонтитул – номер страницы посередине, верхний колонтитул должен содержать информацию: фи студента, группа, текущая дата. Используя вкладку Файл/Сведения о документе: название: Документ 1, тема: Лабораторная работа 1. автор: Фамилия Имя студента

4. Настройте параметры стиля Заголовок 1, используя вкладку Главная/Стили: шрифт: Arial, 16 пт, полужирный, выравнивание: по центру. межстрочный абзац – полуторный, цвет – синий, нумерованный список

5. Обновите внесенные изменения для стиля на основе выделенного фрагмента.

6. Создайте три новых стиля на основе стиля Обычный. Для каждого нового стиля установите параметры: для первого стиля: шрифт: Likhan, 14 пт, курсив, синий цвет, абзац: выравнивание по ширине, отступ первой строки - 1 см, междустрочный интервал – двойной. Для второго стиля: шрифт: Ubuntu, 11 пт, зеленый цвет, подчеркнутый, абзац: выравнивание по центру, междустрочный интервал – 1.3. Для третьего стиля: шрифт: Open Sans, 12 пт, полужирный, курсив, черный цвет, абзац: выравнивание по центру, абзацный отступ справа и слева — по 2.5 см, отступ первой строки -

1 см, интервалы перед абзацем и после абзаца — по 3 пт

7. В документе наберите текст заголовка «Фрагмент», примените к тексту стиль Заголовка1

8. Наберите текст документа

Операционные системы Windows - это семейство операционных систем, включающих: Windows 3.1, Windows for Workgroups 3.11, Windows 9x, Windows NT, Windows 2000, Windows ME, Windows XP (первые две обычно называют операционными оболочками, поскольку ОС DOS для них устанавливалась отдельно).

Windows 9x (Windows 95 и Windows 98) — это популярные операционные системы для персонального компьютера с графическим пользовательским интерфейсом; в отличие от предыдущих версий — программных оболочек Windows 3.1 и Windows for Workgroups 3.11, они включают в свой состав операционную систему DOS 7.0 и относятся к новому поколению 32-разрядных операционных систем.

9. Скопируйте заголовок и набранный текст 4 раза, каждый фрагмент текста с заголовком разместите на отдельной странице (Вставка/Разрывы).

10. Для первых трех фрагментов примените стили, созданные в п. 6.

11. Четвертый фрагмент разбейте на 2 колонки (Макет/Колонки).

12. Оформите каждую страницу документа оригинальной рамкой (Абзац/Дополнительные параметры/Границы и заливка). При необходимости проведите дополнительную настройку границ рамки и внутренних полей.

13. Добавьте в документ пятую страницу на которой введите слово Оглавление. Отформатируйте слово по своему усмотрению. Вставьте оглавление с помощью команды Ссылки/Оглавление. При необходимости проведите дополнительную настройку объекта Оглавление.

14. Создайте новый стиль для нового Заголовка 2 уровня с параметрами многоуровневого списка.

15. На каждой странице перед каждым абзацем добавьте подзаголовки: Определение ОС Windows, Характеристика ОС Windows. Примените для подзаголовков новый стиль Заголовок 2.

16. Обновите Оглавление с учетом внесенных изменений с структуру заголовков документа.

17. Сохраните документ. Настройте параметры доступа к документу.

# **Лабораторно-практическая работа «Информационные технологии создания и обработки графической информации»**

**Цель**: формирование навыков работы создания статических графических изображений в редакторе GIMP.

#### **ПРАКТИЧЕСКОЕ ЗАДАНИЕ**

- 2.1. Выберете инструмент Выделение прямоугольных областей. Проведите, зажав левую кнопку мыши, по изображению, чтобы выделить прямоугольную область.
- 2.2. Выберете инструмент Заливка цветом или шаблоном. Выберете цвет переднего плана, в диалоге инструментов GIMP, и значение опции Тип заливки поставьте в Заливка цветом переднего плана, в диалоге инструмента Заливка цветом или шаблоном.
- 3.1. Кликните правой кнопкой мыши на изображении, и в появившемся меню выберете Меню изображения →Выделение → Уменьшение. Введите количество пикселей, на которое Вы хотите уменьшить выделенную область.
- 3.2. Очистите (Меню изображения→ Правка → Очистить или Ctrl+K) уменьшенную выделенную область.
- 4.
- 4.1. Выберете инструмент Создание и редактирование контуров. Включите опцию Показывать сетку (Меню изображения $\rightarrow$  — Просмотр $\rightarrow$  Показывать сетку).
- 4.2. Используя Меню изображения  $\rightarrow$ Изображение  $\rightarrow$  Настроить сетку настройте отображение сетки. Измените расстояние между точками. Установите опцию Выравнивание по сетке (Меню изображения Просмотр → Выравнивание по сетке).
- 4.3. Используя инструмент Создание и редактирование контуров, кликните левой кнопкой мыши

в верхнем левом углу изображения. Для того, чтобы закрыть контур зажмите кнопку ctrl и кликните на первой точке контура.

4.4. Оформите границу контура. Для этого используйте встроенные функции обведения GIMP. Эти функции доступны в диалоге инструмента контуров, перейдите в него и нажмите кнопку Обвести по контуру. Появится окно, похожее на второе изображение внизу, в котором Вы можете определить опции обведения. Для заливки фигуры нажмите кнопку Создать выделенную область из контура в диалоге опций инструмента контуров.

# **Лабораторно-практическая работа «Информационные технологии создания и обработки мультимедиа информации»**

**Цель**: формирование навыков работы создания мультимедиа объектов в редакторе GIMP.

# **ПРАКТИЧЕСКОЕ ЗАДАНИЕ**

- 1. Загрузите из Интернет любое изображение.
- 2. Создайте новый слой. Измените размеры объекта на изображении.
- 3. Создайте дополнительные 3 слоя.

4. Используя меню Фильтры → Анимация → Оптимизация (для GIF) настройте анимацию. Используя меню Фильтры  $\rightarrow$  Анимация  $\rightarrow$  Воспроизведение проверьте настройку анимации.

5. Сохраните анимацию. Используя кнопку Экспорт установите задержку 430 миллисекунд. В результате получится анимированное изображение, на котором объект увеличивается дискретно.

6. Измените вид воспроизведения на Плавный переход, сохраните изображение с расширением gif. Проверьте плавное воспроизведение.

- 7. Создайте новое изображение (Файл Создать).
- 8. Самый нижний (первый) слой залейте произвольным цветом, текстурой или градиентом.

9. На новом (втором) слое разместите логотип: Файл - Открыть как слои. Выберите файл с логотипом. Разместите его, предварительно отредактировав его размер. Затем сведите слой с фоном и логотипом в один: Слой - Объединить с предыдущим.

- 10. Напишите первый символ вашего слова, воспользовавшись инструментом Текст. Для этого: 10.1.Выберите инструмент Текст.
	- 10.2.Нарисуйте текстовую рамку, где будет располагаться символ. При этом откроется диалоговое окно для ввода буквы. Введите первую букву слова. В диалоговом окне инструмента Текст измените атрибуты шрифта на свое усмотрение.
- 11. Сохраните полученное изображение как gif . Для этого:
	- 11.1.Выполнить команду Файл Сохранить как. В новых версиях редактора формат "GIF" находится в окне "Файл - Экспортировать", внизу нужно выбрать пункт "Выберите тип файла".
	- 11.2.В открывшемся диалоговом окне выберите тип файла Gif (Gif image), нажмите кнопку Сохранить.

# **Лабораторно-практическая работа «Информационные технологии планирования и управления»**

**Цель**: формирование навыков использования информационных технологий в решении задач по управлению проектами в профессиональной деятельности.

# **ПРАКТИЧЕСКОЕ ЗАДАНИЕ**

Используя открытые онлайн сервис Ganttpro (https://ganttpro.com/) создайте диаграмму Ганта по проекту «Моя сессия».

1. Пройдите регистрацию для получения доступа к инструментам сервиса.

2. Установите дату начала проекта, единицу планирования (часы, дни, недели, месяцы).

3. Выберите шаблон, относящийся к вашей тематике.

4. Настройте рабочий график с расчетом выходных.

5. В графике планирования введите задачи, определите их приоритетность, установите временные затрат на выполнение каждой задачи.

6. Для каждой задачи используйте дополнительные настройки (крайний срока завершения работы, текущий прогресс, трудозатраты, а также возможность добавления заметок и комментариев к проекту. Прикрепите документы – конспекты лекций, лабораторные задания, контрольные вопросы и т.п.).

7. Создайте команду выполнения проекта (ваши одногруппники). Введите аккаунты новых участников и оправьте ему приглашение. Настройте доступ для новых членов команды, закрепите за ними выполнение задач.

# **Лабораторно-практическая работа «Информационные технологии обработки числовой информации»**

**Цель**: формирование навыков обработки числовой информации в электронных таблицах.

#### **ПРАКТИЧЕСКОЕ ЗАДАНИЕ**

1. Войдите в аккаунт Яндекс/Сервисы Яндекс/Документы/Таблицы. Создайте новый документ – Таблица «Заработная плата».

2. Заполните ячейки таблицы данными:

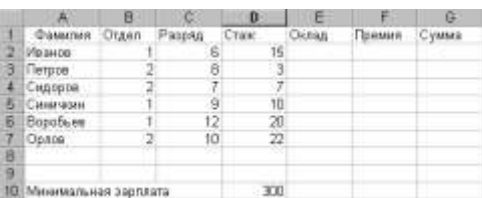

3. Создайте ниже вспомогательную таблицу «Разрядов и коэффициентов» и заполните ее используя «быстрое заполнение»:

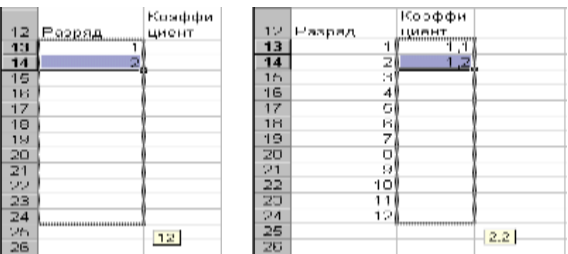

4. Рассчитайте оклад работника Иванова, используя формулу: «Оклад Работника» = «Коэффициент Разряда работника» «Минимальная Зарплата». Для отыскания «Коэффициента Разряда работника» в таблице коэффициентов используйте функцию ВПР (Вставка /Функция).

5. Измените, где это необходимо, в формуле вычисления оклада Иванова относительные адреса ячеек на абсолютные и скопируйте эту формулу в остальные строки.

6. Рассчитайте премию работника Иванова, используя формулу: Если «Стаж» < 10 лет, то «Премия» = «Оклад»  $\times$  0,25; иначе «Премия» = «Оклад»  $\times$  0,5. Используйте функцию ЕСЛИ (Вставка Функция). Скопируйте полученную формулу в остальные строки:

7. Рассчитайте Сумму по формуле: «Сумма» = «Оклад» + «Премия».

8. Отсортируйте таблицу сотрудников по фамилии (Данные/Настраиваемая сортировка). Отберите сотрудников первого отдела со стажем работы больше 10 лет (Данные/Фильтр).

# Лабораторно-практическая работа «Системы управления базами данных»

Цель: формирование навыков работы в СУБД MS Access.

# ПРАКТИЧЕСКОЕ ЗАДАНИЕ

Запустите MS Access. Создайте новую БД с сохраните ее с именем Записная книжка.accdb.  $\mathbf{1}$ 

 $\overline{2}$ . На вкладке Создание на кнопку Конструктор таблиц. Введите имена полей и укажите типы данных, к которым они относятся: фамилия - текстовый, имя - текстовый, отчество - текстовый, адрес - текстовый, индекс - числовой, телефон - текстовый, хобби - текстовый, электронная почта - гиперссылка. Завершите работу с Конструктором. При выходе сохраните таблицу с именем Друзья.

3. Откройте таблицу «Друзья» двойным щелчком мыши и заполните в ней 10 строк тестовыми данными.

 $\overline{4}$ . Внесите изменения в структуру таблицы и добавьте в нее новые поля «Отчество» и «Дата рождения», для этого:

4.1. Установите курсор на поле, перед которым нужно вставить новый столбец;

4.2. Перейдите на вкладку ленты поля  $\rightarrow$  режим  $\rightarrow$  режим таблицы  $\rightarrow$  вставить поле;

- 4.3. Переименуйте новые поля в «Отчество» и «Дата рождения».
- 5. Перейдите в режим Конструктора и установите типы полей:
	- 5.1. «Дата рождения» Дата/время; в свойствах поля выберите Краткий формат даты.
	- 5.2. «Отчество» текстовый.
- 6. Переименуйте поле «Хобби» в «Увлечения».
- 7. В режиме Таблица:
	- 7.1. Удалите запись под номером 8.
	- 7.2. Измените размер ячеек так, чтобы были видны все данные.
	- 7.3. Расположите поля в следующем порядке: «№», «Фамилия», «Имя», «Отчество», «Телефон», «Дата рождения», «Увлечения», «Адрес», «Индекс», «Фото», «Электронная почта».
	- 7.4. Заполните пустые ячейки таблицы.

8. В режиме Конструктор добавьте поле «Семейное положение», в котором будет содержаться фиксирёованный набор значений - замужем/не замужем, женат/не женат. Для создания раскрывающегося списка необходимо использовать Мастер подстановок:

- 8.1. Установите тип данных Мастер подстановок;
- 8.2. В появившемся диалоговом окне выберите строку «Будет введен фиксированный набор значений» и нажмите кнопку Далее;
- 8.3. Число столбцов 1;
- 8.4. Введите данные списка замужем, не замужем, женат, не женат;
- 8.5. Нажмите кнопку Готово.
- 9. С помощью раскрывающегося списка заполните новый столбец.

# Лабораторно-практическая работа «Онлайн-сервисы по разработке Web-ресурсов»

Цель: формирование навыков работы создания веб-ресурсов в среде Google.

# ПРАКТИЧЕСКОЕ ЗАДАНИЕ

- 1. Зайдите в Google своим аккаунтом. В войдите в сервис Сайты Google
- 2. Ознакомьтесь с компонентами интерфейса GoogleSites
- 3. Ознакомьтесь с принципами работы со справкой сервиса GoogleSites.
- 4. Установите основные настройки пользователя: язык и часовой пояс
- 5. Зарегистрируйте сайт. Для этого:
	- 5.1. Нажмите кнопку Создать. В поле Укажите название сайта вписать Личный сайт (указать свою фамилию).
	- 5.2. Выберте один из шаблонов (ссылка Просмотреть дополнительные шаблоны / Выбрать)
	- 5.3. Кратко опишите назначение сайта (Другие возможности/ Описание сайта/Ввести указанный код/Создать.

6. Ознакомьтесь с компонентами Главной страницы выбранного шаблона (заголовок, боковая панель, логотип, основная часть, поле поиска по сайту).

7. Настройте параметры управления сайтом

8. Создайте структуру сайта, добавив веб-страницы указанного уровня вложенности (Главная страница, Автобиография, Друзья, Образование, Планы на будущее, Хобби, Коллекционирование звукозаписей, Спорт)

9. Добавьте к странице Хобби еще две страницы Коллекционирование звукозаписей и Спорт

10. к Главной странице еще 5 страниц: Автобиография, Друзья, Хобби, Образование, Планы на будущее

11. Добавьте к странице Хобби еще две страницы Коллекционирование звукозаписей и Спорт

- 12. Наполните содержанием все созданные страницы.
- 13. Разрешите доступ другому студенту для совместного редактирования сайта на уровне соавтора.

14. Выберите другую основную тему (оформление) сайта и внесите в нее некоторые изменения (изменить цвет, размер текста, цвет фона и т.д.)

15. На боковую панель сайта добавьте элемент Обратный отсчет, показывающий количество дней, оставшихся до начала сессии.

16. На боковой панели сайта переместите страницу Планы на будущее на второй уровень относительно страницы Образование.

- 17. Верните страницу Планы на будущее на первый уровень
- 18. Разрешите общий доступ для просмотра всем пользователям Интернета.
- 19. Скопируйте URL-адрес стартовой страницы сайта и выйдите из своего аккаунта.
- 20. Загрузите созданный сайт и проверьте работоспособность всех ссылок.

# Комплект контрольных заданий по вариантам по дисциплине Информатика

# Контрольная работа №1

#### Владеть навыками - ОПК-9, ПК-6

#### Вариант №1

# Залание.№1

1. Шрифт - Arial, размер 14пт, а) обычный, б) жирный, в) курсив с подчеркиванием. Основные блоки клавиш клавиатуры:

- основная клавиатура - ввод прописных и строчных букв двух алфавитов (русский и латинский);

 $\mathbb{R}^{\mathbb{Z}^{\times}}$ функциональные клавиши - предназначены для различных специальных действий; действия определяются выполняемой программой;

- дополнительная цифровая клавиатура - ввод цифровой информации;

- клавиши управления курсором - перемещение курсора в определенном направлении;

- специальные клавиши клавиатуры - Enter, Backspace, Delete, Insert, Num lock, Esc, Tab, Ctrl, Alt, Shift.

- 2. Расписание занятий на неделю, используя форматы таблиц: стандарт3 и сетка7.
- 3. Используя редактор формул, записать следующие математические выражения:

1) 
$$
\int 5a^2 x^6 dx
$$
  
\n2)  $\int \frac{1-3x}{3+2x} dx$   
\n3)  $\int \frac{1+x}{1+\sqrt{x}} dx$   
\n4)  $\int \frac{dx}{x^2+2x+5}$   
\n5)  $\int \frac{dx}{(x+a)(x+b)}$   
\n6)  $\int \frac{x^3}{\sqrt{x-1}} dx$ 

4. Создать поздравительную открытку «С днем рождения»

# Залание №2

Составить таблицу не менее (7-8) записей со следующими полями:

- Фамилия;
- Оклад (ОКЛ);
- Количество дней (КД)
- Премия (ПР);
- Подоходный налог (ПН);
- CVMMa.

Подоходный налог и сумма вычисляются по формулам:

Если [ОКЛ ]\*[КД ]/n+[ПР ]<min,

TO  $HH = 0$ 

иначе ПН = ([ОКЛ]\*[КД]/n+[ПР]-min)\*13%,

где n - количество рабочих дней в текущем месяце, min - минимальная зарплата (задать в клетках за пределами таблицы).

 $CYMMA = [OKJI]^{*}[KJI/n+[HP]-[TH]].$ 

Вычислить по модулю ОКЛАД среднее значение, по полю СУММА сумму по всем записям. Построить график зависимости СУММЫ от количества дней.

# Вариант №2

# Задание№1

1. Шрифт – **Times New Roman**, размер 12 пт а) обычный, б) жирный с подчеркиванием, в) курсив.

Программы, входящие в системную область диска DOS:

- ◆ Область начальной загрузки обеспечивает начальную загрузку системы, вызов основного загрузчика и передача ему управления.
- √ Таблица FAT (2 копии) таблица размещения файлов, она показывает место нахождения файлов на диске.
- √ Системный каталог программа, позволяющая распознать диск и создать на нем файловую структуру.
- 2. Расписание занятий на неделю, используя форматы таблиц: столбцы5 и цветной3.
- 3. Используя редактор формул, записать следующие математические выражения:

| a) $y = \frac{1}{3}(x-2)\sqrt{x+1} + \ln(\sqrt{x+1}+1)$                   | B) $\ln(x+y) = x+7$                                                          |
|---------------------------------------------------------------------------|------------------------------------------------------------------------------|
| 6) $y = \arctg \frac{3x - x^2}{1 - 3x^2} + \frac{x - e^{2x}}{x + e^{2x}}$ | T) $\begin{cases} x = \operatorname{arctgt} \\ y = \ln(1 + t^2) \end{cases}$ |

4. Создать открытку - эмблему «Архитектура и строительство».

# Залание №2

Составить таблицу не менее (7-8) записей со следующими полями:

- Фамилия:
- Оклад (ОКЛ):
- Коэффициент трудового участия (КТУ);
- Премия квартальная (ПР);
- Подоходный налог (ПН);
- CVMMa.

Подоходный налог и сумма вычисляются по формулам:

Если [ОКЛ ]\*[КТУ]-[ПР ]<min, TO  $\Pi H = 0$ иначе ПН = ([ОКЛ]\*[КТУ]+[ПР]-min)\*13%, где min - минимальная зарплата (задать в клетках за пределами таблицы).  $CVMMA = ([OKJI] * [KTY] + [IIP] - [IIH],$ 

Вычислить по полю ОКЛАД среднее значение, по полю СУММА сумму по всем записям. Построить график зависимости СУММЫ от коэффициента трудового участия.

# Вариант №3

# Залание.№1

- 1. Шрифт Courier New, размер 12 пт а) обычный с подчеркиванием,
- б) жирный курсив в) курсив.

Файл – это поименованная область на диске или другом машинном носителе. В файлах хранятся тексты программ, документы, готовые к выполнению программы и.т.д. Каждый файл на диске имеет обозначение, которое состоит из двух частей: имени и расширения. В имени файла может быть от 1 до 8 символов. Расширение начинается с точки, за которой следуют от 0 до 3 символов.

- 2. Расписание занятий на нелелю, используя форматы таблиц: современный и список 2
- 3. Используя редактор формул, записать следующие математические выражения:

$$
\text{(6) } y = 3 \sin(\pi e^2 - e^x) - \sin^3(\pi e^x - e^x) \qquad \text{(7) } \begin{cases} x = e^{3t} - 2 \\ y = e^{6t} + 7 \end{cases}
$$

**B**)  $y = (\arcsin x)^{\sin x}$ 

4. Создайте рекламную открытку нашего института.

# Залание № 2

Составить таблицу не менее (7-8) записей со следующими полями:

- Фамилия:
- Тариф часовой (ТЧ);
- Количество часов (КЧ);
- Премия (ПР);
- Подоходный налог (ПН);
- Сумма.

Подоходный налог, премия и сумма вычисляются по формулам:

Если [ТЧ]\*[КЧ]+[ПР]\*[КЧ]/n<min,

To  $\Pi H = 0$ .

Иначе ПН = ([ТЧ]\*[КЧ]+[ПР]\*[КЧ]/n-min)\*13%,

где n-количество рабочих часов в текущем месяце, min- минимальная зарплата

(задать в клетках за пределами таблицы).

 $CYMMA = [TY] * [KY] + [HP] * [KY]/n - [TH].$ 

Вычислить по полю ТАРИФ среднее значение, по полю СУММА сумму по всем записям. Построить график зависимости СУММЫ от количества часов.

#### Вариант №4

Залание №1 1. Шрифты - Times New Roman, Courier New, размер 12пт, обычный курсив с подчеркиванием.

Создание папок: вызвать контекстное меню в том месте, где надо ее создать (на рабочем столе, папке),и выбрать из меню команду **Создать**, а затем **Папка**. После этого внести имя объекта и нажать клавишу **Enter** или щелкнуть в любом месте экрана.

Создать ссылку на объект: вызвать контекстное меню в том месте, где надо её создать (на рабочем столе, папке), и выбрать из меню команду **Создать**, а затем **Ярлык**, После этого с помощью кнопки **Обзор** найти объект, для которого создается ярлык, Этого можно достичь, перетащив требуемый объект правой клавишей мыши и выбрать из появившегося контекстного меню команду **Создать ярлык**.

2. Расписание занятий на неделю, используя форматы таблиц: цветной 1 и объемный 3.

3 .Используя редактор формул, записать следующие математические выражения:

a) 
$$
y = x \ln \left( \sqrt{1 - x + \sqrt{1 + x}} \right) + \frac{1}{2} (\arcsin x - x)
$$
  
\n6)  $y = x \sin \cos x + \frac{1}{2} \cos^2 x$   
\n8)  $y = x^{\ln x}$   
\n2)  $\sin(x + y) = y^2 - x^2$   
\n $\frac{1}{2} \int x = \sqrt{2t - t^2} \quad \frac{1}{2} \int y = \arcsin(t - 1)$ 

4.Создать декоративную открытку "В мире животных".

#### **Задание №2**

Составить таблицу не менее (7-8) записей со следующими полями:

- Фамилия,
- Тариф часовой (ТЧ),
- Количество часов (КЧ),
- Коэффициент трудового участия (КТУ),
- Подоходный налог (ПН),

- Сумма.

Подоходный налог, премия и сумма вычисляются по формулам:

Если [ТЧ]\*[КЧ]\*[КТУ]/n<min

То П $H = 0$ 

Иначе ПН = ([ТЧ]\*[КЧ]\*[КТУ]-min)\*13%

Где n - количество рабочих часов в текущем месяце, min - минимальная зарплата (задать в клетках за пределами таблицы).

Сумма = [ТЧ]\*[КЧ]\*[КТУ]-[ПН].

Вычислите по полю ТАРИФ среднее значение, по полю СУММА сумму по всем записям. Построить график зависимости СУММЫ от коэффициента трудового участия.

#### **Вариант №5**

# **Задание №1**

1.Шрифт - **Century Gothic**, размер 12пт, а) обычный с подчеркиванием, б) жирный курсив, в) курсив.

Файловая структура диска - размещение на диске главного каталога, подкаталогов, файлов, операционной системы, а также выделенные для них объемы секторов, кластеров и дорожек.

- $\checkmark$  Корневой каталог это каталог, в котором регистрируются файлы и все каталоги 1ого уровня.
- Текущий каталог это каталог, в котором работает пользователь в текущее машинное время.
- 2. Расписание занятий на неделю, используя форматы таблиц: стандарт 2 и столбцы 2.

3. Используя редактор формул, записать следующие математические выражения:

a)  $y = (\sqrt{(4 + x)/(1 + x)} + 3 \ln(\sqrt{4 + x} + \sqrt{1 + x})$  $\delta$ ) y = arcsin  $\frac{\sin x}{\sqrt{1 + \sin^2 x}}$  $\epsilon$ )  $y = (\ln x)^{3x}$  $\sum y = e^{x^2 + y^2}$  $\partial$ )  $\begin{cases} x = \sin^{-2} t \\ 0 \end{cases}$  $\int y = \cos^2 t$ 

4. Используя графические возможности редактора, создать картинку "Герб АИСИ"

#### Задание №2

Составить таблицу не менее (7-8) записей со следующими полями.

- Наименование продукта:
- Цена закупочная за 1 кг (ЦЗ);
- Стоимость 1 кг (цена с наценкой) (СК);
- Количество продукта (К):
- Стоимость тары (СТ);
- Количество продукта в таре (КТ);
- Налог (Н);
- Цена продукта в таре (Ц);
- Стоимость продукта (C).

Цена, налог и стоимость вычисляются по формулам:

 $H = ([CK]*[KT]+[CT]) * nc\%$ Если ([Ц]/[КТ]-[ЦЗ])/[ЦЗ]>50% To  $H = [C]*2*nc\%,$ Иначе Н =  $[C]^*$  nc%, гле пс% – наценка (залать в клетке за пределами таблицы).

 $C = [H]^{*}[K]/[KT].$ 

Вычислите по полю КОЛИЧЕСТВО ПРОДУКТА среднее количество продукции; по полю СТОИМОСТЬ (С) - общую стоимость продукции. Построить диаграмму, показывающую стоимость каждого продукта.

#### Вариант №6

#### Залание №1

1. Шрифт - размер 12пт, а) обычный с подчеркиванием, б) жирный курсив, в) курсив.

Операционная система выполняет следующие функции:

- управление работой каждого блока персонального компьютера  $\bullet$  $\overline{M}$  $\overline{MX}$ взаимодействием;
- управление выполнением программ:
- организация хранения информации во внешней памяти;
- взаимодействие пользователя с компьютером.  $\bullet$
- 2. Расписание занятий на неделю, используя форматы таблиц: простой 2 и столбцы 4.
- 3. Используя редактор формул, записать следующие математические выражения:

a) 
$$
y = (\sqrt{(4 + x)/(1 + x)} + 3 \ln(\sqrt{4 + x} + \sqrt{1 + x})
$$
  
\n $\delta$ )  $y = \arcsin \frac{\sin x}{\sqrt{1 + \sin^2 x}}$   
\n $\delta$ )  $y = (\ln x)^{3x}$   
\n $z$ )  $y = e^{x^2 + y^2}$   
\n $\delta$ )  $\begin{cases} x = \sin^2 t \\ y = \cos^2 t \end{cases}$ 

4. Создать открытку "С днем рождения"

# Залание №2

Составить таблицу не менее (7-8) записей со следующими полями:

- Наименование продукции
- Стоимость комплектующих (СК)
- Затраты труда (ЗТ)
- Количество продукции (К)
- Цена на продукцию (II)
- Налог (H)
- Стоимость продукции (С).

Налог и стоимость вычисляются по формулам: Если ([Ц]-[СК]-[3Т])/([СК]+[3Т]>m To H =  $([II]-[CK]-[3T])*[K]*2*nc\%$ Иначе Н = ([Ц]-[CK]-[3T])\*[K]\*nc% где пс - наценка, m - кратность отношения (задать в клетках за пределами таблицы).  $C = [H]^{*}[K]+[H].$ 

Вычислите по полю КОЛИЧЕСТВО среднее количество продукции: по полю СТОИМОСТЬ (С) - общую стоимость продукции. Построить диаграмму, показывающую стоимость каждой продукции.

#### Вариант №7

# Залание №1

1. Шрифт-Воок Antiqua, размер 12пт, а) обычный с подчеркиванием, б) жирный курсив, в) курсив.

«Мышь» - устройство ввода информации (манипулятор курсора). «Мыши» бывают одно-, двух- и трехкнопочные. С помощью «мыши» могут быть выполнены следующие операции:

- ≻ одиночный щелчок можно выделить активное окно, закрыть его, изменить размер окна;
- > двойной щелчок запустить программу;
- > буксировка изменить размеры, рисовать, перенести информацию, выделить целые блоки текста (информации).
- 2. Расписание занятий на неделю, используя форматы таблиц: сетка 1 и список 1.
- 3. Используя редактор формул, записать следующие математические выражения:

$$
a) y = x2 \arcsin x + \frac{x2 + 2}{3} \sqrt{1 - x2}
$$
  
\n
$$
6) y = \ln \left[ x \sin + \cos x + \sqrt{(x \sin x + \cos x)2 + 1} \right]
$$
  
\n
$$
a) y = (tgx)cos x
$$
  
\n
$$
c) y3 + x3 - 3xy = 1
$$
  
\n
$$
d) \begin{cases} x = \arcsin \sqrt{t} \\ y = \sqrt{1 - t} \end{cases}
$$

4. Используя графические возможности редактора, создать эскиз "Долгострой".

# Залание №2

Составить таблицу не менее (7-8) записей со следующими полями:

- Наименование продукции
- Затраты энергии (ЗЭ);
- Затраты труда (ЗТ);
- Количество продукции (К);
- Цена на продукцию (Ц);
- Налог $(H)$ ;
- Стоимость продукции (С).
- Налог и стоимость вычисляются по формулам:
- Если ([3Э]+[3Т])/[Ц]>m,
- To H =  $([11]-[3T])$ \* $[K]$ \*2\*nc%
- Иначе H =  $([1] [3T])$ \*[K]\*nc%,

где пс - наценка, m - кратность отношения (задать в клетках за пределами таблицы).  $C = [H]^{*}[K]+[H].$ 

Вычислите по полю КОЛИЧЕСТВО среднее количество продукции; по полю СТОИМОСТЬ (С)общую стоимость продукции. Построить график зависимости стоимости каждой продукции от затрат энергии.

# Вариант №8

# Залание №1

1.Шрифт - Bookman Old Style, размер 12 пт, а)обычный с подчеркиванием, б)жирный курсив, в) курсив.

Системная шина обеспечивает три направления передачи информации:

- между микропроцессором и основной памятью,
- ≻ между микропроцессором и портами ввода-вывода внешних устройств,
- > между основной памятью и портами ввода-вывода внешних устройств (в режиме прямого доступа к памяти).

Важнейшие функциональные характеристики системной ШИНЫ количество обслуживаемых ею устройств и ее пропускная способность, т.е. максимально возможная скорость передачи информации. Пропускная способность шины зависит от ее разрядности и тактовой частоты, на которой шина работает. Выше частота и разрядность - выше пропускная способность.

- 2. Расписание занятий на неделю, используя форматы таблиц: сетка 5 и список 4.
- 3. Используя редактор формул, записать следующие математические выражения.

a) 
$$
y = \arctg \sqrt{x^2 - 1} - \frac{\ln x}{\sqrt{x^2 - 1}}
$$
  
\n $\delta$ )  $y = \arccos(2x\sqrt{1 - x^2}) + \arccos \sqrt{1 - 2^x}$   
\n $\epsilon$ )  $y = (2x - 1)^{x^2}$   
\n $z$ )  $ye^{xy} = x^2 - 1$   
\n $\left\{\n\begin{array}{l}\nx = 2 \ln tgt \\
y = 4 \sin^2 t\n\end{array}\n\right.$ 

4. Создать декоративную открытку "В мире прекрасного"

# Залание №2

Составить таблицу не менее (7-8) записей со следующими полями:

- Марка автомобиля;
- Тариф за пробег  $(T1)$ ;
- Количество КМ пробега в месяц (KM);
- Тариф за простой (Т2);
- Количество часов простоя в месяц (Ч);
- Налог (H):
- Стоимость аренды (C).

Налог и стоимость вычисляются по формулам:

если ([Ч]/n)>50%

- To  $H = [C]*2*nc\%$
- иначе  $H = [C]*nc\%$ ,

где n - количество рабочих часов в текущем месяце, nc - наценка (задать в клетках за пределами таблицы).

```
C = [T1]*[KM]+[T2]*[4].
```
Вычислите по полям КОЛИЧЕСТВО среднее количество; по полю СТОИМОСТЬ(С) - общую стоимость аренды. Построить диаграмму, показывающую стоимость аренды каждого автомобиля

#### Вариант №9

# Залание №1

1. Шрифт - **Century Gothic**, размер 12пт, а) обычный с подчеркиванием, б) жирный курсив,  $B)$ курсив.

Внутренние команды входят в состав командного процессора COMMAND. СОМ и после окончания загрузки операционной системы MS DOS обычно располагаются в оперативной памяти. Внутренние (резидентные) команды доступны в любой момент времени. В операционной системе MS DOS невозможны замена или добавление внутренних команд, т.к. они являются частью командного процессора COMMAND.COM.

- 2. Расписание занятий на неделю, используя форматы таблиц: сетка 3 и список 6.
- 3. Используя редактор формул, записать следующие математические выражения:

a) 
$$
y = \frac{x}{(x+1)^2 (x^2 + 1)^3}
$$
  
\n $y = \sqrt[3]{(1 + \sin^{-3} 2x)^2}$   
\n $y = (1 + tg^{-2}x)e^{\arctan^{-2} x}$   
\n $y = x \ln (1 + y^2) + y \ln (1 + x^2) = 0$   
\n $y = \cos^{-3} t$   
\n $y = t + \frac{1}{2} \sin 2t$ 

4. Создать декоративную открытку на свободную тему.

 $\Omega$ 

# Залание №2

Составить таблицу не менее (7-8) записей со следующими полями.

- Наименование продукции;
- Стоимость единицы продукции (СЕ);
- Количество продукции (К);
- Цена на продукцию (с наценкой) (Ц);
- Налог $(H)$ ;
- Стоимость продукции (С).

Налог и стоимость вычисляются по формулам:

Если ([Ц]-[CE])/[CE]>m To  $H = ([H] - [CE])^*[K]^*2^*nc%$ Иначе  $H = ([H] - [CE])^* [K]^* n c \mathcal{A}$ ,

где nc% - наценка, m - кратность отношения (задать в клетке за пределами таблицы).  $C = [H]^{*}[K]+[H].$ 

Вычислите по полю КОЛИЧЕСТВО ПРОДУКЦИИ среднее количество продукции: по полю СТОИМОСТЬ (С) - общую стоимость продукции. Построить диаграмму, показывающую стоимость каждой продукции.

#### Вариант №10

#### Залание №1

1. Шрифты - Arial Narrow, Book Antique, Century Gothic, размер 12пт, обычный курсив с подчеркиванием.

Внешние (транзитные) команды реализуются в виде файлов типа .СОМ или .ЕХЕ и постоянно находятся на диске в области пользователя.

По сравнению с внутренними (резидентными) командами внешние (транзитные) команды характеризуются большим временем выполнения из-за необходимости обращения к диску. Внешние программы так же, как и внутренние, задаются именем без указания типа.

Команда DIR - просмотр содержимого данного каталога. Команда СОРҮ - для создания копий существующих файлов.

# 2. Расписание занятий на неделю, используя форматы таблиц: объемный 2 и изысканный.

3. Используя редактор формул, записать следующие математические выражения:

a)  $y = \sqrt[4]{x^2 + 3x} - \sqrt[5]{(6x-1)^2}$ 6)  $y = \frac{1+e^x}{1-e^x}$ 6)  $y = \arcte \sqrt{x^2 - 1} - \sqrt{x^2 - 1}$  $\zeta$ )  $y = x^{e^{x}}$  $\partial$ ) x sin y - y cos x = 0

4. Создать титульный лист к книге «Архитектура IBM PC».

# Залание №2

Составить таблицу не менее (7-8) записей со следующими полями.

- Наименование продукта;

- Цена 1 кг фиксированная (ЦФ);
- Стоимость 1 кг (цена с наценкой) (СК);
- Количество продукта (K);
- Стоимость тары (СТ);
- Количество продукта в таре (КТ);
- Налог $(H)$ ;
- Цена продукта в таре (Ц);
- Стоимость продукта (C).

Цена, налог и стоимость вычисляются по формулам:

 $H = ([CK]*[KT]+[CT]) * nc\%$ 

Если ([Ц]/[КТ])>[ЦФ],

To  $H = [C]*2*nc\%,$ 

Иначе Н =  $[C]^*$  nc%,

где пс% - наценка (задать в клетке за пределами таблицы).

 $C = [H]^{*}[K]/[KT].$ 

Вычислите по полю КОЛИЧЕСТВО ПРОДУКТА среднее количество продукции; по полю СТОИМОСТЬ (С) - общую стоимость продукции. Построить диаграмму, показывающую стоимость каждого продукта.

#### Вариант №11

# Залание №1

1. Шрифт - Bookman Old Style, размер 12 пт, а)обычный с подчеркиванием, б)жирный курсив, в) курсив.

Системная шина обеспечивает три направления передачи информации:

- между микропроцессором и основной памятью,
- ≻ между микропроцессором и портами ввода-вывода внешних устройств,
- > между основной памятью и портами ввода-вывода внешних устройств (в режиме прямого доступа к памяти).

Важнейшие функциональные характеристики системной ШИНЫ количество обслуживаемых ею устройств и ее пропускная способность, т.е. максимально возможная скорость передачи информации. Пропускная способность шины зависит от ее разрядности и тактовой частоты, на которой шина работает. Выше частота и разрядность - выше пропускная способность.

- 2. Расписание занятий на неделю, используя форматы таблиц: сетка 5 и список 4.
- 3. Используя редактор формул, записать следующие математические выражения.

a) 
$$
y = \arctg \sqrt{x^2 - 1} - \frac{\ln x}{\sqrt{x^2 - 1}}
$$
  
\n $\delta$ )  $y = \arccos(2x\sqrt{1 - x^2}) + \arccos \sqrt{1 - 2^x}$   
\n $\epsilon$ )  $y = (2x - 1)^{x^2}$   
\n $z$ )  $ye^{xy} = x^2 - 1$   
\n $\left\{\n\begin{array}{l}\nx = 2 \ln tgt \\
y = 4 \sin^2 t\n\end{array}\n\right.$ 

4. Создать декоративную открытку "В мире прекрасного"

# Залание №2

Составить таблицу не менее (7-8) записей со следующими полями:

- Марка автомобиля;
- Тариф за пробег  $(T1)$ ;
- Количество КМ пробега в месяц (KM);
- Тариф за простой (Т2);
- Количество часов простоя в месяц (Ч);
- Налог (H):
- Стоимость аренды (C).

Налог и стоимость вычисляются по формулам:

если ([Ч]/n)>50%

- To  $H = [C]*2*nc\%$
- иначе  $H = [C]*nc\%$ ,

где n - количество рабочих часов в текущем месяце, nc - наценка (задать в клетках за пределами таблицы).

```
C = [T1]*[KM]+[T2]*[4].
```
Вычислите по полям КОЛИЧЕСТВО среднее количество; по полю СТОИМОСТЬ(С) - общую стоимость аренды. Построить диаграмму, показывающую стоимость аренды каждого автомобиля

# Вариант №12

# Залание №1

1. Шрифт - Impact, размер 12 пт, а)обычный с подчеркиванием, б)жирный курсив, в) курсив.

Командный процессор состоит из двух модулей - резидентного и транзитного. Резидентный модуль хранится в оперативной памяти постоянно после загрузки операционной системы. Взаимодействие с командным процессором осуществляется при помощи команд. Под командой понимается указание на выполнение некоторого действия. Команды бывают двух типов: резидентные (внутренние) и транзитные (внешние). Резидентные команды входят в состав самого командного процессора.

2. Расписание занятий на неделю, используя форматы таблиц: сетка 7 и столбцы 5.

3. Используя редактор формул, записать следующие математические выражения.

 $a) v = \sqrt[5]{x + x \sqrt[3]{x}}$  $\delta$ )  $y = 3^{x \cos^{3} 5x}$  $\epsilon$ ) y = xarctg  $35x + \ln (x^2)$  $\left(2\right)x \ln \left(1+\left(y\right)^2\right) + y \ln \left(1+\left(x\right)^2\right) = 0$  $\begin{cases} y = t \cos^3 t \\ y = t + \frac{1}{2} \sin 2t \end{cases}$ 

4. Создать рекламный плакат команды КВН АИСИ.

# Залание №2

Составить таблицу не менее (7-8) записей со следующими полями:

- Марка автомобиля;
- Тариф за пробег  $(T1)$ ;
- Количество КМ пробега в месяц (KM);
- Тариф за простой (Т2);
- Количество часов простоя в месяц (Ч);
- Налог $(H)$ ;
- Стоимость аренды (С).

Налог и стоимость вычисляются по формулам: если ([Ч]\*[Т2[/[КМ]\*[Т1])>m то H = [KM]\* [T1] \* 20% + [Ч]\* [Т2] \* 2\* nc% иначе H = ([KM]\*[T1]+[Ч]\*[T2])\* nс%, где m - кратность отношения, nc - наценка (задать в клетках за пределами таблицы).  $C = [T1]*[KM]+[T2]*[H]+[H].$ 

Вычислите по полям КОЛИЧЕСТВО среднее количество; по полю СТОИМОСТЬ(С) - общую стоимость аренды. Построить диаграмму, показывающую стоимость аренды каждого автомобиля

# Вариант №13

# Залание №1

1. Шрифт – Lucida Console, размер 12 пт, а) обычный с подчеркиванием, б) жирный курсив,  $B)$ курсив.

Драйвер - программа, расширяющая возможности операционной системы. Стандартные (внутренние) драйверы - это программы, которые находятся внутри BIOS или его модуля расширения EM BIOS и служат для управления внешними устройствами, входящими в стандартный комплект поставки персонального компьютера. Эти драйверы подключаются к системе автоматически после перехода компьютера в нормальное рабочее состояние.

2. Расписание занятий на неделю, используя форматы таблиц: современный и объемный 3.

3. Используя редактор формул, записать следующие математические выражения:

(a) 
$$
y = \frac{\arcsin x}{\sqrt{1 - x^2}} + \frac{1}{2} \ln \frac{1 - x}{1 + x}
$$

\n(b)  $y = \frac{2^x (x + 1)^3}{(x - 1)^2 \sqrt{2x + 1}}$ 

\n(c)  $y = (\sqrt{x} + 1)^{\sqrt{x}}$ 

\n(d)  $y = \frac{1}{2} \ln (xy + 1) = y^2$ 

\n(e)  $y = \frac{1}{2} \ln \left( \frac{1}{2} \right) = \frac{1}{2}$ 

\n(f)  $y = \frac{1}{2} \ln \left( \frac{1}{2} \right) = \frac{1}{2}$ 

\n(g)  $y = \frac{1}{2} \ln \left( \frac{1}{2} \right) = \frac{1}{2} \ln \left( \frac{1}{2} \right) = \frac{1}{2} \ln \left( \$ 

4. Создать открытку «Компьютер будущего».

# **Задание №2**

Составить таблицу не менее (7- 8) записей со следующими полями:

- Наименование тура;
- Стоимость (в руб.)1 дня (СД);
- Количество дней (Д);
- Стоимость проезда (СП);
- Курс валюты (КВ);
- Количество валюты (К);
- Налог (Н);
- Стоимость поездки (С).

Налог и стоимость вычисляются по формулам:

Если  $([KB] * [K] / [C \mathcal{A}] * [A]) > m$ ,  $\text{to} \quad H = ([KB] * [K] + [C \mid \mathcal{A}] * [\mid \mathcal{A}]) * 2 * nc \, %$ иначе  $H = (KB)^* [K] + [C \mathcal{A}]^* [A])^*$  *nc* %, где m – кратность отношения, nс – наценка (задать в клетке за пределами таблицы)  $C = [KB] * [K] + [C \mid \mathcal{A}] * [A] + [C \mid \mathcal{A}] + [C \mid \mathcal{A}]$ 

Вычислить по полям КОЛИЧЕСТВО среднее количество ; по полю СТОИМОСТЬ ( С ) – общую стоимость по всем турам Построить диаграмму , показывающую стоимость каждого тура .

#### **Вариант №14**

#### **Задание №1**

1. Шрифт – Century Gothis, размер 12, 14, 10 пт, курсив.

Постоянное запоминающее устройство (**ПЗУ**) – содержит неизменяемую информацию, программу тестирования устройств компьютера и некоторых драйверов базовой системы ввода – вывода (**BIOS**). Ёмкость **ПЗУ** имеет около сот килобайт. **ПЗУ** – энергонезависимое запоминающее устройство.

2. Расписание занятий на неделю, используя форматы таблиц: цветной 1 и список 2 .

3. Используя редактор формул, записать следующие математические выражения: a)  $y = \sqrt{x + \sqrt{x}}$ 

 $\sum y = x^{arctgx}$ **B**)  $x \sin y - y \cos y + y^2 = 0$  $\Gamma$ )  $y = \frac{4 \ln x}{1 - \ln 3x}$ 

 $\pi$ )  $\begin{cases} x = 3 \cos^{-2} t \\ y = 2 \sin^{-3} t \end{cases}$ 

4. Создать картину - фрагмент из студенческой жизни «От сессии до сессии живут студенты весело».

# Залание №2

Составить таблицу не менее (7-8) записей со следующими полями

- Наименование тура;
- Стоимость (вруб.) 1 дня (СД);
- Количество дней (Д);
- Стоимость проезда (СП);
- Курс валюты (К);
- Курс валюты (КВ);
- Налог (Н);
- Стоимость поездки (С).

Налог и стоимость вычисляются по формулам

Если [*CП* ]>([*CД* ]\*[*Д*]), TO  $H = [KB] * ([C_I] * [C_I]) * nc %$ иначе  $H = (KR \mid * \mid K \mid + \mid C \mid A \mid * \mid A \mid) * nc \, %$ где nc - наценка (задать в клетке за пределами таблицы).  $C = (KR | * [K] + [CII] | * [A] + [CII] + [H].$ 

Вычислить по полям КОЛИЧЕСТВО среднее количество; по полю СТОИМОСТЬ (С) – общую стоимость по всем турам. Построить диаграмму, показывающую стоимость каждого тура

#### Вариант №15

#### Залание №1

Шрифты – Comic Sans MS, Impact, размер 12 пт, обычный курсив с подчеркиванием

Создание папок вызвать контекстное меню в том месте, где надо ее создать (на рабочем столе, папке), и выбрать из меню команду Создать, а затем Папка. После этого ввести имя объекта и нажать клавишу **Enter** или шелкнуть в любом месте экрана.

Создать ссылку на объект: вызвать контекстное меню в том месте, где надо её создать (на рабочем столе, папке), и выбрать из меню команду Создать, а затем Ярлык.. После этого с помощью кнопки Обзор найти объект, для которого создаётся ярлык. Этого можно достичь, перетащив требуемый объект правой клавишей мыши и выбрать из появившегося контекстного меню команду Создать ярлык

2. Расписание занятий на неделю, используя форматы таблиц стандарт 2 и столбцы 4 .

3. Используя редактор формул, записать следующие математические выражения

(a) 
$$
y = \frac{x}{(x+1)^2 (x^2 + 1)^3}
$$

\n(b)  $y = (1 + tg^2 x) * e^{ar(g^2 x)}$ 

\n(c)  $y = (\arcsin 3x)^{x^2}$ 

\n(d)  $(x+1)^3 + (y+1)^3 - 3(x+1)(y+1) = 0$ 

\n(e)  $y = t^3 + 8t - 1$ 

\n(f)  $x = t^5 + 2t$ 

4. Создать наброски по теме «Дачный домик».

#### **Задание №2**

Составить таблицу не менее (7- 8) записей со следующими полями

- Квартиросъёмщик;
- Количество дней (Д);
- Стоимость (в руб.) 1 метр (СМ);
- Количество кв. метров (КМ);
- Стоимость воды и тепла (СВТ) {в день на человека};
- Количество человек (Ч);
- Налог (Н);
- Стоимость квартплаты (С).

Налог и стоимость вычисляются по формулам

 $E$ сли  $\left[ KM \right] / [4] > m$ ,  $\overline{P}O \ H = (\begin{bmatrix} KM \end{bmatrix} - \begin{bmatrix} 4 \end{bmatrix} * m) * 1,5 * \begin{bmatrix} CM \end{bmatrix}$ Иначе  $H = 0$ . Где m-кратность отношения (задать в клетке за пределами таблицы).  $C = [KM] * [CM] + [CBT] * [A] * [Y] + [H].$ 

Вычислить по полю КОЛИЧЕСТВО МЕТРОВ среднее количество; по полю СТОИМОСТЬ (С) общую стоимость. Построить диаграмму, показывающую стоимость квартплаты каждого квартиросъёмщика.

# Типовой комплект заданий для тестов

### Типовые тесты для входного тестирования

1. Алгоритм – это

а) правила выполнения определенных действий

б) предписание исполнителю совершить последовательность действий, направленных на достижение поставленных целей

в) набор команд для компьютера

г) последовательность действий

2. Система аллитивных шветов включает

- а) Зелёный, синий, красный цвета палитры
- б) Жёлтый, красный, зелёный цвета палитры
- в) Фиолетовый, оранжевый, красный цвета палитры
- г) Жёлтый, синий, красный цвета палитры

3. Алгоритм называется циклическим, если:

а) он составлен так, что его выполнение предполагает многократное повторение одних и тех же действий

б) ход его выполнения зависит от истинности тех или иных условий

в) его команды выполняются в порядке их естественного следования друг за другом независимо от каких-либо условий

г) выполнение приводит к поставленному результату

4. Дополнительные элементы, повторяющиеся на каждой странице документа в программе Word, называются:

- а) абзан
- **b**) заголовок
- с) список
- d) колонтитулы
- 5. К автофигурам относятся ...
	- а) маркеры, рисунки, картинки, символы, сноски, номера страниц и др.
	- b) линии, фигурные стрелки, звезды и ленты, выноски и др.
	- с) колонтитулы, коллекция WordArt, средства автозамены, автопараметры и др.
	- d) специальная вставка, линии, тени объекта, объем объекта и др.
- 6. Microsoft Excel  $\pi$ 0...
	- а) прикладная программа, предназначенная для хранения, обработки данных в виде таблины
	- b) прикладная программа для обработки кодовых таблиц
- с) устройство компьютера, управляющее его ресурсами в процессе обработки данных в табличной форме
- d) системная программа, управляющая ресурсами компьютера
- 7. Что такое язык программирования?
	- а) формальный искусственный язык, предназначенный для работы с ЭВМ
	- б) язык программиста
	- в) язык для перевода машинного языка
	- г) язык, предназначенный для создания программ
- 8. Число битов, используемых компьютером для хранения информации о каждом пикселе называют
	- а) Минимальным набором
- б) Глубиной цвета
- в) Стандартом цвета
- г) Цветовой характеристикой
- 9. Полосы прокрутки окна программы Word позволяют...
	- а) осуществить поиск слова, учитывая последовательность букв
	- **b)** сохранить документ
	- с) просматривать содержимое всего документа
	- d) открыть ещё один документ
- 10. Какие данные можно вводить в ячейку в программе Excel?
	- е) число
	- f) формула
	- g) текст
	- h) все перечисленные
- 11. IP-адрес имеет может быть представлен в виде:
	- a) 193.126.7.29
	- 6) 34.89.45
	- в) 1.256.34.21
	- r) edurum.ru

12. Для упрощения подготовки документов определенного типа (счета, планы, заказы, резюме, деловые письма, объявления и т.д.) используются...

- а) шаблоны
- **b)** схемы документа
- с) номера страниц
- d) начертания шрифтов
- 13. Таблица в программе Word состоит из ...
	- а) из строк и столбцов, ячеек, которые могут содержать текст и рисунки
	- б) из строк и столбцов, которые могут содержать только текст
	- в) из строк ячеек, которые могут содержать только цифровые данные
	- г) из строк и столбцов, ячеек, которые могут содержать только рисунки
- 14. Сетевой протокол-это:
	- а) Договор о подключении к сети
	- б) Правила передачи информации между компьютерами
	- в) Специальная программа, реализующая правила передачи информации между
- компьютерами
	- г) Перечень необходимых устройств
- 16. Для чего предназначена программа Microsoft Word пакета Microsoft Office?
	- а) для создания, просмотра и печати текстовых документов
	- б) для создания электронных таблиц
	- в) для создания презентаций, т.е. иллюстраций к выступлению
	- г) для создания анимаций, мультимедийных объектов
- 17. Какой тип алгоритмической структуры необходимо применить, если последовательность команд выполняется или не выполняется в зависимости от условия
	- а) пикл
	- б) ветвление
	- в) линейный
	- г) пошаговый
- 18. Задан адрес сервера Интернета: www.mipkro.ru. Именем домена верхнего уровня является:

a) www.mipkro.ru

- 6) mipkro.ru
- $B)$  ru
- $\Gamma$ ) www
- 19. Назначение Excel
	- а) проведение расчетов
	- b) проведение расчетов, решение оптимизационных задач
	- с) проведение расчетов, решение оптимизационных задач, построение диаграмм
	- d) проведение расчетов, решение оптимизационных задач, построение диаграмм, создание web-документов
- 20. Сортировка данных в программе Excel это...
	- а) упорядочение данных по возрастанию или убыванию
	- б) упорядочение данных только по возрастанию
	- в) упорядочение данных только по убыванию
	- г) фильтрация данных
- 21. Укажите все типы выравнивания текста в программе Word:
	- а) по длине, по левому краю, по диагонали
	- б) по левому краю, по центру, по правому краю, по ширине
	- в) по ширине, по вертикали
	- г) по вертикали, по центру, по горизонтали

# Типовые тесты для итогового тестирования

# $3$ нать - ОПК - 9

- 1. Для чего предназначена программа Microsoft Word пакета Microsoft Office?
	- а) для создания, просмотра и печати текстовых документов\*
	- b) для создания электронных таблиц
	- с) для создания презентаций, т.е. иллюстраций к выступлению
	- d) для создания анимаций, мультимедийных объектов
- 2. Для выделения слова в тексте в Word следует...
	- а) кнопкой мыши дважды шёлкнуть на слове\*
	- b) выполнить команду Файл Выделить
	- с) три раза щёлкнуть перед словом
	- d) щёлкнуть на слове
- 3. Элемент, отображающий номер текущей страницы документа, номер раздела, количество страниц и т.д.
	- а) Строка состояния \*
	- b) Панель Форматирование
	- с) Панель Стандартная
	- d) Линейка
- 4. Полосы прокрутки окна программы Word позволяют...
	- а) осуществить поиск слова, учитывая последовательность букв
	- b) сохранить документ
	- с) просматривать содержимое всего документа\*
	- d) открыть ещё один документ
- 5. Укажите все типы выравнивания текста в программе *Word*:
	- a) по длине, по левому краю, по диагонали
	- b) по левому краю, по центру, по правому краю, по ширине \*
	- c) по ширине, по вертикали
	- d) по вертикали, по центру, по горизонтали
- 6. Когда при вводе текста в документ следует нажимать клавишу *Enter* в программе *Word?*
	- a) в конце каждой строки
	- b) после каждого слова
	- c) в конце каждого абзаца\*
	- d) в конце каждой страницы
- 7. Для отмены выделения текста в программе *Word* нужно…
	- a) закрыть документ
	- b) перезагрузить компьютер
	- c) щёлкнуть на любом месте в области документа \*
	- d) сохранить документ
- 8. Чтобы записать документ программы Word на носитель, надо выбрать пункт меню *Файл:*
	- a) *Сохранить как*…\*
	- b) *Открыть*
	- c) *Переписать*
	- d) *Записать*
- 9. Для упрощения подготовки документов определенного типа (счета, планы, заказы, резюме, деловые письма, объявления и т.д.) используются…
	- e) шаблоны\*
	- f) схемы документа
	- g) номера страниц
	- h) начертания шрифтов
- 10. Для исправления ошибки в слове следует …
	- a) щёлкнуть на слове правой кнопкой мыши, в контекстном меню выбрать предложенный вариант\*
	- b) обратиться в службу справки и поддержки с помощью *Главного меню*
	- c) отправить отчёт о неисправности
	- d) перезагрузить компьютер
- 11. Дополнительные элементы, повторяющиеся на каждой странице документа в программе *Word,* называются:
	- e) абзац
	- f) заголовок
	- g) список
	- h) колонтитулы \*
- 12. Документы, созданные в программе Word, имеют расширение …
	- a) *.doc\**
	- b) *.bmp*
	- c) *.ppt*
	- d) *.txt*
- 13. Кнопка "Добавить рисунок"на панели инструментов *Настройки изображения* служит для*…* a) вставки рисунка в документ\*
- b) увеличения и уменьшения контрастности изображения для расположения рисунка в тексте
- c) сжатия рисунка
- d) увеличение текста
- 14. С помощью какой кнопки панели инструментов *Настройка изображения* можно установить расположение рисунка в тексте?
	- а) Контрастность
	- b) Обтекание текста\*
	- с) Добавить рисунок
	- d) Изображение
- 15. К автофигурам относятся …
	- e) маркеры, рисунки, картинки, символы, сноски, номера страниц и др.
	- f) линии, фигурные стрелки, звезды и ленты, выноски и др.\*
	- g) колонтитулы, коллекция WordArt, средства автозамены, автопараметры и др.
	- h) специальная вставка, линии, тени объекта, объем объекта и др.
- 16. Таблица в программе Word состоит из …
	- a) из строк и столбцов, ячеек, которые могут содержать текст и рисунки \*
	- b) из строк и столбцов, которые могут содержать только текст
	- c) из строк ячеек, которые могут содержать только цифровые данные
	- d) из строк и столбцов, ячеек, которые могут содержать только рисунки
- 17. Microsoft Excel это…
	- e) прикладная программа, предназначенная для хранения, обработки данных в виде таблицы \*
	- f) прикладная программа для обработки кодовых таблиц
	- g) устройство компьютера, управляющее его ресурсами в процессе обработки данных в табличной форме
	- h) системная программа, управляющая ресурсами компьютера
- 18. Электронная таблица представляет собой:
	- a) совокупность нумерованных строк и поименованных буквами латинского алфавита столбцов \*
	- b) совокупность поименованных буквами латинского алфавита строк и нумерованных столбцов;
	- c) совокупность пронумерованных строк и столбцов;
	- d) совокупность строк и столбцов, именуемых пользователем произвольным образом.
- 19. Как называется объект обработки в программе Excel?
	- a) книга \*
	- b) страница
	- c) лист
	- d) текст

#### 20. Какое расширение имеют файлы программы Excel?

- a)  $xls^*$
- b) .doc
- c) .txt
- d) .ppt
- 21. Минимальной составляющей таблицы в программе Excel является ...
- a) ячейка \*
- b) книга
- c) формула
- d) нет верного ответа
- 22. Укажите, из чего состоит адрес ячейки рабочего листа в программе Excel.
	- a) обозначение столбца, номер строки \*
	- b) обозначение столбца
	- c) номер столбца
	- d) номер строки
- 23. Активная ячейка в таблице программы Excel это ячейка …
	- a) для записи команд
	- b) содержащая формулу, включающую в себя имя ячейки, в которой выполняется ввод данных
	- c) формула, в которой содержатся ссылки на содержимое зависимой ячейки
	- d) выделенная ячейка\*
- 24. Как выделить несмежные ячейки в программе Excel?
	- a) щелкнуть на первой ячейке, нажать *<Ctrl>* и, удерживая ее, щелкнуть на другие ячейки \*
	- b) щелкнуть на первой ячейке, нажать *<Shift>* и, удерживая ее, щелкнуть на другие ячейки
	- c) щелкнуть на первой ячейке, нажать *<Alt>* и, удерживая ее, щелкнуть на другие ячейки
	- d) выполнить действия: *Пpавка – Пеpейти – Выделить*.
- 25. Как выделить диапазон ячеек в таблице программы Excel?
	- a) щелкнуть на первой ячейке, нажать *<Shift>* и, удерживая ее, щелкнуть на последней ячейке \*
	- b) щелкнуть на первой ячейке, нажать *<Ctrl>* и, удерживая ее, щелкнуть на последней ячейке
	- c) щелкнуть на первой ячейке, нажать *<Alt>* и, удерживая ее, щелкнуть на последней ячейке
	- d) выполнить действия *Пpавка – Пеpейти – Выделить*
- 26. Укажите правильные действия при завершении ввода данных в ячейку в программе Excel.
	- a) нажать клавишу *<Enter>* \*
	- b) щелкнуть на кнопке *<Отмена>* панели формул
	- c) нажать клавишу *<End>*
	- d) нажать клавишу *<Space>*
- 27. С помощью какой функциональной клавиши в *Microsoft Excel* можно редактировать и вводить данные в активную ячейку?
	- a) F2 \*
	- b) F5
	- $c)$  F7
	- d) F4
- 28. Как удалить содержимое ячеек в программе Excel?
	- a) выделить ячейку и нажать *<Del>* \*
	- b) выделить ячейку и нажать *<Ctrl>+ <Del>*
- c) выделить ячейку, нажать левую кнопку мыши, в появившемся диалоговом окне выбрать команду *Очистить содержимое*
- d) выделить ячейку и выполнить команды: *Вид – Обычный.*
- 29. Прежде чем ввести информацию в ячейку в программе Excel, необходимо…
	- а) сделать ячейку активной \*
	- b) создать новую ячейку
	- с) вызвать контекстное меню щелчком правой кнопкой мыши
	- d) нажать клавишу *Delete.*
- 30. Укажите, как обозначаются наименования строк на рабочем листе в программе Excel.
	- a) именуются пользователями произвольным образом
	- b) обозначаются буквами русского алфавита
	- c) обозначаются буквами латинского алфавита
	- d) нумеруются цифрами \*
- 31. Укажите, как обозначаются наименования столбцов на рабочем листе в программе Excel.
	- a) именуются пользователями произвольным образом
	- b) обозначаются буквами русского алфавита
	- c) обозначаются буквами латинского алфавита\*
	- d) нумеруются цифрами
- 32. Если щелкнуть на заголовок строки в программе Excel, …
	- a) выделится вся строка \*
	- b) появится содержимое строки
	- c) ожидается ввод формульного выражения
	- d) вставится новая строка
- 33. Основными называются данные таблицы программы Excel, ...
	- a) данные, которые нельзя определить по другим ячейкам \*
	- b) данные, которые можно определить по значениям других ячеек
	- c) производные данные
	- d) все данные электронной таблицы являются основными
- 34. Производными называются данные таблицы Excel, …
	- a) данные, которые нельзя определить по другим ячейкам
	- b) данные, которые определяются по значениям других ячеек\*
	- c) основные данные
	- d) все данные электронной таблицы являются производными
- 35.Укажите правильные обозначения столбца в программе Excel.
	- a)  $A^*$
	- b) A12
	- c) 21
	- d) 12A

36. Укажите правильное обозначение строки в программе Excel.

- a) A1
- b) 18 \*
- c) 21A
- d) DD
- 37 Укажите правильный адрес ячейки в программе Excel.
- a) B1 $*$
- b)  $#A10$
- c) "A10000
- d) BZ 99

38. Диапазон таблицы в программе Excel - это ...

- а) совокупность ячеек, образующих в таблице область прямоугольной формы \*
- b) все ячейки одной строки
- с) все ячейки одного столбца
- d) множество допустимых значений
- 39. Укажите правильные обозначения диапазонов таблицы в программе Excel.
	- a)  $A:A2$
	- b)  $23:4DE$
	- c)  $1A$
	- d)  $A1:B2*$

40. Какие данные можно вводить в ячейку в программе Excel?

- і) число
- ј) формула
- $k)$  текст
- 1) все перечисленные \*
- 41. Какое форматирование применимо к ячейкам в Excel?
	- а) обрамление и заливка
	- b) выравнивание текста и формат шрифта
	- с) тип данных, ширина и высота
	- d) все варианты верны \*
- 42. Если дважды щелкнуть на заполненной ячейке таблицы в программе Excel, активизируется режим ...
	- а) редактирования содержимого ячейки \*
	- b) ввода данных, если ими является Текст
	- с) копирования содержимого ячейки
	- d) ввода данных, если ими является Формульное выражение
- 43. Способна ли программа Excel автоматически продолжать последовательность однородных ланных?
	- a)  $\text{a}^*$
	- $b)$   $Her$
	- с) только последовательность натуральных чисел
	- d) только последовательность дат
- 44. С помощью функции Автозаполнение в таблице программы Excel можно...
	- а) создавать ряды чисел, дней, дат, кварталов и т.д.\*
	- b) автоматически выполнять простейшие вычисления
	- с) автоматически выполнять сложные вычисления
	- d) вносить изменения в содержимое ячейки
- 45. С какого символа должна начинаться формула в Excel?
	- a)  $\equiv$  \*
	- $b)$  A
	- с) пробел
- d) не имеет значения
- 46. Возможно ли редактировать формулы в программе Excel?
	- a)  $\text{a}^*$
	- b)  $Her$
	- с) иногда
	- d) правильного ответа нет

47. Как набрать формулу для расчета в программе Excel?

- а) выделить ячейку, вписать формулу
- b) выделить ячейку, ввести сразу ответ
- с) выделить ячейку, набрать знак " = ", написать формулу, не пропуская знаки операций\*
- d) выделить ячейку, набрать знак " = ", написать формулу, пропуская знаки операций
- 48. Выражение «Данные ячейки A1 разделить на данные ячейки B1» в программе Excel имеет ВИД ...
	- a)  $=A1:B1$
	- b)  $=$ A1/B1\*
	- c)  $=A1\setminus B1$
	- d)  $=A1^{A}B1$

49. Можно ли при вводе формул в программе Excel использовать скобки?

- a)  $\text{a}^*$
- b) да, но только при использовании абсолютных ссылок
- с) да, но только при использовании ссылок на другие листы
- $d)$  Het
- 50. Укажите правильный вариант записи формульного выражения в документе программы Excel
	- a)  $=50\$100$
	- b)  $= A3*B3$  \*
	- c)  $=$ A3/100A
	- d) =50 : 100
- 51. Выберите верную запись формулы для электронной таблицы:
	- a)  $=$ ?C3+4\*D4
	- b)  $C3=C1+2*C2$
	- c)  $A5B5+23$
	- d)  $= A2*A3-A4$  \*
- 52. Укажите, что определяет функция СРЗНАЧ в программе Excel?
	- а) среднее арифметическое заданного диапазона ячеек \*
		- b) среднее значение от деления ячеек
		- с) упорядочивание по убыванию чисел
		- d) поиск самого короткого текста
- 53. Для чего используется функция CУММ в программе Excel?
	- а) для получения суммы квадратов указанных чисел
	- b) для получения суммы указанных чисел \*
	- с) для получения разности сумм чисел
	- d) для получения квадрата указанных чисел
- 54. Команда Автосумма в программе Excel нужна для...
	- а) неграфического представления информации
	- b) подсчета суммы ячеек\*
	- с) графического представления информации
	- d) графического построения столбцов или строк
- 55. Сортировка данных в программе Excel это...
	- упорядочение данных по возрастанию или убыванию \* a)
	- упорядочение данных только по возрастанию  $b)$
	- $c)$ упорядочение данных только по убыванию
	- фильтрация данных  $(b)$
- 56. Какие виды сортировок существует в Excel?
	- а) сортировка по понижению; сортировка по удалению
	- b) сортировка по возрастанию; сортировка по убыванию \*
	- с) сортировка по умножению; сортировка по повышению
	- d) сортировка по понижению; сортировка по убыванию
- 57. Диаграмма это...
	- а) графическое представление данных \*
	- b) внешнее оформление данных, а так же корректировка формата данных их содержимого
	- с) последовательность ячеек, которые образуют логическую цепочку
	- d) пронумерованные метки, которые расположены в левой части каждой строки
- 58. Диаграммы в программе Excel создаются для...
	- а) графического представления информации \*
	- b) графического изображения столбцов
	- с) построения столбцов или строк
	- d) ввода числовых данных и формул
- 59. С помощью каких команд можно добавить диаграмму в книгу программы Excel?
	- а) Вставка Диаграмма последовательное выполнение Мастера диаграмм \*
	- b) Диаграмма Добавить диаграмму
	- с) Сервис Диаграмма последовательное выполнение шагов Мастера диаграмм
	- d)  $Bud Juazpawaa Jooaaumb duazpamwy$
- 60. С какого символа должна начинаться формула в Excel?
	- e) =  $*$
	- f)  $A$
	- g) пробел
	- h) не имеет значения
- 61. Возможно ли редактировать формулы в программе Excel?
	- a)  $\text{a}^*$
	- b)  $Her$
	- с) иногда
	- d) правильного ответа нет
- 62. Как набрать формулу для расчета в программе Excel?
- а) выделить ячейку, вписать формулу
- b) выделить ячейку, ввести сразу ответ
- с) выделить ячейку, набрать знак " = ", написать формулу, не пропуская знаки операций\*
- d) выделить ячейку, набрать знак " = ", написать формулу, пропуская знаки операций

63. Выражение «Данные ячейки A1 разделить на данные ячейки B1» в программе Excel имеет  $BMI$ ...

- a)  $=A1:B1$
- b)  $=$ A1/B1<sup>\*</sup>
- c)  $=A1\setminus B1$
- d)  $=A1^{A}B1$
- 64. Можно ли при вводе формул в программе Excel использовать скобки?
	- а) да  $*$
	- b) да, но только при использовании абсолютных ссылок
	- с) да, но только при использовании ссылок на другие листы
	- $d)$  HeT
- 65. Укажите правильный вариант записи формульного выражения в документе программы Excel
	- a)  $=50$100$
	- b)  $= A3*B3$  \*
	- c)  $=$ A3/100A
	- d) =  $50:100$
- 66. Выберите верную запись формулы для электронной таблицы:
	- a)  $=$ ?C3+4\*D4
	- b)  $C3=C1+2*C2$
	- c)  $A5B5+23$
	- d)  $= A2*A3-A4$  \*
- 67. Укажите, что определяет функция СРЗНАЧ в программе Excel?
	- а) среднее арифметическое заданного диапазона ячеек \*
		- b) среднее значение от деления ячеек
		- с) упорядочивание по убыванию чисел
		- d) поиск самого короткого текста
- 68. Для чего используется функция СУММ в программе Excel?
	- а) для получения суммы квадратов указанных чисел
	- b) для получения суммы указанных чисел \*
	- с) для получения разности сумм чисел
	- d) для получения квадрата указанных чисел
- 69. Команда Автосумма в программе Excel нужна для...
	- а) неграфического представления информации
	- b) подсчета суммы ячеек\*
	- с) графического представления информации
	- d) графического построения столбцов или строк
- 70. Сортировка данных в программе Excel это...
	- а) упорядочение данных по возрастанию или убыванию \*
	- b) упорядочение данных только по возрастанию
- с) упорядочение данных только по убыванию
- d) фильтрация данных
- 71. Какие виды сортировок существует в Excel?
	- а) сортировка по понижению; сортировка по удалению
	- b) сортировка по возрастанию; сортировка по убыванию \*
	- с) сортировка по умножению; сортировка по повышению
	- d) сортировка по понижению; сортировка по убыванию
- 72. Диаграмма это...
	- а) графическое представление данных \*
	- b) внешнее оформление данных, а так же корректировка формата данных их содержимого
	- с) последовательность ячеек, которые образуют логическую цепочку
	- d) пронумерованные метки, которые расположены в левой части каждой строки
- 73. Лиаграммы в программе Excel создаются для...
	- а) графического представления информации \*
	- b) графического изображения столбцов
	- с) построения столбцов или строк
	- d) ввода числовых данных и формул
- 74. Для чего предназначено приложение MS Excel?
	- а) для работы с числовыми данными\*
	- b) для обработки графических объектов
	- с) для создания презентации
	- d) для набора текстов
- 75. Чем нумеруются столбцы на листе рабочей книги MS Excel?
	- а) Буквами латинского алфавита\*
	- b) Буквами русского алфавита
	- с) Цифрами
	- d) Специальными символами
- 76. Чем нумеруются строки на листе рабочей книги MS Excel?
	- а) Буквами латинского алфавита
	- b) Буквами русского алфавита
	- с) Цифрами\*
	- d) Специальными символами
- 77. Что является разделителем между целой и дробной частью числа в MS Excel?
	- а) точка
	- b) слэш $\left(\frac{1}{2}\right)$
	- с) знак подчеркивания
	- d) запятая\*
- 78. Какой признак формулы в строке формул?
	- a)  $3HaK (+)$
	- b)  $3<sub>H</sub>ax(-)$
	- c)  $3HaK (=)*$
- d)  $3\text{Hak}(\textcircled{a})$
- 79. Отметьте ссылку абсолютную по строке.
	- a)  $$B5$
	- b)  $B5$
	- c)  $B$5*$
	- d)  $$B$5$

80. Каким значком начинается сообшение об ошибке?

- a)  $\#^*$
- $b)$  \$
- c)  $\&$
- $d)$  @
- 81. Что появится в ячейке рабочего листа при вводе выражения 5+2?
	- а) сообщение об ошибке
	- b)  $5+2^*$
	- с) ничего не появится
	- $d)$  7

#### 82. Как выделить несмежный диапазон ячеек?

- а) левая клавиша мыши+CTRL\*
- b) левая клавиша мыши+SHIFT
- с) левая клавиша мыши+ALT
- d) левая клавиша мыши+ТАВ
- 83. Чего нельзя делать с несмежным диапазоном ячеек?
	- а) удалять
	- **b**) форматировать
	- с) вводить данные
	- d) копировать\*

#### 84. Какой пункт меню используется для создания сводной таблицы?

- а) Файл
- b) Ланные\*
- с) Вил
- d) Вставка

85. С помощью какого пункта меню можно выполнить фильтрацию данных?

- а) Вил
- b) Сервис
- с) Правка
- d) Данные\*
- 85. Назначение Excel
	- е) проведение расчетов
	- f) проведение расчетов, решение оптимизационных задач
	- g) проведение расчетов, решение оптимизационных задач, построение диаграмм\*
	- h) проведение расчетов, решение оптимизационных задач, построение диаграмм, создание web-документов
- 86. Электронная таблица состоит из
	- а) таблиц
- b) столбцов
- c) столбцов и строк\*
- d) строк
- 87. Ячейки располагаются
	- a) на объединении столбцов
	- b) на объединении строк
	- c) на пересечении столбцов и строк\*
	- d) на пересечении строк
- 88. В ячейке могут храниться данные следующих типов
	- a) текстовые, графические, числовые и формулы
	- b) числовые и формулы
	- c) тестовые и формулы
	- d) числовые, текстовые и формулы\*
- 89. В электронной таблице выделены ячейки A1:B3. Сколько ячеек выделено?
	- a) 3
	- b) 4
	- c) 5
	- d) 6\*

90. В электронных таблицах выделена группа ячеек A2:C4. Сколько ячеек входит в эту группу?

- a) 6
- b) 7
- c) 8
- d) 9\*

91. Для работы с областью в электронных таблицах ее необходимо

- a) выделить\*
- b) удалить
- c) переместить
- d) передвинуть
- 92. Адрес ячейки электронной таблицы это
	- a) любая последовательность символов
	- b) номер байта оперативной памяти, отведенного под ячейку
	- c) имя, состоящее из имени столбца и номера строки\*
	- d) адрес байта оперативной памяти, отведенного под ячейку
	- e) адрес машинного слова оперативной памяти, отведенного под ячейку
- 93. Можно ли на одном листе создавать несколько диаграмм?
	- a) Да, любое количество\*
	- b) Да, любое количество только для таблиц, расположенных на этом листе
	- c) Да, любое количество только для таблиц, расположенных в этой книге
	- d) Нет
- 94. Можно ли редактировать ячейки с формулами?
	- a) Да, любые ячейки с любыми формулами\*
	- b) Да, с использованием клавиатуры
	- c) Да, с использованием мыши
	- d) Нет

95. Какой вид примет содержащая абсолютную и относительную ссылку формула, записанная в ячейке С1, после ее копирования в ячейку С2?

- a)  $= $A$1*B2*$
- b)  $= $A$1*B1$
- c)  $= $A$2*B1$
- d)  $= $A$2*B2$

## $3$ нать - ПК-б

- 1. Какой тип графики хорошо подходит для изображения чертежей
- а) Векторная\*
- б) Растровая
- в) Трехмерная
- г) Компьютерная
- 2. Основным элементом растрового изображения является
- а) Кубик
- б) Растровая единица
- в) Пиксель\*
- г) Бит

 $\mathcal{F}$ 

а) Минамабиным наборозуемых компьютером для хранения информации о каждом пикселе

- б) Глюбитвайо цвета\*
- в) Стандартом цвета
- г) Цветовой характеристикой
- 4. Недостатком растровых изображений является
- а) Большой размер\*
- б) Плохое качество
- в) Малое количество цветов
- г) Сильно ограниченное количество форматов
- 5. Векторная графика строится на совокупности
- а) Пикселей
- $6)$  Точек\*
- в) Объектов
- г) Изображений
- 6. Количеством элементов в заданной области называют
- а) Размерностью
- б) Глубиной изображения
- в) Разрешающей способностью\*
- г) Квадратурой
- 7. Система аддитивных цветов включает
- а) Зелёный, синий, красный цвета палитры\*
- б) Жёлтый, красный, зелёный цвета палитры
- в) Фиолетовый, оранжевый, красный цвета палитры
- г) Жёлтый, синий, красный цвета палитры
- 8. Основное назначение индексированных палитр
- а) Экономия выделяемых объемов памяти
- б) Повышение чёткости изображения
- в) Получение новых оттенков\*
- г) Уточнение цветовой схемы
- 9. Масштабирование бывает.
- а) Сильным и слабым
- б) Пропорциональным и непропорциональным
- в) Равномерным и неравномерным
- г) Качественным и некачественным\*

10. Изображения с использованием какой графики проще всего масштабировать

- а) Трёхмерной\*
- б) Растровой
- в) Векторной
- г) В которой меньше цветов
- 11. Кто ввел понятие алгоритма?
- а) Муххамедом бен Аль-Хорезми\*
- б) Мухамбет Алгоритмов
- в) Омар Хайям
- г) Муххамед Али

#### 12. Алгоритм - это

- а) правила выполнения определенных действий;
- б) предписание исполнителю совершить последовательность действий, направленных на
- достижение поставленных целей;
- в) набор команд для компьютера.
- г) последовательность действий\*
- 13. Какой из документов является алгоритмом?
	- а) правила техники безопасности
	- б) инструкция по получению денег в банкомате\*
	- в) расписание уроков
	- г) список продуктов
- 14. Дискретность- свойство алгоритма означающее...
	- а) однозначность правил выполнения алгоритма
	- б) правильность результатов выполнения алгоритма\*
	- в) деление алгоритма на отдельные шаги
	- г) любой алгоритм имеет конец
- 15. Свойством алгоритма является:
	- а) конечность\*
	- б) пикличность
	- в) возможность изменения последовательности команд
	- г) возможность выполнения алгоритма в обратном порядке
- 16. Алгоритм называется линейным, если. а) он составлен так, что его выполнение предполагает многократное повторение одних и тех же действий

б) ход его выполнения зависит от истинности тех или иных условий

в) его команды выполняются в порядке их естественного следования друг за другом независимо от каких-либо условий

г) его выполнение приводит к поставленному результату\*

- 17. Алгоритм структуры «ветвление» предусматривает
	- а) выбор условий\*
	- б) выбор алгоритмов
	- в) выбор команд (действий)
	- г) выбор исполнителя
- 18. Алгоритм называется циклическим, если:

а) он составлен так, что его выполнение предполагает многократное повторение одних и тех же действий\*

б) ход его выполнения зависит от истинности тех или иных условий

в) его команды выполняются в порядке их естественного следования друг за другом

независимо от каких-либо условий

г) выполнение приводит к поставленному результату

- 19. Какой тип алгоритмической структуры необходимо применить, если последовательность команд выполняется или не выполняется в зависимости от условия
	- а) никл
	- б) ветвление\*
	- в) линейный
- 20. Ромб графический объект, используемый в блок-схеме для записи:
	- а) ввода, вывода данных
	- б) вычислительных лействий
	- в) конца выполнения задачи
	- г) условия выполнения действий\*
- 21. Что такое Internet?
	- а) локальная сеть
	- б) корпоративная сеть
	- в) глобальная сеть\*
	- г) региональная сеть
- 22. IP-адрес имеет вид:
	- a) 193.126.7.29\*
	- $6)$  34.89.45
	- в) 1.256.34.21
	- r) edurum.ru
- 23. Задан адрес сервера Интернета: www.mipkro.ru. Именем домена верхнего уровня является: a) www.mipkro.ru
	- 6) mipkro.ru
	- $B)$  ru\*
	- $\Gamma$ ) www
- 24. С помощью чего компьютер подключается к Интернету?
- a) backbone
- б) модемного пула
- в) модема\*
- г) маршрутизатора
- 25. WWW $3$ TO:
	- a) Wide World Web
	- 6) Web Wide World
	- B) World Web Wide\*
	- г) World Wide Web
- 26. Какие бывают протоколы?
	- а) базовые и приклалные\*
	- б) основной и практический
	- в) практический и базовый
	- г) основной и прикладной
- 27. Какой признак имеет доменное имя верхнего уровня (com, edu, net и т.д.)?
	- а) географический признак
	- б) организационный признак\*
- 28. Какая бывает адресация в Internet?
	- а) цифровая\*
	- б) шифорная
	- в) ломенная\*
	- г) численная
- 29. Как называется идентификационный номер?
	- а) IP-адрес\*
	- б) октета
	- в) маршрутизатор
	- г) үзел
- 31. Сжатие графических изображений используется с целью
	- а) экономии основной памяти компьютера\*
	- б) экономии оперативной памяти компьютера
	- в) преобразования цветного изображения в черно-белое
	- г) улучшения технических характеристик оборудования
- 32. Самой простой схемой сжатия является
	- а) метод Хаффмана\*
	- б) арифметическое сжатие
	- в) групповое сжатие
	- г) сжатие по схеме LZW
- 33. Как расшифровывается код сжатой записи «2a4b4c3d5e»?
	- a) abbbccddddeeee
	- 6) aabbbbccccdddeeeee\*
	- в) aaaaabbcccccdeee
	- r) aaabbbbbcddee
- 34. Эффект Гиббса это
	- а) выгоревший пиксель на дисплее
- б) несоответствие размера изображения и его разрешения\*
- в) ореолы по границам резких переходов цветов
- г) неспособность различать RGB-палитру
- 35. Формат, являющийся стандартом ОС Windows, созданный для хранения и отображения информации в среде Windows
	- a) GIF (Graphics Inter-change Format)\*
	- 6) TIFF (Tagged Image File Format)
	- B) PNG (Portable Network Graphics)
	- $\Gamma$ ) BMP (Windows BitMap)

#### 36. Самый популярный формат анимации изображения

- a) GIF (Graphics Inter-change Format)
- $\delta$ ) TIFF (Tagged Image File Format)\*
- B) PNG (Portable Network Graphics)
- $\Gamma$ ) BMP (Windows BitMap)
- 37. «Скелетом» на профессиональном жаргоне специалистов по трехмерной графике называется
	- а) виртуальный каркас объекта, наиболее полно соответствующий его реальной форме
	- б) основная текстура объекта\*
	- в) анимация объекта и ее продолжительность
	- г) череп разработчика
- 38. Повышенное количество полигонов ведет к
	- а) упрощению рендеринга
	- б) уменьшению нагрузки на оборудование
	- в) увеличению детализации объекта\*
- 39. Большинство программ рендеринга основаны на
	- а) методе Хаффмана
	- б) эффекте Гиббса
	- в) методе обратной трассировки лучей\*
- 40. Какая программа не позволяет работать с трехмерной графикой?
	- a) Cinema 4D
	- 6) Adobe Photoshop\*
	- B) AutoCAD

#### TECT No3 Вопросы по Разделу 3

- 41. Глобальная сеть это
	- а) система, связанных между собой компьютеров
	- б) система, связанных между собой локальных сетей\*
	- в) система, связанных между собой локальных телекоммуникационных сетей

г) система, связанных между собой локальных сетей и компьютеров отдельных пользователей

42. Укажите устройство для подключения компьютера к сети

- Модем\* a)
- Сканер  $\sigma$ )
- $B)$ Монитор

# 43. Сетевой протокол-это:

- а) Договор о подключении к сети
- б) Правила передачи информации между компьютерами
- в) Специальная программа, реализующая правила передачи информации между

# компьютерами\*

г) Перечень необходимых устройств

44. Архитектура сети с выделенным сервером предполагает:

- а) Выделение одной из машин сети в качестве центральной
- б) Хранение на центральной машине базы данных общего пользования
- в) Выполнение основного объёма обработки данных одним компьютером
- г) Всё перечисленное\*

# 45. Услуги, предоставляемые компьютерной сетью, зависят от:

- а) От типа подключения
- б) От характеристик модема
- в) От качества линии связи
- г) Всё перечисленное выше справедливо\*

## 46. Сервер - это

- а) сетевая программа, которая ведёт диалог одного пользователя с другим
- б) стандарт, определяющий форму представления и способ пересылки сообщения
- в) компьютер отдельного пользователя, подключённый в общую сеть\*
- г) мощный компьютер, к которому подключаются остальные компьютеры

# 47. Домен - это

- а) единица скорости информационного обмена
- б) название устройства, осуществляющего связь между компьютерами
- в) часть адреса, определяющая адрес компьютера пользователя в сети\*
- г) название программы, для осуществления связи между компьютерами

## 48. Модем - это устройство

- а) для обработки информации в данный момент времени
- б) лля хранения информации
- в) для преобразования аналоговых сигналов в цифровые и обратно\*
- г) для вывода информации на печать

## 49. Сетевой адаптер - это

а) специальное аппаратное средство для эффективного взаимодействия персональных компьютеров сети (интерфейсные платы)

- б) специальная программа, через которую осуществляется связь нескольких компьютеров
- в) система обмена информацией между компьютерами по локальным сетям\*
- г) специальная система управления сетевыми ресурсами общего доступа

## 50. Терминал это

- устройство подключения компьютера к телефонной сети\* a)
- $\overline{0}$ устройство внешней памяти
- $B)$ компьютер-сервер
- компьютер пользователя  $\Gamma$ )
- 51. Конфигурация соединения элементов в сеть во многом определяет такие важнейшие характеристики сети как...
- а) Належность
- б) Производительность
- в) Стоимость
- г) Защищенность
- д) Все варианты\*
- 52. Сколько персональных компьютеров в последовательной конфигурации могут принять информацию
	- а) Один\*
	- $\overline{6}$ )  $\overline{A}$ <sub>Ba</sub>
	- в) Несколько
	- г) Ни один

#### 53. К широковещательным конфигурациям относятся такие топологии как

- а) Общая шина
- б) Листик
- в) Дерево
- г) Звезда с пассивным центром
- $(A, B, B)$
- e) A, B,  $\Gamma^*$

# 54. Протоколы обмена, описывающие соответственно методы доступа к сетевым каналам

- ланных это
- a) Ethernet
- 6) Arcnet
- B) Token Ring
- г) Все варианты\*
- 55. Станция это:
	- а) средство сопряжения с компьютером
	- б) аппаратура для подключения к глобальной сети
	- в) аппаратура, передающая и принимающая информацию\*
- 56. Информационно-вычислительные системы по их размерам подразделяются на:
	- а) локальные, региональные, глобальные, широко масштабные\*
	- б) терминальные, административные, смешанные
	- в) цифровые, коммерческие, корпоративные
- 57. Локальная вычислительная сеть (LAN) это

а) вычислительная сеть, функционирующая в пределах подразделения или подразделений предприятия

- б) объединение вычислительных сетей на государственном уровне
- в) общепланетное объединение сетей\*
- 58. Internet Tro:
	- а) локальная вычислительная сеть
	- б) региональная информационно-вычислительная сеть
	- в) гигантская мировая компьютерная сеть\*
- 59. Провайдер это:
	- а) устройство для подключения к Internet\*
- б) поставщик услуг Internet
- в) договор на подключение к Internet
- 60. Наиболее эффективными средствами защиты от компьютерных вирусов являются:
	- а) антивирусные программы\*
	- б) аппаратные средства
	- в) организационные мероприятия
- 61. Что такое язык программирования?
	- д) формальный искусственный язык, предназначенный для работы с ЭВМ\*
	- е) язык программиста
	- ж) язык лля перевода машинного языка
	- з) язык, предназначенный для создания программ

#### 62. В чем отличие между низким и высоким уровнем языков программирования

а) низкий уровень приближен к машинному коду

б) высокий уровень имеет обладание укрупненными командами, ориентированные на отдельные прикладные области обработки информации

- в) низкий уровень означает не развитость
- г) высокий уровень\*

#### 63. Что такое компилятор?

а) программа переводящий текст на машинный язык в том виде в каком ее задал программист

- б) программа переводящий другие программы на машинный язык
- в) программа переводящий текст программиста на языки высокого уровня

г) программа текст программы в точности соответствует правилам языка, его автоматически переводят на машинный язык\*

#### 64. Что такое интерпретатор?

а) программа переводящий текст на машинный язык в том виде в каком ее задал программист\*

- б) программа, переводящая другие программы на машинный язык
- в) программа, переводящая текст программиста на языки высокого уровня

г) текст программы в точности соответствует правилам языка, его автоматически переводят на машинный язык

#### 65. Что такое процедурное программирование?

- а) программирование есть отражение фон Неймановской архитектуры компьютера.
- б) программирование, задействующее хаотичные команды в набор закономерностей\*
- в) программирование при помощи блок схем
- г) программирование при помощи машинного языка

#### 66. Что такое объект?

а) содержит некоторую структуру данных и доступные только ему процедуры (методы) обработки этих данных

- б) универсальная елиница в ООП\*
- в) минимальная единица памяти в ООП
- г) это слова, набор команд
- 67. Что такое скрипт-языки?
	- а) языки интерпретируемые в сети Internet\*
- б) язык для работы в интернете
- в) язык для работы в локальной сети
- г) язык компилирующий в сети Internet

68. Какой из нижеперечисленных языков является основным для баз данных?

- а) SQL\*
- б) Pascal
- в) Assembler
- г) KOBOL

69. Какой язык программирования является языком самого низкого уровня?

- а) SQL
- б) Pascal
- в) Assembler\*
- г) KOBOL

## 70. Что такое полиморфизм?

а) рожденные объекты обладают информацией о том, какие методы они должны использовать в зависимости от того, в каком месте цепочки наследования они находятся

б) предусматривает создание новых классов па базе существующих, что дает возможность классу-потомку иметь (наследовать) вес свойства класса-родителя

в) объекты заключают в себе полное определение их характеристик\*

г) объекты не обладает никой информацией

#### **Лист внесения дополнений и изменений в рабочую программу учебной дисциплины**

«Информатика» (наименование дисциплины) **на 2022 - 2023 учебный год**

Рабочая программа пересмотрена на заседании кафедры «САПРиМ»**,** протокол№ 9 от 18.04.2022 г.

Заведующий кафедрой

Евдошенко О.И.

В рабочую программу вносятся следующие дополнения:

# **8. Учебно-методическое и информационное обеспечение дисциплины**

# *8.1. Перечень основной и дополнительной учебной литературы, необходимой для освоения дисциплины*

# *а) основная учебная литература:*

- **1.** Логунова О.С. Информатика. Курс лекций / Логунова О.С.. Москва, Вологда: Инфра-Инженерия, 2022. — 164 c. — ISBN 978-5-9729-0831-8. — Текст : электронный // IPR SMART : [сайт]. — URL: https://www.iprbookshop.ru/124211.html
- **2.** Борисов Р.С. Информатика. Создание интернет-сайтов : учебное пособие / Борисов Р.С.. Москва : Российский государственный университет правосудия, 2022. — 157 c. — ISBN 978- 5-93916-988-2. — Текст : электронный // IPR SMART : [сайт]. — URL: <https://www.iprbookshop.ru/126117.html>

Составители изменений и дополнений:

доцент, к.т.н.

П.Н. Садчиков

(занимаемая должность. фамилия) ученая степень, ученое звание) (подпись)

(инициалы.

Председатель МКН«Землеустройство и кадастры»

1 Emperiso 6 cm Направленность (профиль) "Кадастр недвижимости"

(подпись)